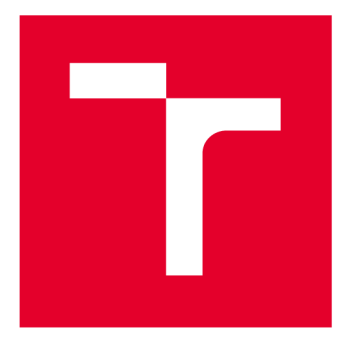

# VYSOKÉ UČENI TECHNICKE V BRNE

**BRNO UNIVERSITY OF TECHNOLOGY** 

## FAKULTA STROJNÍHO INŽENÝRSTVÍ

**FACULTY OF MECHANICAL ENGINEERING** 

## ÚSTAV STROJÍRENSKÉ TECHNOLOGIE

**INSTITUTE OF MANUFACTURING TECHNOLOGY** 

## APLIKACE CAD/CAM SOFTWARU POWERMILL 2020 PŘI REVERZNÍM INŽENÝRSTVÍ

**APPLICATION OF CAD/CAM SOFTWARE POWERMILL 2020 FOR REVERSE ENGINEERING** 

BAKALÁŘSKÁ PRÁCE **BACHELOR'S THESIS** 

AUTOR PRÁCE **AUTHOR** 

Tomá š Rais

VEDOUCÍ PRÁCE **SUPERVISOR** 

Ing. Aleš Polzer, Ph.D.

**BRNO 2020** 

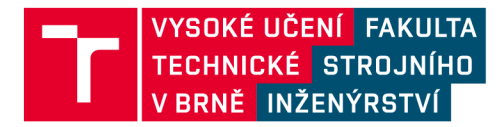

## **Zadán í bakalářsk é prác e**

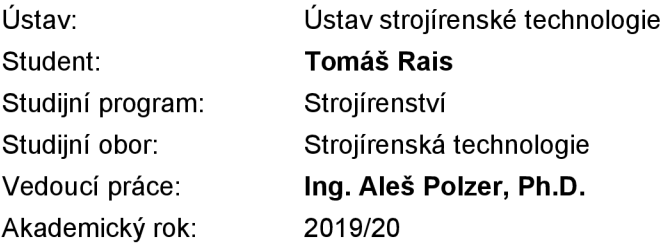

Ředitel ústavu Vám v souladu se zákonem č.111/1998 o vysokých školách a se Studijním a zkušebním řádem VUT v Brně určuje následující téma bakalářské práce:

#### Aplikace CAD/CAM softwaru PowerMILL 2020 při reverzním inženýrství

#### **Stručná charakteristika problematiky úkolu:**

V dnešních strojírenských podnicích se velmi úspěšně prosazuje příprava programů pro CNC stroje prostřednictvím CAM softwarů. Tato závěrečná práce je proto zaměřena na návrh vlastní součástky, zpracování nezbytné výrobní dokumentace a naprogramování její výroby v CAM softwaru PowerMILL 2020. Kontrola vyrobitelnosti součásti je především formou grafické simulace v prostředí ViewMill nebo ViewTurn, poněadž popisovány budou i možnosti využití PowerMILLu při 3D tisku polotovarů.

#### **Cíle bakalářské práce:**

- návrh vlastní nerotační součásti vhodné pro CAD/CAM technologii
- zpracování nezbytné výrobní dokumentace
- návrh strojního i nástrojového vybavení pro výrobu
- stručné technicko-ekonomické zhodnocení navržené varianty

#### **Seznam doporučené literatury:**

GUPTA, Kapii, ed. Advanced manufacturing technologies: Modern Machining, Advanced Joining, Sustainable Manufacturing. New York, NY: Springer Berlin Heidelberg, 2017. ISBN 978-3-319-56- 98-4.

MAREK, Jiří. Konstrukce CNC obráběcích strojů III. Praha: MM publishing, 2014. 684 s. MM speciál. ISBN 978-80-260-6780-1.

DAVIM, J. Paulo, ed. Traditional machining processes. New York: Springer, 2014. ISBN 978-36- -2450-871.

DAVIM, J. Paulo, ed. Surface integrity in machining. London: Springer, 2010. 215 s. ISBN 978---84882-873-5.

Termín odevzdání bakalářské práce je stanoven časovým plánem akademického roku 2019/20

V Brně, dne

L. S.

doc. Ing. Petr Blecha, Ph.D. doc. Ing. Jaroslav Katolický, Ph.D. ředitel ústavu děkan fakulty

#### **ABSTRAKT**

Tato práce se zabývá představením využití softwaru PowerMILL 2020 při reverzním inženýrství a také představení aditivních technologií v tomto softwaru. Jako vzorová součást pro tuto práci byl zvolen dílec Rubikovy kostky. V první části budou stanoveny jednotlivé rozměry, ke kterým budou přiřazeny jednotlivé výrobní tolerance pro zajištění funkčnosti součásti. V druhé části budou navrženy nástroje, vypočteny technologické podmínky a navrženy stroje pro výrobu. Tyto technologické podmínky budou požity v další kapitole, kde bude vytvořen NC program pro výrobu součásti. V poslední kapitole bude provedeno stručné technicko - ekonomické zhodnocení navržené varianty.

#### **Klíčová slova**

Reverzní inženýrství, PowerMILL 2020, Rubikova kostka, frézování, CAD model

#### **ABSTRACT**

This thesis is dealing with usage of software PowerMILL 2020 in reverse<br>engineering and introduction of additive technologies in this software. The part of a Rubbik's cube was chosen as a model for this thesis. There will be assigned particular dimensions to ensure dimensions functionality, in the first part. In the second part, there will be designed tools, calculated technological conditions and designed machines for production. Those technological conditions will be used in next chapter, where the NC production. Those icention of a national designed designed material chapter, where the recent program for the production of a part will be created. In the fast chapter there will be one<br>conserved technical concernis surfaction of decisional surfact executed technical – economic evaluation of designed variant.

#### **Key words**

Reverse engineering, PowerMILL 2020, Rubik's Cube, milling, CAD model

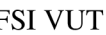

## **BIBLIOGRAFICKÁ CITACE**

RAIS, Tomáš. *Aplikace CAD/CAM softwaru PowerMILL 2020 při reverzním inženýrství* [online]. Brno, 2020 [cit. 2020-06-17]. Dostupné z: [https://www.vutbr.cz/studenti/zav-prace/detail/123674.](https://www.vutbr.cz/studenti/zav-prace/detail/123674) Bakalářská práce. Vysoké učení technické v Brně, Fakulta strojního inženýrství, Ustav strojírenské technologie. Vedoucí práce Aleš Polzer.

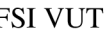

### **Prohlášení**

Prohlašuji, že jsem bakalářskou práci na téma **Aplikace CAD/CAM softwaru**  PowerMILL 2020 při reverzním inženýrství vypracoval samostatně s použitím odborné literatury a pramenů, uvedených na seznamu, který tvoří přílohu této práce.

..............................

22.6.2020 Tomáš Rais

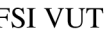

#### **Poděkování**

Děkuji tímto Ing. Aleši Polzerovi, Ph.D. za cenné připomínky a rady při vypracování bakalářské práce.

Také děkuji Ing. Jaroslavovi Kubíčkovy za jeho odborné postřehy v oblasti svařování.

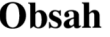

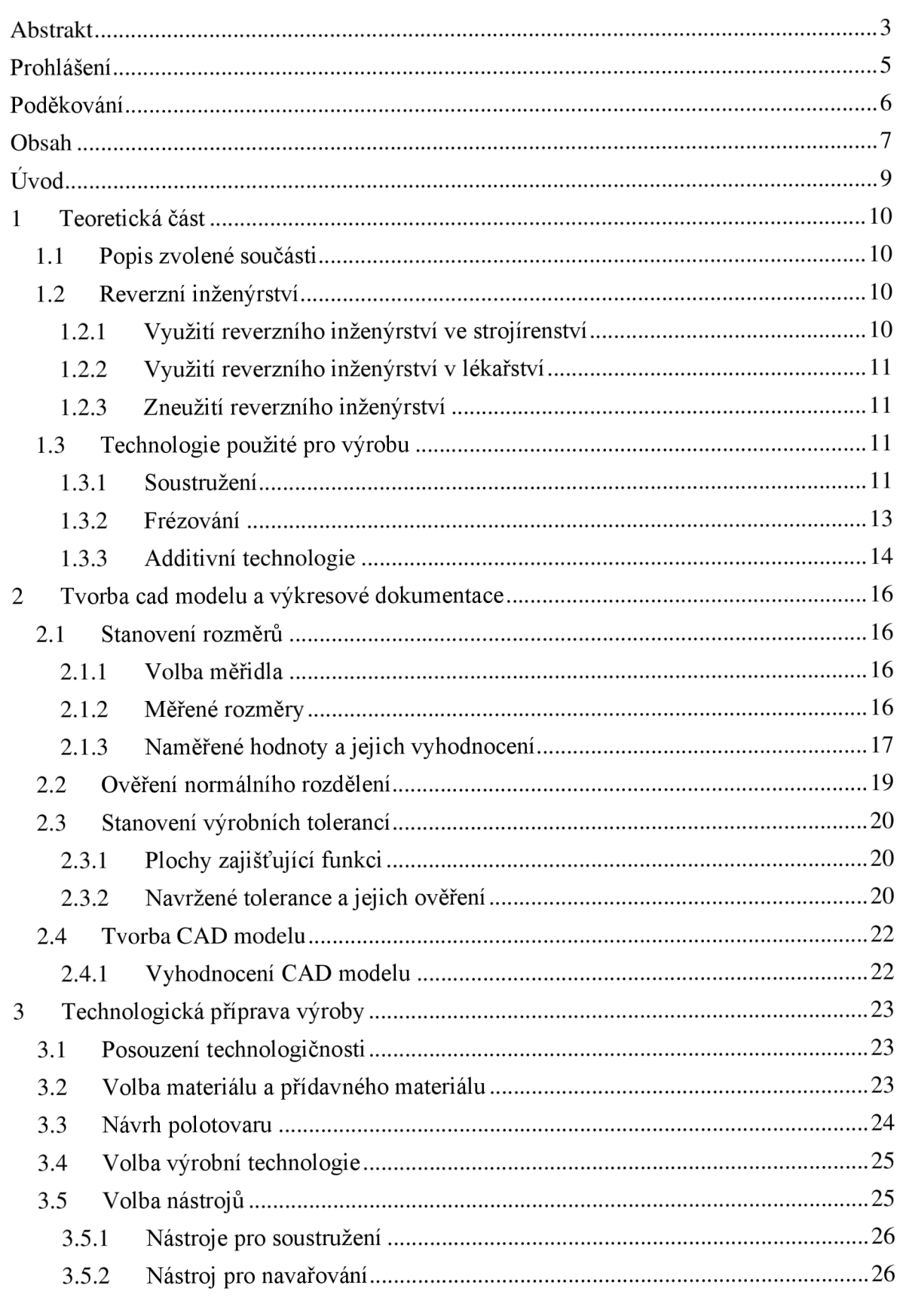

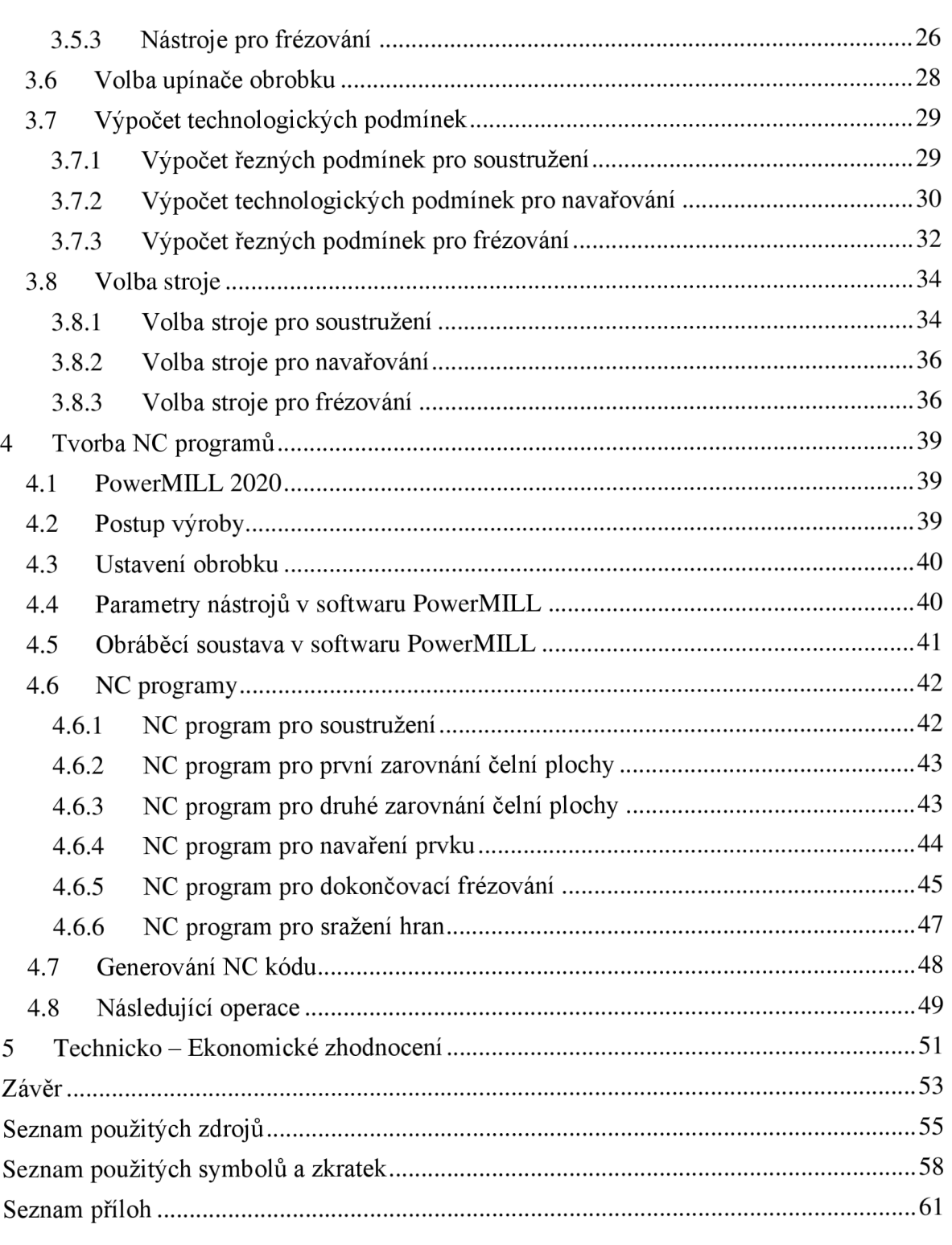

#### **ÚVOD**

V dnešní době se pro výrobu součástí používají velmi specifické výrobní stroje určené pro výrobu vysokého množství součástí v co nejkratším čase. Díky tomu jsou mají tyto stroje velmi vysoké zisky. Pro vykonání své funkce využívají vysoké množství specializovaných dílů nutných pro jejich správnou činnost. Při poruše některé ze součástí ovšem není vždy možné provést výměnu vadného dílu, a to z důvodů jeho nedostupnosti na trhu. Pro tyto stroje je ovšem nutné provést opravu v co nejkratším čase, aby bylo možné je znovu uvést do provozu, protože jejich odstavení může znamenat vysoké finanční ztráty. Protože poškozený díl není možné koupit a není k dispozici ani technická dokumentace pro jeho opětovnou výrobu je jediný způsob, jak poškozenou součást získat pomocí reverzního inženýrství. Díky tomuto procesuje možné replikovat původní součást.

Technologie, které umožňují rychlou výrobu součásti jsou zpravidla technologie třískového obrábění. Tyto technologie mají ale často nízké využití materiálu. Pokud by pro součást bylo nutné vytvořit odlitek mohla by být doba výroby značně prodloužena, z důvodů přípravy formy a chladnutí taveniny. Pro některé součásti je ovšem možné vytvořit vhodnější, tvarově složitější polotovar, aby se zvýšilo využití materiálu, při použití aditivních technologií.

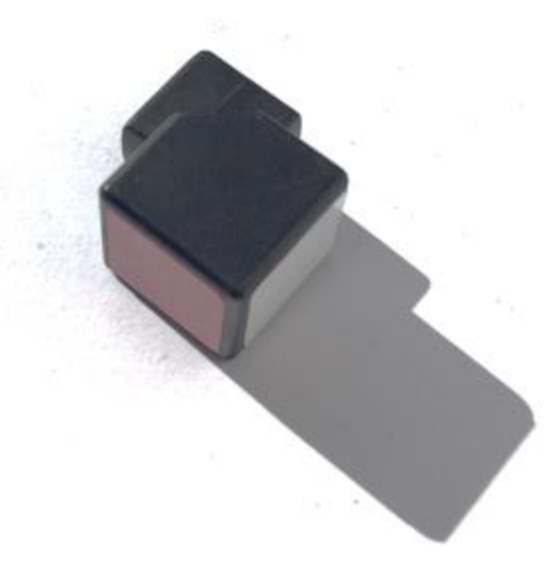

Obrázek 1 Zvolená vzorová součást.

### **1 TEORETICKÁ ČÁST**

V této kapitole bude popsána zvolená součást a objasněny jednotlivé postupy použité v následujících kapitolách této práce.

#### **1.1 Popis zvolené součásti**

Pro tuto práci bude vyráběn dílec Rubikovy kostky. Jedná se o dílek, který je umístěn ve středu na každé hraně kostky. Jeho poloha je zajištěna okolními dílci a středovým dílkem umístěným ve středu každé strany u kterého je přítlak zajištěn pružinou nasazenou na šroub který zajišťuje spojení se středovou částí. Součást bude vyhotovena za použití reverzního inženýrství.

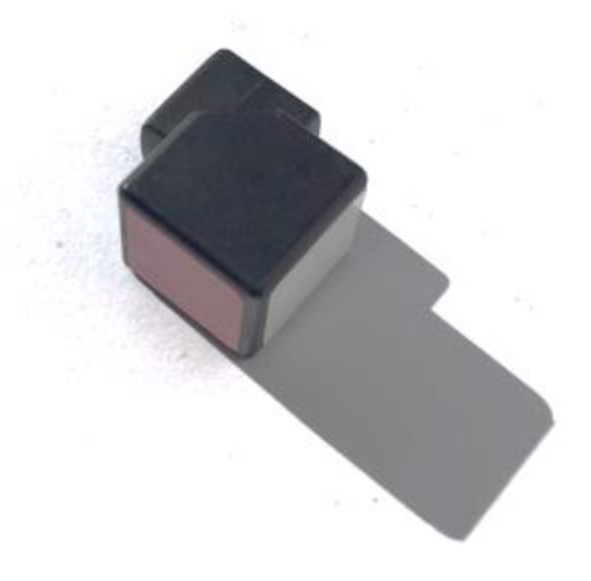

Obrázek 2 Zvolená vzorová součást.

#### **1.2 Reverzní inženýrství**

V této práci bude vytvářená součást, podle již existující součásti. Jedná se tedy o reverzní inženýrství. Reverzní inženýrství je proces využívaný nejen ve strojírenství ale i v dalších odvětvích, proto můžeme narazit na různé definice tohoto slovního spojení a je nutné brát v úvahu ve kterém odvětví se pohybujeme. V oblasti strojírenské technologie lze reverzní inženýrství popsat jako *"Proces duplikovaní existující části, podsestavy nebo výrobku bez výkresů, dokumentace nebo počítačového modelu [1]".* Přesto že se jedná o legální činnost je tento proces často zneužíván pro okopírování technologií a jejich následnou krádež. Reverzní inženýrství je často spojováno s použitím 3D skenovacích metod a je možné narazit na definici reverzního inženýrství jako *"Proces získání geometrického CAD modelu z měření získaných kontaktním nebo bezkontaktní skenovací technikou stávajícího fyzikálního modelu [2]".* Tuto definici lze použít pouze pro CARE.

#### **1.2.1 Využití reverzního inženýrství ve strojírenství**

Ve strojírenství je tento proces nejčastěji používán pro výrobu náhradních součástí, které nejsou již na trhu nejsou dostupné nebo není dostupná technická dokumentace pro jejich opětovnou výrobu [3].

#### **1.2.2 Využití reverzního inženýrství v lékařství**

Pro toto odvětví znamenala aplikace reverzního inženýrství velký pokrok. Díky moderním metodám zpracování dat mohly být vytvořeny tělesné implantáty, které se velmi podobaly původním částem lidského těla, a tak nepředstavovali pro člověka problémy při vykonávání libovolných činností. Tyto implantáty, jako jsou umělé klouby nebo zuby, jsou dnes nejčastěji vyráběny pomocí metod 3D tisku s následnou úpravou podle požadované funkce [4].

#### **1.2.3 Zneužití reverzního inženýrství**

Stejně jako všechny vyvinuté technologie i tento proces je často zneužíván při průmyslové špionáži. Presto že v tomto případě se jedná o nelegální činnost, můžeme občas nalézt, že některé distribuované zboží je pouze kopií významnějších značek [5].

V historii byla tato průmyslová špionáž převážně za dob válek. V tomto případě ale nebylo možné dožadovat se autorských práv [6].

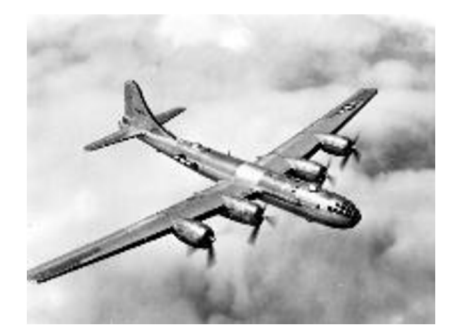

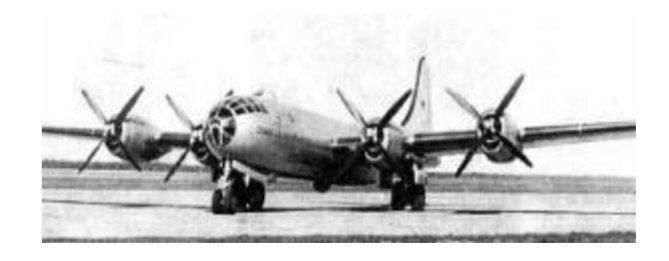

Obrázek 3 Americký bombardér B-29 [7]. Obrázek 4 Ruský bombardér Departement Departement Departement Departement Departement Departement Departement Departement Departement Departement Departement Departement Departement D Tupolev Tu-4 [8].

#### **1.3 Technologie použité pro výrobu**

V dnešní době je možné pro výrobu volit z vysokého množství technologií používaných pro výrobu součástí od jednoduchých po velmi složité tvary. Zvolené technologie musí zajistit požadovanou tvarovou přesnost, jakost, hospodárnost a produktivitu [9]. Volbou vhodných technologií může dojít ke značnému zvýšení produktivity nebo snížená nákladů na výrobu. Často stačí pouze malé úpravy tvaru nebo požadované přesnosti vyráběné součásti a je možné získat značné snížení nákladů. Pro vyhotovení součásti budou použity technologie popsané v následujících podkapitolách.

#### **1.3.1 Soustružení**

Jedná se o jednu z nejpoužívanějších technologií třískového obrábění, při které je cílem výroba rotačních součástí zpravidla jednobřitým nástrojem [9]. Hlavní rotační pohyb vykonává obrobek a vedlejší pohyby (posuv, přísuv) je vykonáván nástrojem. Pohyby obrobku a nástroje jsou zobrazeny na obrázku číslo 5.

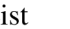

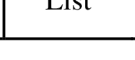

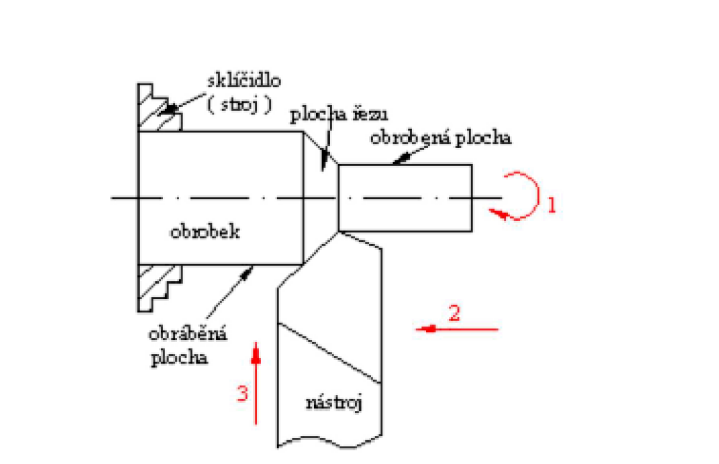

Legenda

- 1 Hlavní pohyb (rotace)
- 2 Vedlejší pohyb (posuv)
- 3 Vedlejší pohyb (přísuv)

Obrázek 5 Kinematika při soustružení [10].

#### **Stroje pro soustružení**

Pro soustružení jsou používány stroje, které nazýváme soustruhy. Podle obráběné součásti lze volit z vysokého množství těchto strojů [11]:

- hrotových Slouží pro výrobu malých až středních součástí různých tvarů,  $\overline{a}$
- čelních Pro obrábění rozměrných přírubových součástí,
- revolverových Pro výrobu součástí, kde je nutná častá výměna nástroje. Tyto nástroje jsou upnuty v revolverové hlavě,
- svislých Tyto soustruhy se nazývají karusely a jsou určeny pro obrábění rozměrných součástí. Hlavním rozdílem je zde to že osa rotace zde není vodorovná, ale je svislá,
- číslicově řízené Pro ovládání těchto soustruhů slouží NC kód. Tyto soustruhy můžou být v různých provedení.

#### **Nástroje pro soustružení**

Pro soustružnické operace se používají nástroje které nažívame soustružnické nože. Protože se jedná o jednu z nejrozšířenějších technologií je v dnešní době k dispozici vysoké množství nástrojů pro různé materiály a druhy soustružení. Při upínání nástroje je vhodné nástroj ustavit s největší možnou dosedací plochou a nejměnším možným vyložením pro zajištění dostatečné tuhosti nástroje [10].

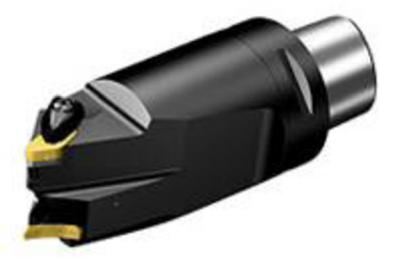

Obrázek 6 Soustružnický nůž Coromant Capto [12].

#### **1.3.2 Frézování**

Při této obráběcí operaci dochází kúběru materiálu za pomoci vícebřitého nástroje, který koná hlavní rotační pohyb. Vedlejší pohyby jsou zajišťovány pohybem stolu, na kterém je v upínači upnut obrobek. Kombinací těchto dvou pohybů vzniká výsledný pohyb břitu nástroje, který se pohybuje po cykloidě [13].

Frézování je využíváno k výrobě rovinných a tvarových vnitřních nebo vnějších ploch.

#### **Operace při frézování**

Z technologického hlediska rozlišujeme dva primární způsoby frézování, a to frézování čelem nebo obvodem nástroje. Od těchto způsobů jsou následně odvozeny další způsoby frézování jako je například planetové frézování [14].

#### **Frézování čelem nástroje**

Při tomto způsobu obrábění dochází kúběru materiálu jak břity na obvodu nástroje, tak břity na čele nástroje, které obráběnou plochu vyhlazují. Průřez třísky je proměnlivý, a to tak že od vstupu nástroje po jeho osu se zvětšuje a poté od osy po výstup nástroje se zmenšuje [15].

#### **Frézování obvodem nástroje**

U tohoto způsobu obrábění dochází k úběru materiálu břity rozmístěnými po obvodu nástroje. Podle směru otáčení nástroje můžeme rozlišovat dva způsoby frézování, a to sousledné a nesousledné.

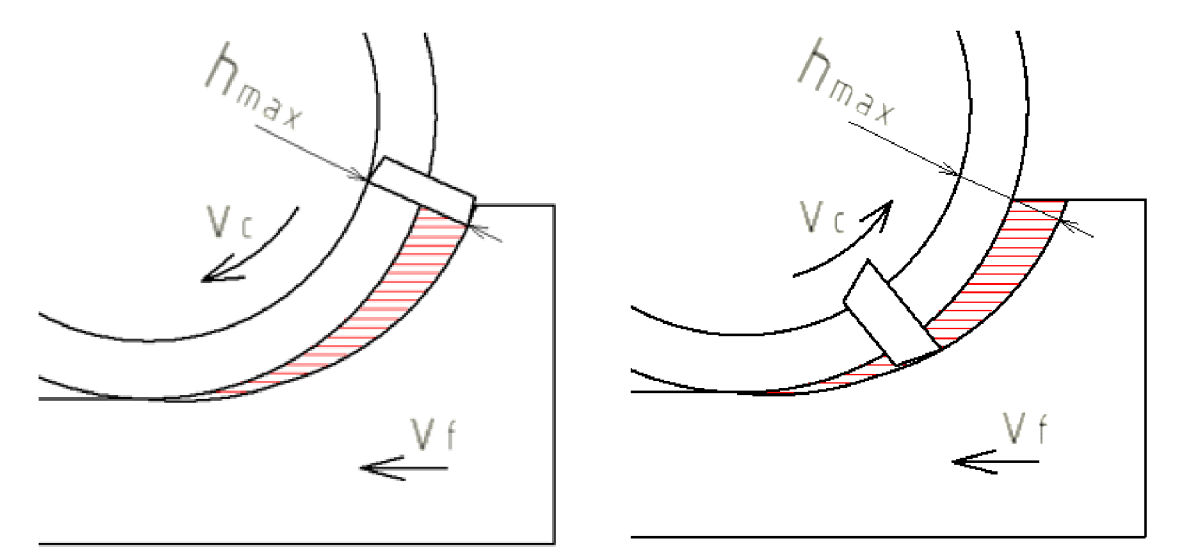

Obrázek 7 Kinematika při frézování

Kinematika při sousledném (vlevo) a nesousledném (vpravo) frézování

Upraveno dle [13].

#### **Sousledné frézování**

Průřez třísky je proměnlivý od maximálního průřezu až do nulového průřezu. Díky tomu je oddělení plynulé a je tím dosaženo výší kvality povrchu než při nesousledném

frézování. Značnou nevýhodnou toho způsobu frézování jsou ovšem rázy, které vznikají při vstupu břitu do záběru a značně snižují životnost nástroje. Tyto rázy lze zmírnit použitím nástrojů s šikmými nebo tangenciálními zuby. Při sousledném obrábění také není možné obrábět plným průměrem nástroje. Při takto velkém záběru by mohlo dojít k poškození břitu nástroje vlivem vtažení materiálu obrobku do zubové mezery nástroje [16]. Tento způsob obrábění je velmi často používán pro nástroje ze slinutých karbidů, z důvodů jejich vysoké houževnatosti a dobré odolnosti proti tlakovým rázům, které vznikají při vstupu nástroje do řezu [17].

#### **Nesousledné frézování**

Oproti souslednému frézování je zde průřez třísky od nejmenší hodnoty po největší. Protože při vstupu břitu nástroje do řezu má tříska velmi malí průřez dochází ke klouzání břitů po obráběné ploše a tím se jednotlivé zuby zahřívají a tupý. Výsledná plocha obrobku vlivem tlaku nástroje se zpevňuje a obrobená plocha má horší jakost. Při tomto způsobu obrábění je ovšem možné obrábět plným průměrem nástroje a tím zvýšit efektivitu obráběcího procesu [16]. Tento způsob je vhodné používat pro součásti s velmi tvrdým nebo drsným povrchem, nebo při obrábění tenkostěnných prvků [15].

#### **1.3.3 Additivní technologie**

V dnešní době se velice rozšiřují tzv. Aditivní technologie, a to hlavně v oblasti výroby prototypových součástí. Tyto technologie spočívají na principu postupného nanášení jednotlivých průřezů součásti na sebe [18].

#### **Metody 3D tisku**

Tyto metody jsou dnes velmi dominantní pro výrobu tvarově složitých prototypových součásti, a to proto že umožňují přímou cestu od CAD modelu k hotové součásti. Rozhodujícími parametry pro tyto technologie jsou dosahovaná přesnost, použitelný materiál, výsledná kvalita povrchu a rychlost tisku. Tyto technologie jsou ovšem velmi nákladné a není vhodné je používat pro sériovou výrobu nebo rozměrné kusy. Podle použitého materiálu a jeho způsobu vytvrzení můžeme rozlišovat tyto technologie [19]:

- SLS Spékání keramického nebo plastového prášku pomocí laseru,
- DMLS Tato technologie je stejná jako SLS aleje zde použit silnější laser čímž je umožněno také spékání kovových prášků,
- BJ U této technologie je práškový materiál spojován použitím chemického lepidla,
- FD M Materiál je dodáván ve formě drátu do tiskové hlavy, kde dojde kjeho natavení a následnému nanesení,
- SLA Jedná se o nej starší technologii 3D tisku. Princip spočívá v postupném vytvrzování tekutého polymeru za pomoci UV záření.

#### **Alternativní metoda WAAM**

Tato metoda je založena na stejném principu jako aditivní technologie. Není ovšem používána pro výrobu hotových součástí, ale slouží pro výrobu středně velkých až velkých dílů s nízkou až střední složitostí [20].

Princip metody spočívá vnavařování silných svarových housenek na základní polotovar pomocí elektrického oblouku. Pro navaření kovu se používají metody navařování v ochranné atmosféře jako je MIG, MAG a TIG. Použitá metoda a ochranný plyn je nutné volit podle navařovaného materiálu [18].

Elektrický oblouk je možné použít pouze pro vytváření relativně velkých návarů s dostatečnou délku návaru z důvodů chycení oblouku. Pro vytvoření menších svarů je možné použít laser nebo elektronový paprsek s přídavným materiálem ve formě prášku. Tyto způsoby jsou ovšem limitovány velikostí součásti a časem navařování. Pro laser a elektronový paprsek je výkon navařování 2-10 g/min [18]. Při využití elektrického oblouku je výkon navařování 50-130 g/min [18]. Při využití elektronového paprskuje také nutné zajistit, aby proces navařování probíhal ve vakuu, čímž se celý proces značně komplikuje.

Důvodem vzniku této metody bylo zvýšení využití materiálu a snížení odpadu při výrobě součástí třískovým obráběním a tím snížení nákladů na ekonomicky nákladné materiály. Díky postupnému navařování housenek a jejích následného obrobení jsou odstraněni některé nevýhody technologií, které by mohly být použity pro výrobu tvarových polotovarů. Tato technologie odstraňuje například nevýhody slévárenství jako je kritická tloušťka stěny 1,5 mm a materiálová nehomogenita [18]. Díky snížení množství obráběného materiálu je zde také úspora na nástrojích, a to díky snížení doby obrábění nástrojem. Tyto úspory jsou patrné hlavně při obrábění těžkoobrobitelných materiálů. Tuto technologii lze použít pro veškeré svařitelné materiály a je možné také vytvářet součásti které mají jednotlivé vrstvy z jiných materiálů.

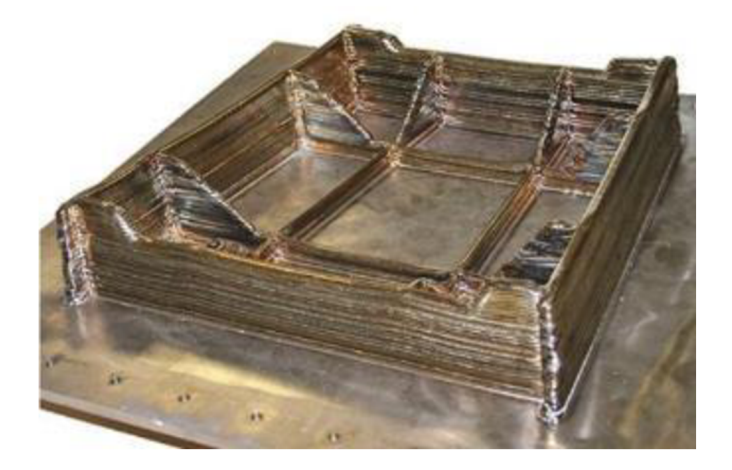

Obrázek 8 Součást podvozku letounu ze slitiny Ti-6Al-4V [18].

Proces navařování je značně komplikovaný a je nutné jej automatizovat. Pro zajištění pohybu svařovacího hořáku jsou používány robotické systémy nebo CNC stroje. Další značnou nevýhodou je tepelné ovlivnění součásti i stroje vzniklé při navařování. Proto je nutné mít rozsáhlé znalosti chování materiálu při tepelném ovlivnění, aby se zamezilo pórovitosti, deformacím a vzniku nežádoucích napětí. Je také nutné zajistit stabilitu navařovaného prvku, a to pomocí podpor nebo podložek. Pro odstranění pórovitosti u hliníkových slitin se používá metoda tzv. studeného přenosu kovu v kombinaci s mezivrstvím válcováním [20].

### 2 **TVORBA CAD MODEL U A VÝKRESOVÉ DOKUMENTAC E**

Pro tvorbu NC drah je nutné vytvořit CAD model který bude následně použit v programu PowerMILL 2020. Z virtuálního modelu bude také vytvořen výrobní výkres, ve kterém budou stanoveny rozměry a tolerance jednotlivých rozměrů. Tento výkres bude následně použit při kontrole rozměrů vyrobené součásti. Vytvořený výkres je součástí přílohy 4. Pro zjednodušení bude součást vytvořena bez vnitřních odlehčujících dutin.

#### **2.1 Stanovení rozměrů**

Prvním krokem pro vytvoření modelu je stanovení jednotlivých rozměrů součásti. Tolerance jednotlivých rozměrů poté budou stanoveny tak, aby vyrobená součást mohla plnit požadovanou funkci.

#### **2.1.1 Volba měřidla**

Protože pro tuto práci byla zvolena tvarově jednoduchá součást bez tvarových kvadratických ploch bude pro stanovení rozměrů použito posuvné měřítku s digitální stupnicí o rozlišení 0,01 mm značky COOLANT PROOF s rozsahem měření 0-150 mm.

#### **2.1.2 Měřené rozměry**

Na součásti jsou přímo měřitelné veškeré délkové rozměry. Velikost rádiusů R1, R2 a R3 je nutné měřit na otvoru při složení ostatních dílů. Zaoblení hran není rozměr nezbytný pro plnění požadované funkce, a proto nemusí být zjištěna jejich přesná hodnota. Na vyráběné součásti budou pro zjednodušení zaoblené hrany vytvořeny jako sražené. Měřené rozměry jsou vyobrazeny na obrázku 9.

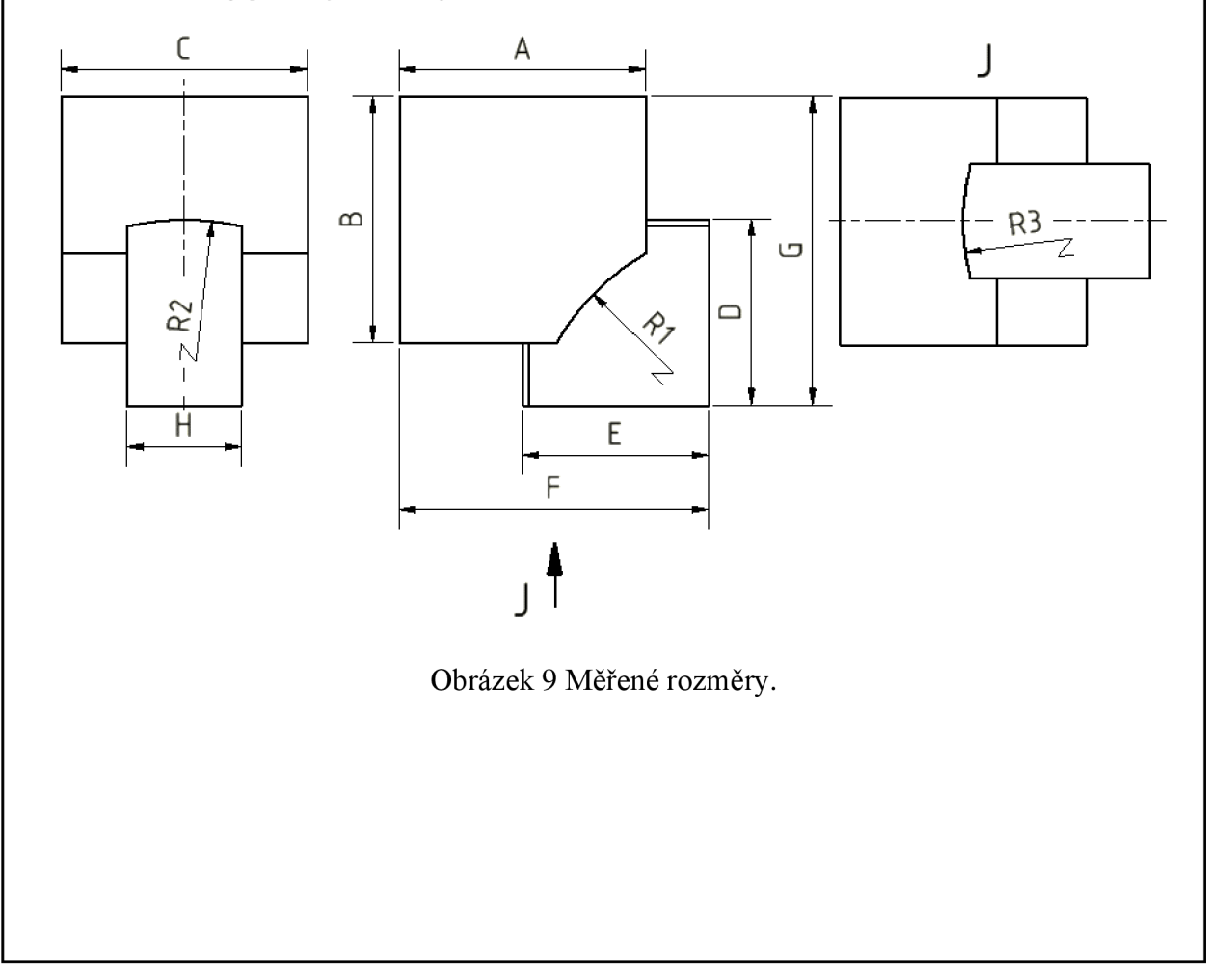

#### **2.1.3 Naměřené hodnoty a jejich vyhodnocení**

Tabulka 1 Naměřené hodnoty.

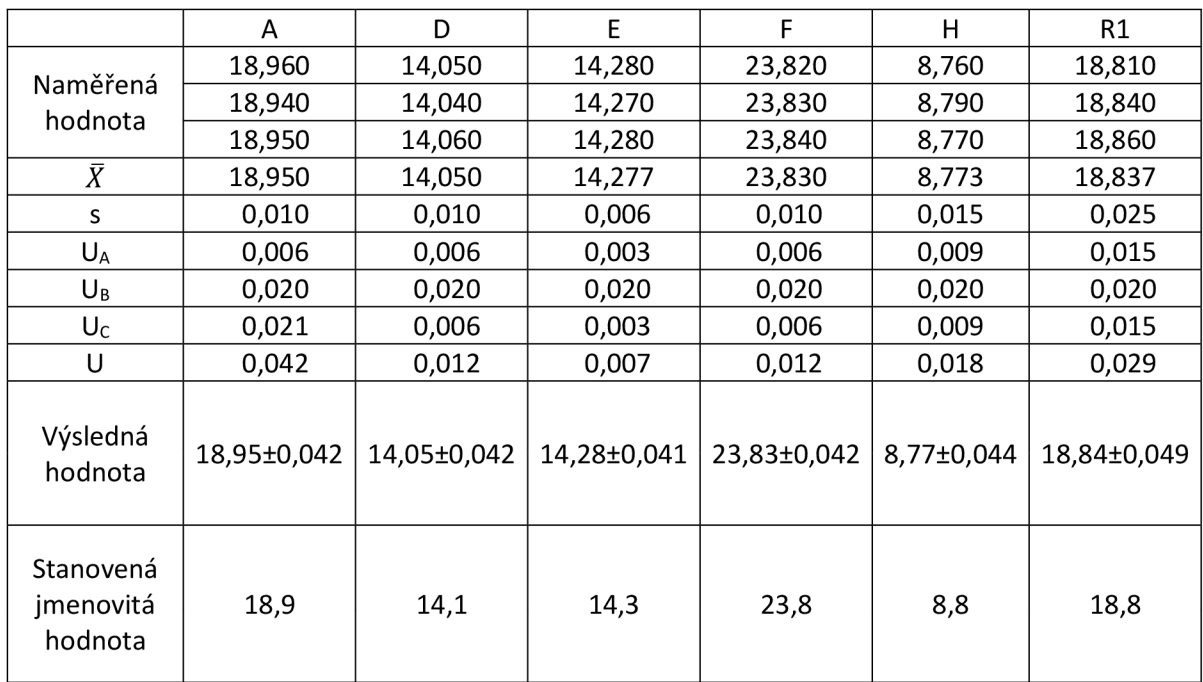

Z důvodů rozsáhlosti tabulky jsou uvedeny pouze některé hodnoty. Kompletní tabulka je součástí přílohy 1. Veškeré hodnoty jsou uvedeny v milimetrech.

#### **Vzorový výpočet pro rozměr A**

Pro tuto práci se uvažuje rozložení hodnoto podle tzv. normálního rozdělení. Pro toto rozdělení platí že čím větší je odchylka naměřené hodnoty od skutečné hodnoty tím menší je četnost jejího výskytu.

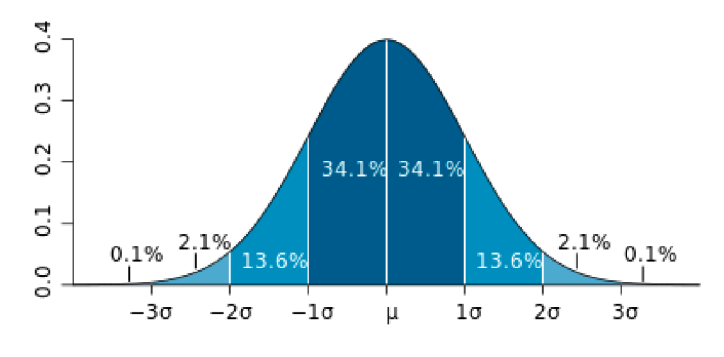

Obrázek 10 Graf normálního rozdělení [21].

Aritmetický průměr

Protože i při neměnných podmínkách měření není možné dokonale změřit hodnotu dané veličiny je vhodné jí přiřadit specifickou hodnotu, která se nejvíce blíží skutečné hodnotě. Jako tuto přiřazenou hodnotu je nej vhodnější zvolit aritmetický průměr. Ten se určí podle vzorce 1.

$$
\bar{X} = \frac{\sum_{i=1}^{n} x_i}{n_m} \tag{1}
$$

$$
\bar{X} = \frac{18,960 + 18,940 + 18,950}{3} \doteq 18,950 \text{ mm}
$$

Výběrová směrodatná odchylka

Výběrová směrodatná odchylka udává nakolik se od sebe liší jednotlivé hodnoty. Určí se podle vzorce 2.

$$
S = \sqrt{\frac{\sum_{i=1}^{n} (x_i - \bar{x})}{n_m - 1}}
$$
 (2)

$$
S = \sqrt{\frac{(18,96 - 18,950)^2 + (18,94 - 18,950)^2 + (18,95 - 18,950)^2}{3 - 1}} \approx 0,010 \text{ mm}
$$

Nejistota typu A

Tato nejistota je stanovena statisticky a je tím spolehlivější čím větší je počet provedených měření. Nejistota typu A se určí podle vzorce 3.

$$
U_A = \frac{s}{\sqrt{n_m}}
$$
\n
$$
U_A = \frac{0.010}{\sqrt{2}} \approx 0.006 \, \text{mm}
$$
\n
$$
(3)
$$

#### Nejistota typu B

*"Tato nejistota vychází z kvalifikovaného úsudku založeného na všech dostupných informacích o měřené veličině a jejích možných změnách"* [22]. Pro tuto práci byla stanovena pro zvolené měřidlo na hodnotě  $U_B = 0.02$  mm.

 $\sqrt{3}$ 

#### Kombinovaná nejistota měření

Kombinovaná nejistota měření udává součet nejistoty typu A a nejistoty typu B. Určí se podle vzorce 4.

$$
U_C = \sqrt{U_A^2 + U_B^2} \tag{4}
$$

$$
U_c = \sqrt{0.006^2 + 0.02^2} \approx 0.021 \, mm
$$

Rozšířená nejistota

Pro tuto práci je hodnota rozšíření volena na hodnotě  $k = 2$ . Pro tuto hodnotu platí že ve výsledné hodnotě je zahrnuto 99,5 % všech hodnot. Výsledná nejistota měření se pak určí podle vzorce 5.

 $U = k \cdot U_c$ (5)

 $U = 2 \cdot 0.021 = 0.042$  mm

Výsledná hodnota

Výsledná hodnota je zapsána ve tvaru:

 $x = \bar{x} \pm U$ 

Pro hodnotu A je výsledná naměřená hodnota tedy:

 $x = 18,95 \pm 0,042$  mm

#### **2.2 Ověření normálního rozdělení**

Vzorce použité v kapitole 2.1.3 platí pouze pokud jsou naměřené hodnoty podle normálního rozdělení. Pro ověření, jestli hodnoty jsou skutečně podle normálního rozdělení slouží testy normality. Čím více je naměřených hodnot tím jsou tyto testy přesnější. Tyto testy normality mohou být grafické nebo početní.

#### **Ověření hrubým odhadem**

Pro tuto práci bude pro ověření použit pouze hrubý odhad. Jedná se o porovnání aritmetického průměru s mediánem. Tyto hodnoty by se neměli lišit o více než 10 % [23]. Ověřené hodnoty jsou uvedeny v tabulce 2.

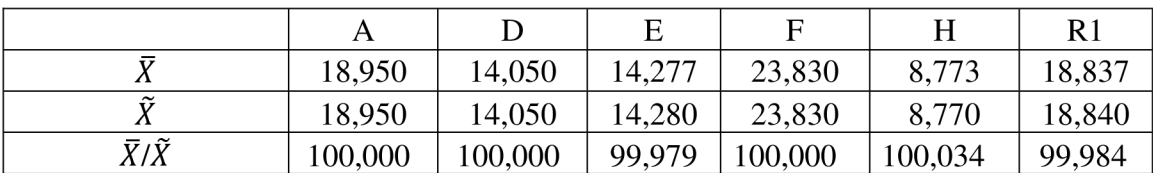

Tabulka 2 Ověření normálního rozdělení.

Z důvodů rozsáhlosti tabulky jsou uvedeny pouze některé hodnoty. Kompletní tabulka je součástí přílohy 2. Veškeré hodnoty jsou uvedeny v milimetrech.

Vzorový výpočet pro hodnotu A

Procentuální podíl aritmetického průměru a mediánu se určí podle vzorce 6.

$$
\frac{\overline{X}}{\overline{X}} \cdot 100 = \frac{18,950}{18,950} \cdot 100 = 100\,\%
$$
\n(6)

Z tabulky 2 je patrné že veškeré odchylky  $\overline{X}/\overline{X}$  nepřesahují 10 %. Proto lze předpokládat že naměřené hodnoty jsou rozloženy podle normálního rozdělení. Pro kompletní ověření by ovšem bylo nutné provést další pokročilejší testy normality. Tyto testy ovšem vyžadují vysoké množství naměřených hodnot.

Pro tento způsob měření nebylo nezbytně nutné provádět testy normality, protože měření délky je typickým příkladem pro normální rozdělení.

#### **2.3 Stanovení výrobních tolerancí**

Protože není možné vyrábět s absolutní přesností je nutné stanovit výrobní tolerance jednotlivých rozměrů. Tyto tolerance musí zajistit, že pokud budou jednotlivé rozměry vyrobeny se splněním těchto tolerancí, bude zajištěna funkčnost součásti. Tyto tolerance musí být voleny s ohledem na možné výrobní technologie a výrobní náklady. Pokud budou tyto tolerance příliš velké může nastat, že vyrobená součást nebude schopna zajistit požadovanou funkci součásti. Pokud ovšem budou příliš přísné může dojít ke značnému zvýšení výrobních nákladů.

#### **2.3.1 Plochy zajišťující funkci**

Pro stanovení těchto tolerancí je nutné stanovit plochy které zajišťují funkčnost součásti. Výrobní tolerance pak budou stanoveny primárně na tyto plochy, aby byla zajištěna funkčnost součásti. Funkční plochy jsou označeny na obrázku 11.

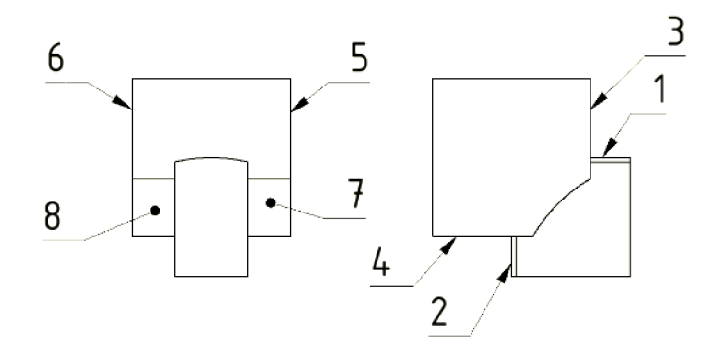

Obrázek 11 Funkční plochy.

Celkem je na součásti osm ploch pro zajištění funkce součásti.

#### **2.3.2 Navržené tolerance a jejich ověření**

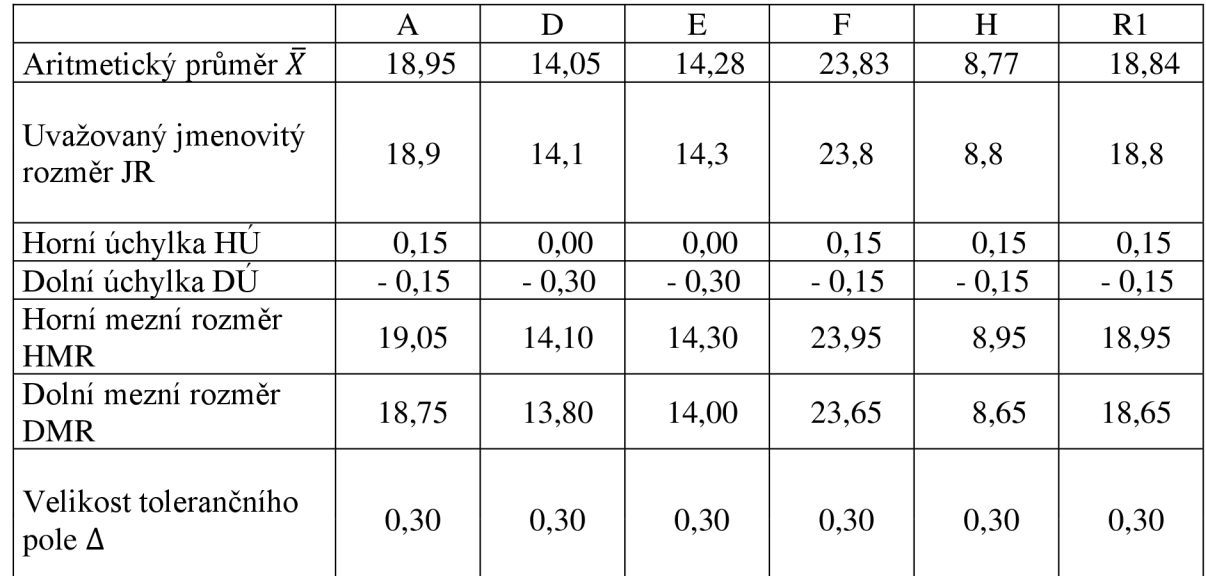

Tabulka 3 Navržené tolerance.

Z důvodů rozsáhlosti tabulky jsou uvedeny pouze některé hodnoty. Kompletní tabulka je součástí přílohy 3. Veškeré hodnoty jsou uvedeny v milimetrech.

#### **Vzorový výpočet pro rozměr A**

Vzorový výpočet pro hodnotu A byl zvolen z důvodů největší odchylky od uvažovaného rozměru.

Stanovené hodnoty

Uvažovaný jmenovitý rozměr: 18,9 mm

Navržená horní úchylka: 0,15 mm

Navržená dolní úchylka: -0,15 mm

Horní mezní rozměr

$$
HMR = Jr + H\acute{u} \tag{7}
$$

*HMR =* 18,9 + 0,15 = 19,050 *mm* 

Dolní mezní rozměr

$$
DMR = Jr + D\acute{u}
$$
 (8)

$$
DMR = 18.9 + (-0.15) = 18.750 \, mm
$$

Velikost tolerančního pole

$$
\Delta = HMR - DMR \tag{9}
$$

$$
\Delta = 19.05 - 18.75 = 0.300 \, mm
$$

Grafické vyhodnocení naměřené hodnoty

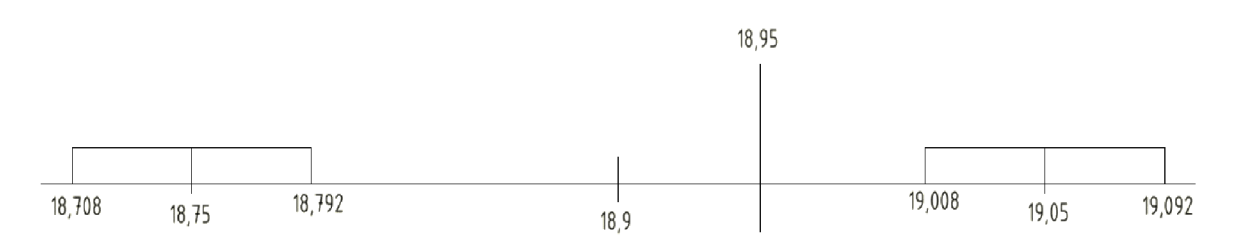

Obrázek 12 Grafické vyhodnocení.

Protože existuje dostatečně velké pole shody lze použité měřidlo považovat za vhodné.

Z grafického vyhodnocení je patrné že naměřený rozměr na skutečné součásti leží v poli shody pro zvolené hodnoty tolerance. Proto tyto hodnoty tolerance lze považovat za platné.

#### **2.4 Tvorba CAD modelu**

Pro vytvoření modelu bude použit software Autodesk Inventor Prosfessional 2020. Jedná se o CAD software umožňující tvorbu modelů, sestav a výkresové dokumentace. Jednotlivé modely je možné vytvářet pomocí objemového nebo plošného modelování.

Jednotlivé rozměry modelu budou vytvořeny na jmenovitou hodnotu. Středy rádiusů R1, R2 a R3 jsou uvažovány ve středu jednotlivých vrstev Rubikovi kostky. Aby nebylo nutné vytvářet nové plochy pro obrábění bude pro tvorbu obráběcích strategií vytvořen C AD model, který má jednotlivé plochy vytvořeny na střed tolerančního pole.

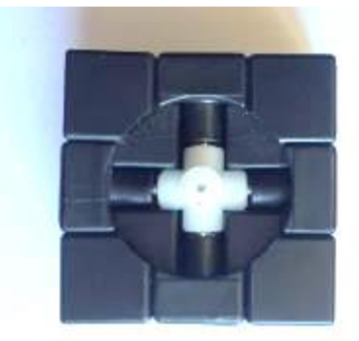

Obrázek 13 Vyobrazení středu.

#### **2.4.1 Vyhodnocení CAD modelu**

Po vytvoření CAD modelu podle naměřených hodnot a uvažovaných středů rádiusů byla nalezena chyba rozměru D. Tento rozměr se liší od navržené hodnoty o 0,05 mm. Tato chyba mohla být způsobena nepřesností měření. Její velikost je ovšem zanedbatelná, vzhledem k velikosti stanovených tolerancí, které mají velikost 0,3 mm.

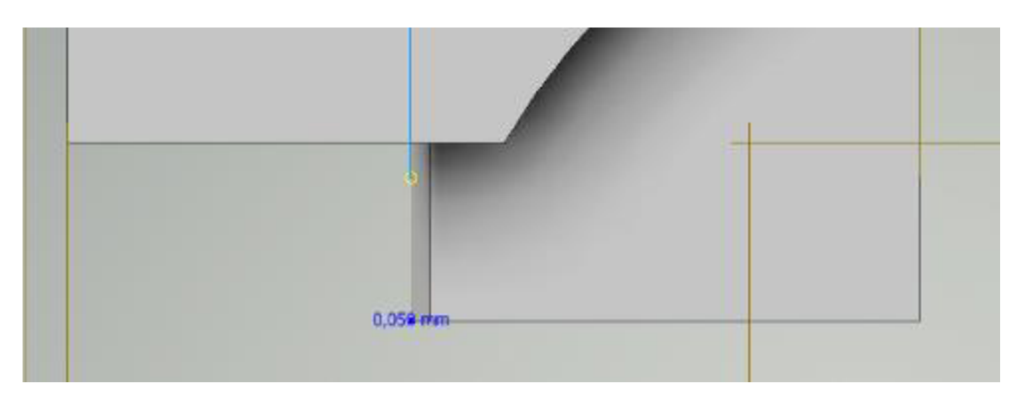

Obrázek 14 Chyba modelu.

### **3 TECHNOLOGICKÁ PŘÍPRAVA VÝROBY**

V této kapitole bude navržen materiál, polotovar a technologie výroby. Následně budou zvoleny nástroje pro jednotlivé technologie a výpočet technologických podmínek. Tyto technologie a podmínky budou následně sepsány ve výrobního postupu který bude součástí přílohy 9.

#### **3.1 Posouzení technologičnosti**

Pro návrh výrobní technologie a volby materiálu je prvním krokem posouzení technologičnosti vyráběné součásti. Pro volbu výrobních technologií jsou klíčové vlastnosti tvar součásti, požadovaná přesnost, velikost výrobní série a doba za kterou je součást nutné vyrobit.

Vyráběná součást je krychlového tvaru o velikosti hrany 18,9 mm s dvěma tvarově stejnými prvky nacházejícími se na sousedních stranách o výšce 4,7 mm a délce 14,3 mm a 14,1 mm zakončené kruhovou výsečí s poloměrem 18,8 mm a dvěma výřezy ve tvaru kruhové výseče s poloměrem 18,8 mm na protilehlých stranách o hloubce 5,05 mm. Při této práci je používáno reverzní inženýrství a je uvažována výroba náhradního dílu, proto je velikost série stanovena pouze na jeden kus. Protože je zde uvažována výroba náhradního dílu je nutné volit technologie u kterých je možné vyrobit součást v co neikratším čase.

#### **3.2 Volba materiálu a přídavného materiálu**

Pro výrobu bude použita metoda navařování prášku pomocí laseru, proto budou použity dva druhy materiálu. Jeden materiál bude použit pro základní polotovar a druhý v podobě přídavného materiálu.

#### **Základní materiál**

Protože zde bude použita metoda navařování laserem je nutné volit materiál který je možné svařovat. Vyráběná součást není strojní součást, proto není nutné volit materiál se specifickými vlastnosti a je nutné volit materiál s ohledem na hmotnost a finanční náklady.

Protože bude vyráběn pouze jeden díl bude použita ocel. Kdyby byla vyráběna celá sestava (Rubikova kostka), bylo by nutné zvažovat použití materiálu výrazně menší měrné hustoty. Pro kompletní sestavu by bylo vhodné uvažovat slitiny titanu nebo hliníku. V této práci bude použita ocel s označením 11 373.

Jedná se o neušlechtilou konstrukční ocel obvyklé jakosti vhodné ke svařování. Tento materiál se využívá například pro jednoduché, mírně namáhané, kované, lisované, zastudena ohýbané součásti. Mostní, jeřábové a stropní konstrukce namáhané staticky a mírně dynamicky [24].

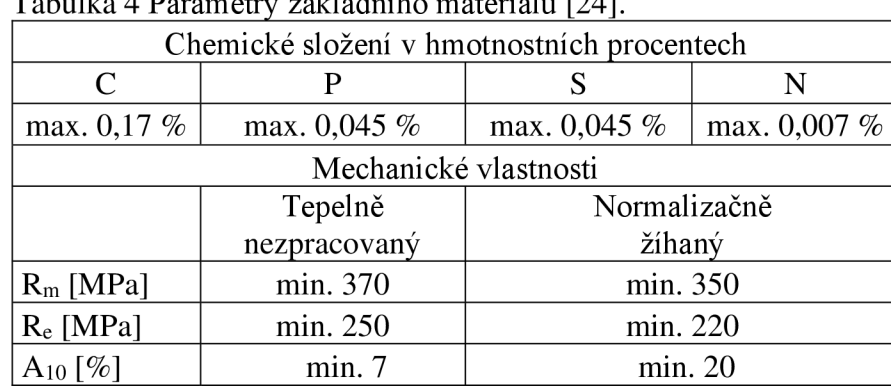

Tabulka 4 Parametry základního materiálu [24]

#### **Přídavný materiál**

Jako přídavný materiál je nutné volit takový materiál který má podobné chemické složení a mechanické vlastnosti. Protože je zde použit přídavný materiál ve formě prášku lze vytvořit přídavný materiál přesného složení jako je základní materiál. Tím budou zajištěny veškeré požadavky složení a mechanických vlastností. Při navařování je také nutné brát v úvahu propal některých prvků a podle toho také optimalizovat složení přídavného materiálu.

Při použití prášku je však možné výrazně ovlivňovat jeho složení dalšími legujícími prvky jako jsou karbidy, oxidy, polymery nebo keramika k získání specifických vlastností navařeného materiálu [25].

Značnou nevýhodou těchto přídavných materiálů je ovšem to že jsou velmi finančně nákladné a je nutné zvážit, zda je jejich použití výhodné.

Jako přídavný materiál bude použit prášek se stejným složením jako je základní materiál obohacen o 1,5 % manganu. Mangan ve svarové lázni snižuje náchylnost ke tvorbě trhlin za horka zapříčiněné vyšším obsahem síry ve svarové lázni [26].

#### **3.3 Návrh polotovaru**

Pro výrobu bude použita metoda aditivní technologie. Proto pro úsporu nákladů bude jako původní polotovar použit hutní polotovar tyč čtvercového průřezu o velikosti strany 20 mm vyráběné tažením za studena. Díky tažení zastudena je povrch vysoké kvality.

Délka použitého polotovaru se se určí součtem délek jmenovitého rozměru F, přídavků na obrábění na čele p a přídavkem na délce pro navaření  $x_p$  podle vzorce 10.

$$
l_p = j_r + p + x_p \tag{10}
$$

$$
l_p = 23.8 + 3 + 4 = 30.8 \, \text{mm}
$$

Původní polotvar bude zhotoven řezáním na pile. Pro tuto technologii je přesnost velmi malá a aby byly pro původní polotovar zajištěna dostatečné přídavky na obrábění bude výsledný polotovar uříznut na rozměr:

$$
l_p = 31^{+1}_{0} \, mm
$$

Hutní polotovary jsou vyráběny hromadně, a proto je vhodné je používat z důvodů jejich nízké ceny a dostupnosti.

#### **Zápis polotovaru**

4HR 20 h $11 - \text{ČSN } 42\,6520.12 - 11\,373$ 

Pro tuto práci je původní polotovar vypočítán a následně je sním uvažováno. V technické praxi by pro tak malou sérii byl jako polotvar zvolen zbytek materiálu, který zbyl po dělení polotovaru pro jinou součást.

#### **3.4 Volba výrobní technologie**

Pro výrobu budou použity technologie popsané v kapitole 1.3. Tyto technologie budou použity pro následující operace.

Soustružení bude použito pro zarovnání čela polotovaru odřezaného z tyče na přibližnou požadovanou délku. Díky zarovnání jednoho čela bude možné vytvořit souřadný systém na dostatečně přesných plochách. Tato technologie byla zvolena pro její jednoduchost a efektivnost.

Aditivní technologie bude použita pro navaření prvku na jedné ploše polotovaru pro úsporu materiálu, aby nebylo nutné používat velký hutní polotovar a aby bylo uspořeno obráběcích operací. Z důvodů malé oblasti navařování by bylo problematické provést navaření pomocí elektrického oblouku, proto bude použito navařování práškového materiálu laserem. Díky této technologii je možné vytvořit návary malých rozměrů a přesně stanovit počátek návaru. Další výhodou je relativně malé teplo vnesené do součásti a tím je značně snížen propal jednotlivých prvků a šance na deformaci součásti. Při tomto způsobu navařování je velmi malá šance porezity v navařených vrstvách. Přídavný materiál je do ohniska laseru vnášen s příměsí inertního plynu [25].

Pro výrobu součásti výsledného tvaru bude použita technologie frézování obvodem i čelem nástroje. Technologie frézování čelem nástroje bude použita pro zarovnání rovinných ploch. Technologie frézování obvodem nástroje bude použita pro obrobení navařeného prvku. Celková drsnot je pro zvolenou součást stanovena na hodnotě Ra 6,3. Tato hodnota je dosažitelná běžnými způsoby obrábění bez speciálních podmínek.

#### **3.5 Volba nástrojů**

V dnešní době je možné vybírat z vysokého množství nástrojů a nástrojových materiálů. Pro nástrojové materiály jsou klíčové vlastnosti tvrdost a houževnatost podle kterých určíme způsob jejich použití. Používané nástrojové materiály jsou vyobrazeny na obrázku 15.

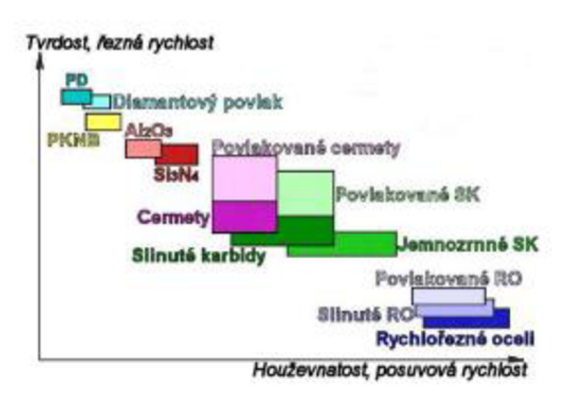

Obrázek 15 Oblast použití řezných materiálů [27].

Správná volba nástroje je jednou z nejdůležitějších činností technologické přípravy výroby. Při volbě nevhodného materiálu dojde k rychlému zničení nástroje nebo nebude dosaženo požadované kvality výroby.

Pro zvýšení účinnosti obrábění je možné nástrojové materiály opatřit povlaky které výrazně zlepšují vlastnosti nástrojů. Hlavním cílem povlaků je zvýšení povrchové tvrdosti pro ochranu nástroje proti abrazi, tvorba ochranné vrstvi proti vniku tepla do nástroje, zvýšení kluzných vlastností pro lepší odvod třísky, zamezení ulpívání materiálu na nástroj a zamezení šíření trhlin na nástroji [28]. Pro zajištění těchto vlastností je nutné volit jak správný materiál povlaku, tak správný způsob nanesení povlaku. Povlaky mohou být vytvořeny například jako monovrstva, multivrstva nebo gradientní [28].

#### **3.5.1 Nástroje pro soustružení**

Jako polotovar je použita tyč čtvercového průřezu, kvůli čemu dojde při počátku soustružení ke vzniku velkých rázů do nástroje. Je proto nutné volit materiál nižší tvrdosti a vyšší houževnatosti. Proto pro tuto operaci bude použit nástroj ze slinutého karbidu opatřený povlakem od firmy Walter s označením CNMG120412 - RP7 z materiálu WPP30S určený pro přerušovaný řez a negativní způsob obrábění. Jako tělo nástroje bude použito PCLNR/L2020K12. Popis nástroje pro soustružení je součástí přílohy 5.

#### **3.5.2 Nástroj pro navařování**

Pro navařování bude použita laserová navařovací hlava s kruhovým pracovním bodem od firmy LaserTherm. Jedná se o laserovou navařovací hlavu určenou pro navařování širokého množství materiálů pro průměr pracovního dobu 1-8 mm [29]. Popis nástroje je součástí přílohy 6.

Pro uchycení nástroje bude nutné použít robota s optickým měřením pro přesné vymezení polohy dílu.

#### **3.5.3 Nástroje pro frézování**

Na součásti se nachází místa s velkým úběrem materiálu, proto je nutné vlit nástroje pro hrubovací a dokončovací operace.

Při frézování by neměl výstupní úhel ležet v rozmezí od 30° do -30° od osy nástroje [30]. Při tomto rozmezí vznikají velké rázy na výstupu nástroje, vlivem uvolnění nástroje z tlakového zatížení, z materiálu a tím dochází ke značnému opotřebení nástroje. Pro eliminaci těchto rázů je vhodné umístit nástroj tak aby tříska při výstupu nástroje z materiálu měla co nejmenší průřez. Pro získání tenké třísky na výstupu nástroje je vhodné umístit osu rotace nástroje mimo střed obráběné plochy. Díky tomuto umístění je také dosaženo zvětšení úhlu záběru nástroje a tím zvýšení počtu břitů, které obrábí současně [30].

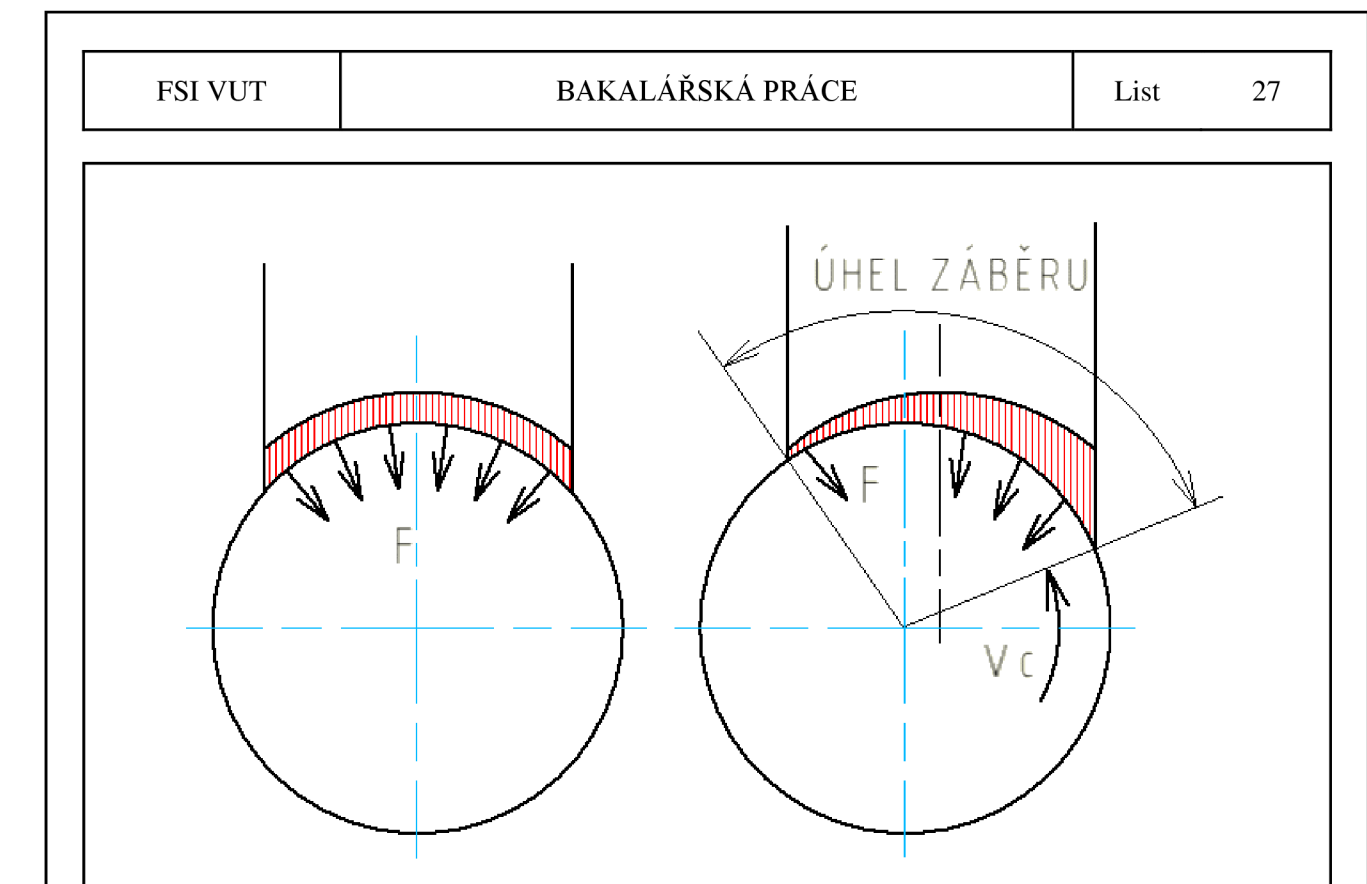

Obrázek 16 Výhody při rovinném frézování způsobené výstřednou polohou frézy [30].

Dalším parametrem pro volbu nástroje při frézování rovinné plochy je že průměr nástroj by měl být o 20-50 % větší než šířka obráběné plochy [30]. Na zvolené součásti je nej větší šířka obráběné plochy výchozí délka polotovaru, která je 20 mm proto by měl být nástroj minimálního průměru 24 mm. Jako druhá nej větší šířka obráběné plochy je šířka navařené oblasti. Ta bude navařena s jmenovitou hodnotou zvětšenou o přídavky 1,6 mm na obou stranách. Takto vzniklá plocha bude široká 12 mm. Hrubovací fréza by pak měla mít minimální průměr 14,4 mm.

#### **Zvolené nástroje**

Pro tuto práci budou voleny frézy s výměnnými frézovacími hlavami. Díky použití navařování práškového materiálu laserem bude navařená oblast vytvořena s minimálními přídavky díky tomu bude možné pro obrobení použít pouze jeden přejezd pro hrubování a jeden přejezd pro dokončení Pro snížení nákladů na výrobu bude použita pouze jedna hrubovací fréza a jedna pro dokončení. Pro zarovnání čela výchozího polotovaru pak bude nutné použít více přejezdů.

Pro hrubovací a dokončovací operace budou použity monolitní karbidové hlavice pro rohové frézování a frézování drážek o průměrech 16 mm a 12 mm.

Pro srážení hran bude použita monolitní karbidová hlavice pro srážení hran s vrcholovým úhlem 90°.

Tyto nástroje budou upnuty v adaptéru s válcovou stopkou, které budou uchyceny pomocí hydraulického upínače.

Všechny nástroje jsou voleny podle katalogu firmy Walter [31]. Jednotlivé sestavy nástrojů jsou uvedeny v tabulce 5 podle označení. Kompletní popis jednotlivých prvků nástroje je součástí příloh 7 a 8.

Tabulka 5 Sestavy nástrojů.

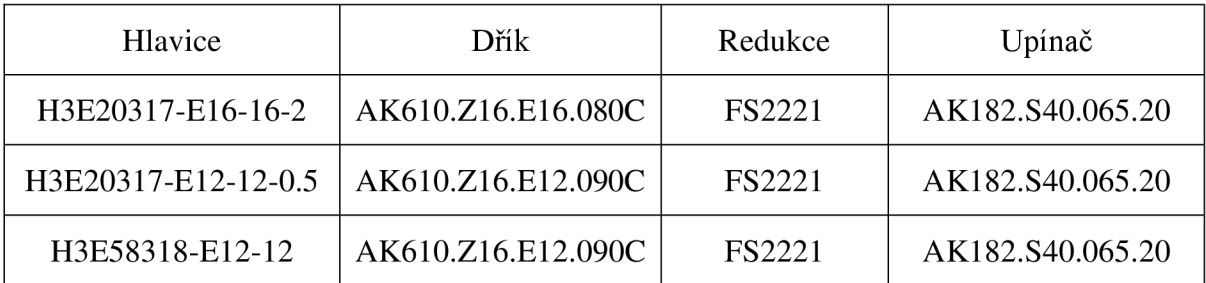

Proto aby bylo možné původní polotovar zarovnat pouze jedním přejezdem, bylo by nutné použít další nástroj o větším průměru. Další nástroj by bylo vhodné volit při výrobě více než jednoho kusu ve vyráběné sérii. V této práci je velikost série stanovena pouze najeden kus, a proto pořízení nového nástroje pro snížení výrobního času by značně zvýšilo náklady na výrobu. V této práce jsou také nástroje voleny podle katalogu řezných nástrojů. V praxi by pro výrobu takto malé série byly nástroje voleny podle dostupných nástrojů.

#### **3.6 Volba upínače obrobku**

Protože se jedná o jednoduchou součást s rovnými na sebe kolmými plochami je možné pro upnutí použít běžné upínače. Také se jedná o malou součást, proto není nutné provádět kontrolní výpočet upínacích sil.

#### **Upínač pro soustružení**

Protože je obráběna součást čtvercového průřezu je nutné použít čtyřčelisťové sklíčidlo. Typ toho sklíčidla je podle použitého stroje, dodán přímo od dodavatele stroje.

#### **Upínač pro frézování**

Pro upnutí při frézování bude použit strojní svěrák s rozevřením čelistí 0-100 mm pro CNC stroje [34]. Díky hladkým upínacím plochám je možné upínat i za obrobené plochy.

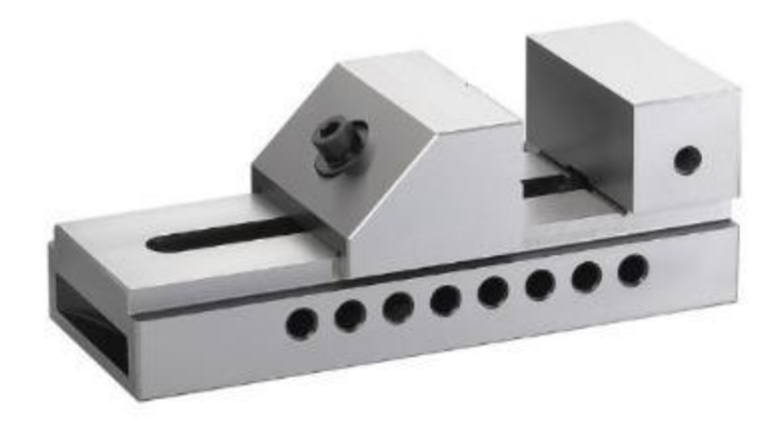

Obrázek 17 Upínač pro frézování [34].

Pro simulaci bude vytvořen zjednodušený CAD model.

#### **Upínač pro navaření**

Pro tuto technologii může být použit stejný upínač jako pro frézovací operace.

#### **3.7 Výpočet technologických podmínek**

Pro zajištění správné výroby součásti je nutné dodržet technologické podmínky pro jednotlivé operace. Při obrábění je to nutné pro dosažení požadované kvality obrobku a zajištění požadované životnosti nástroje. Pro proces navařování bude vypočteno pouze množství použitého prášku.

#### **3.7.1 Výpočet řezných podmínek pro soustružení**

Soustružení bude použito pro zarovnání obou stran čela polotovaru. Hodnota přídavku na čele p je 3 mm.

U původního polotovaru je známa délka hrany čtvercového polotovaru 20 mm. Z této hodnoty je nutné určit počáteční obráběný průměr podle vzorce 11.

$$
D_p = a_s \cdot \sqrt{2}
$$
  

$$
D_p = 20 \cdot \sqrt{2} \doteq 28.3 \, \text{mm}
$$
 (11)

Z katalogu určíme hodnotu řezné rychlosti, velikosti záběru a hodnotu posuvu v závislosti na tvaru a materiálu nástroje a na typu obráběného materiálu. Zvolené hodnoty jsou vedeny v tabulce 6.

Tabulka 6 Řezné parametry pro soustružnický nástroj.

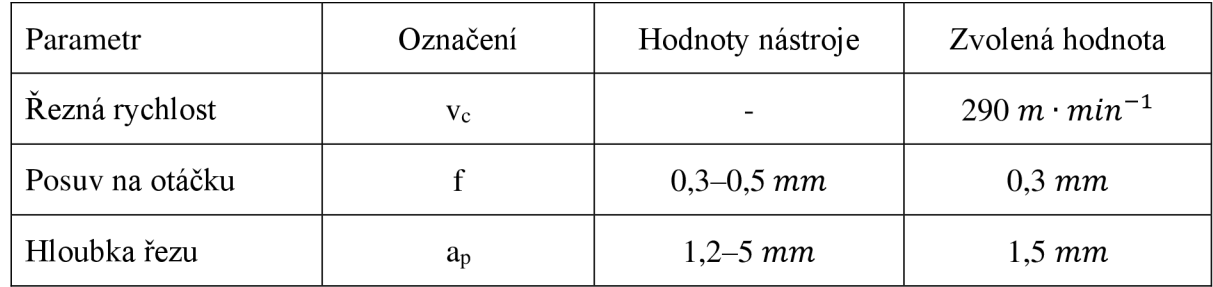

Podle stanovené řezné rychlosti lze určit otáčky vřetene podle vzorce 12

$$
n = \frac{v_c \cdot 1000}{\pi \cdot D_p} \tag{12}
$$

$$
n = \frac{290 \cdot 1000}{\pi \cdot 28.3} \doteq 3262 \, min^{-1}
$$

Posuvová rychlost se pak určí podle stanovených hodnot podle vzorce 13.

$$
v_f = n \cdot f \tag{13}
$$

$$
v_f = 3262 \cdot 0.3 \doteq 978.5 \, mm \cdot min^{-1}
$$

#### FSI VUT SAKALÁŘSKÁ PRÁCE List 30

Podle stanoveného posuvu lze také určit přepokládanou hodnotu drsnosti povrchu tato hodnota by měla být menší, než je požadovaná drsnost povrchu. Podle [30] se předpokládaná hodnota drsnosti určí podle vzorce 14.

$$
Ra = 43.9 \cdot \frac{f^{1,88}}{r_{\epsilon}^{0.97}}
$$
  
= 43.9 \cdot \frac{0.3^{1,88}}{1.2^{0.97}} = 3.83 \text{ }\mu m

Na součásti je stanovena požadovaná drsnost Ra 6,3. Předpokládaná teoretická Na součásti je stanovena požadovaná drsnost Ra 6,3. Předpokládaná teoretická drsnost je nižší, než je požadovaná proto lze tyto hodnoty posuvu se zvoleným poloměrem zaoblení špičky použít.

#### **3.7.2 Výpočet technologických podmínek pro navařování**

 $Ra$ 

Pro úsporu materiálu na obrábění bude prvek výstupku na jedné straně navařen. Navařená oblast a její rozměry jsou na obrázku 17.

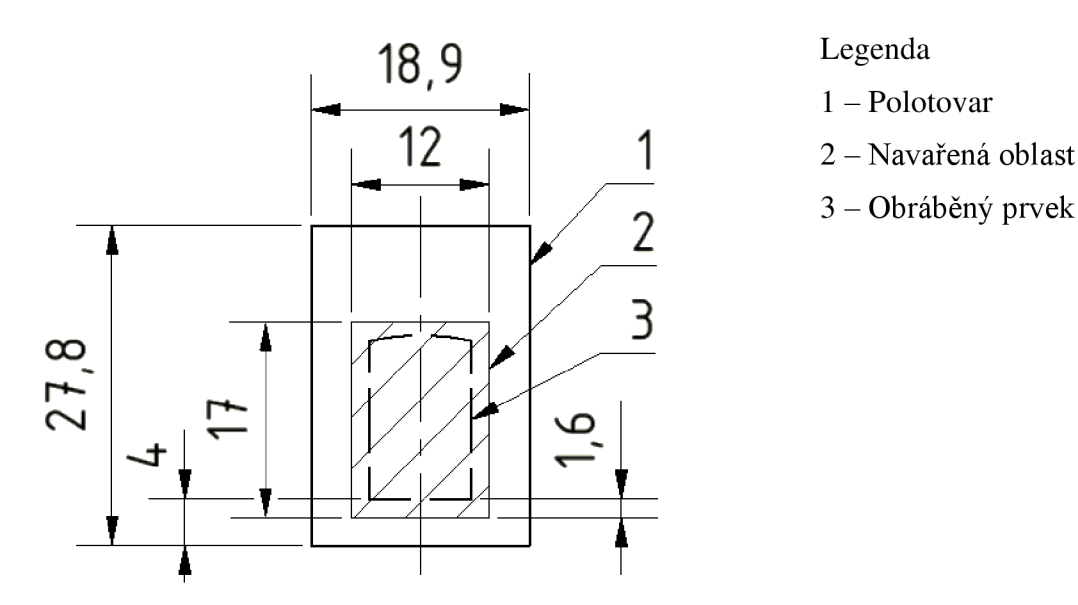

Obrázek 18 Navařená oblast.

Výška navařeného prvku je zvětšena o minimální přídavek y, který je 2 mm. Minimální výška navařeného prvku se pak určí podle vzorce 15.

$$
h_p = G - B + y \tag{15}
$$

$$
h_p = 23.6 - 18.9 + 2 = 6.7 \, \text{mm}
$$

Pro navaření prvku budou použity housenky o šířce 4 mm a výšce 1,5 mm na délce 17 mm. Překrytí housenek bude polovina šířky. Pro navaření požadované šířky pak bude použito 5 housenek pro dosažení přídavku na obrábění po stranách který bude 1,6 mm. Pro zhotovení kompletního prvku pak budou potřeba 5 vrstev návaru. Celková výška pak bude 7,5 mm, která je větší než požadovaná minimální výška. Rozložení jednotlivých svarových vrstev je zobrazeno na obrázku číslo 19.

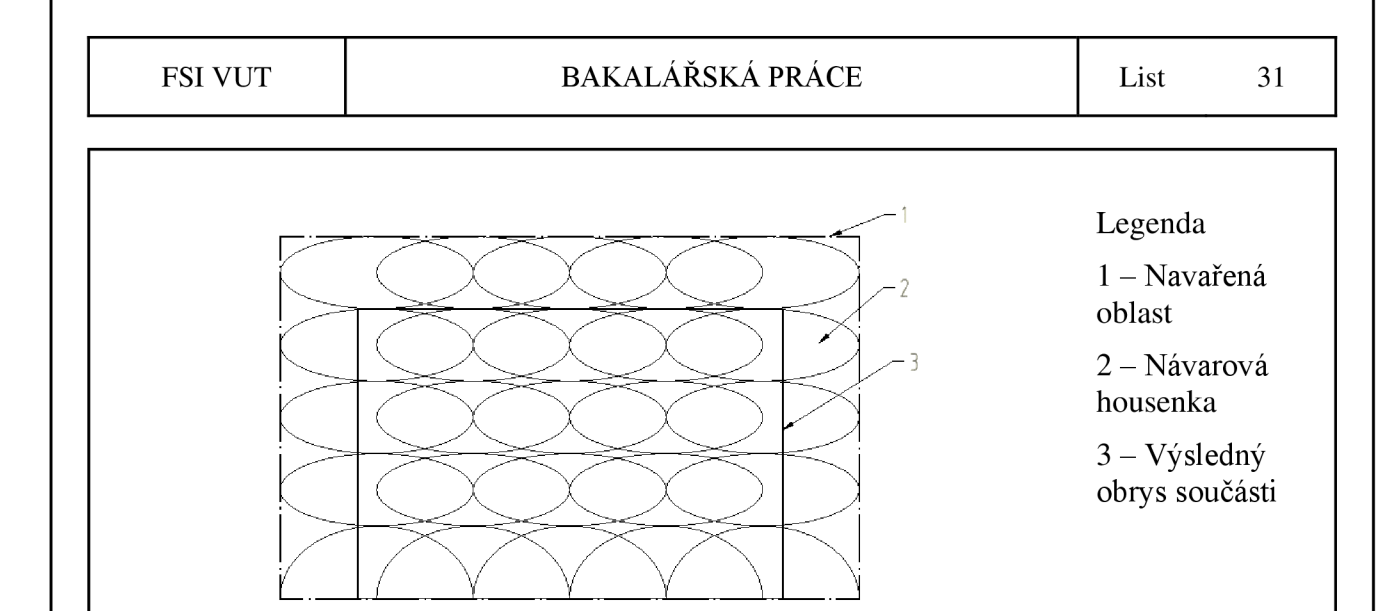

Obrázek 19 Rozložení svarových vrstev.

Pro kompletní navaření prvku bude nutné použít dvacet pět housenek o stanovených rozměrech. Jednotlivé housenky budou navařovány pouze jedním směrem, aby nedošlo k nadměrnému tepelnému ovlivnění součásti.

Pro zjednodušení výpočtu bude velikost housenky uvažována jako obdélník s využitím 88 %. Součinitel využití kovu bude uvažován 90 %. Délka housenky je pro výpočet uvažována jako 20 mm z důvodů přebytků na koncích. Množství prášku nutného pro výrobu jedné návarové housenky se pak určí podle vzorce 16.

$$
m_{pp} = a \cdot b \cdot l \cdot \rho \cdot \mu \cdot 0.88
$$
  
\n
$$
m_{pp} = 1.5 \cdot 4 \cdot 20 \cdot 0.007850 \cdot 0.9 \cdot 0.88 = 0.75 g
$$
 (16)

Podle hmotnosti a výkonu navařování je možné určit rychlost posuvu laserové navařovací hlavy. Pro tuto práci je uvažován výkon navařování 5 g/min. Pro stanovení rychlosti navařovací hlavy je nutné nejprve určit dobu navařování jedné housenky při stanoveném výkonu. Doba navařování jedné návarové housenky se pak určí podle vzorce 17.

$$
t_n = \frac{m_{pp}}{P_n}
$$
\n
$$
t_n = \frac{0.75}{5} \doteq 0.15 \min
$$
\n(17)

Podle doby navařování jedné návarové housenky je pak možné určit nutnou rychlost navařovací hlavy podle vzorce 18.

$$
v_h = \frac{l}{t_n} \tag{18}
$$

$$
v_h = \frac{20}{0.15} \doteq 133.33 \, mm \cdot min^{-1}
$$

Celkové množství kovového prášku se pak určí podle vzorce 19.

$$
m_{ppc} = m_{pp} \cdot \mathbf{n}_h \tag{19}
$$

$$
m_{ppc} = 0.75 \cdot 25 \doteq 18.75 \text{ g}
$$

Pro kompletní navaření oblasti bude nutné zajistit 18,75 g kovového prášku. Po navaření požadované oblasti bude nutné zajistit dostatečnou dobu chladnutí součásti. Pokud by byla součást ihned obráběna mohlo by dojít k nepřesné výrobě vlivem teplotní dilatace. Pokud by bylo použito nesousledné obrábění pro hrubovací operace, mohlo by také dojít k prasknutí součásti vlivem smrštění součásti v kombinaci s vysokou drsností povrchu.

#### **3.7.3 Výpočet řezných podmínek pro frézování**

Pro frézování jsou stejně jako pro soustružení hlavní parametry pro obrábění řezná rychlost a posuv nástroje.

Řezné rychlosti jsou určeny podle [31]. Pro zvolené nástroje jsou tyto hodnoty uvedeny v tabulce 7.

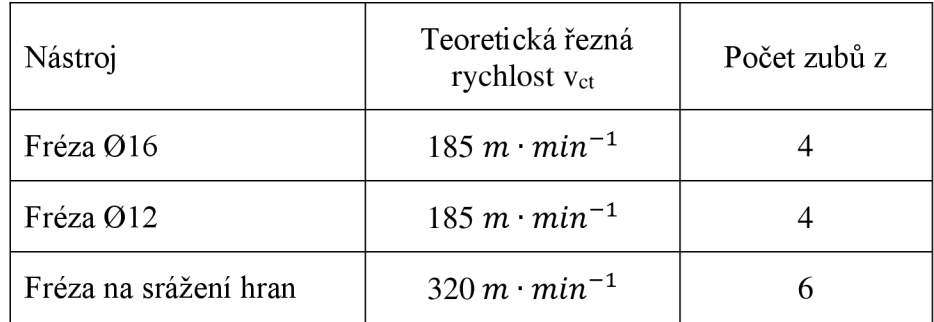

Tabulka 7 Teoretická řezná rychlost a počet zubů.

Tyto hodnoty je nutné upravit podle korelačních součinitelů uvedených v tabulce 8.

Tabulka 8 Korelační součinitele pro frézování.

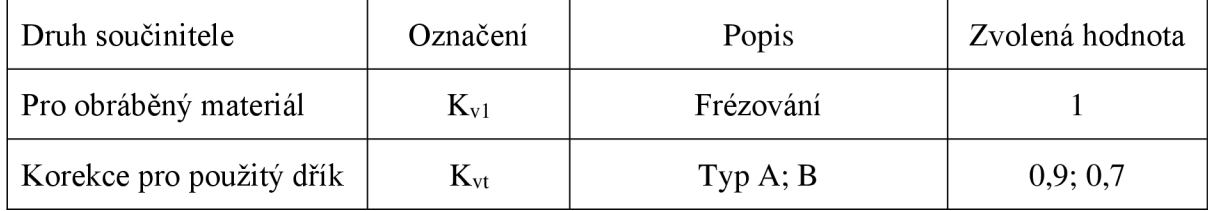

Pro tuto práci jsou uvažovány pouze součinitele uvedené v tabulce 8. Ostatní součinitele jsou zanedbány. Pro korekci pro dřík jsou uvedeny dvě hodnoty. Menší hodnota 0,7 je pro frézu o průměru 12 mm a frézu na srážení hran.

Přepočítané hodnoty řezné rychlosti, posuvů a otáček jsou uvedeny v tabulce 9.

Tabulka 9 Přepočtená řezná rychlost.

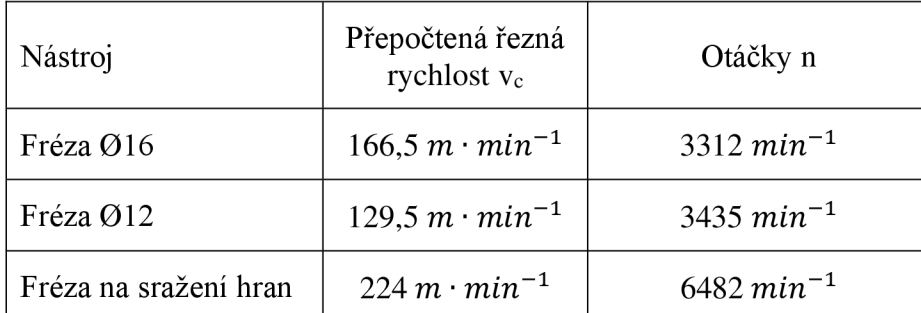

Pro frézu na srážení hran bude obráběno průměrem 11 mm.

#### **Vzorový výpočet pro frézu o průměr 12 mm**

Přepočtená řezná rychlost se určí podle vzorce 20.

$$
v_c = v_{ct} \cdot K_{v1} \cdot K_{vt} \tag{20}
$$

$$
v_c = 185 \cdot 1 \cdot 0.7 = 129.5 \, m \cdot min^{-1}
$$

Podle řezné rychlosti lze pak určit otáčky vřetene podle vzorce 21.

$$
n = \frac{v_c \cdot 1000}{\pi \cdot D}
$$
\n
$$
n = \frac{129.5 \cdot 1000}{\pi \cdot 12} = 3435 \text{ min}^{-1}
$$
\n(21)

#### **Výpočet posuvové rychlosti**

Pro dosažení optimálních podmínek obrábění je nutné dodržet vhodnou posuvovou rychlost pro zvolené nástroje. Posuvová rychlost je určena otáčkami, počtem zubů a velikostí posuvu na zub. Posuv na zub je pak určen podle velikosti nástroje, obráběného materiálu a šířky záběru. Hodnoty posuvové rychlosti jsou určeny v tabulce 10.

Tabulka 10 Hodnoty posuvové rychlosti.

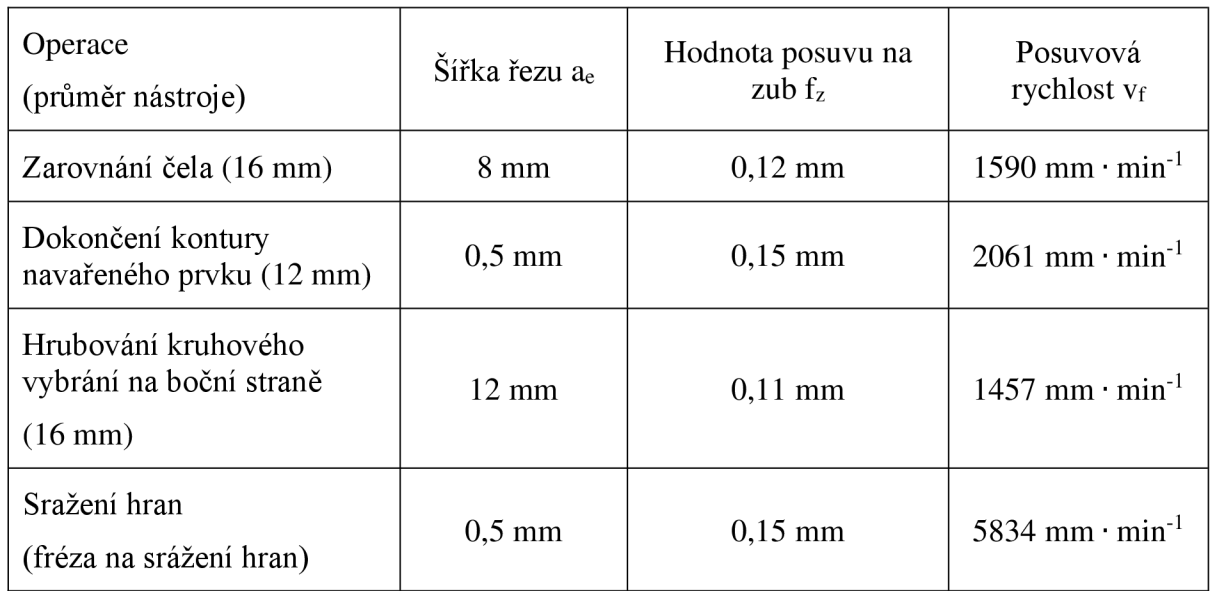

#### **Vzorový výpočet pro operaci zarovnání čela pro nástroj o průměru 16 mm**

Posuvová rychlost se určí podle vzorce 22.

$$
v_f = n \cdot z \cdot f_z \tag{22}
$$

$$
v_f = 3312 \cdot 4 \cdot 0.12 = 1590 \text{ mm}
$$

V tabulce nejsou uvedeny veškeré obráběcí operace, ale pouze ty, které zastupují veškerou kombinaci šířky řezu a<sup>e</sup> a použitého nástroje.

#### **3.8 Volba stroje**

Stroj je nutné volit podle funkce, výkonu, dosažitelných otáček. Pro tuto volbu je nutné provést jednotlivé výpočty pro získání nutných parametrů pro obrábění. Na základě těchto parametrů je nutné volit stroj který těchto parametrů dosahuje. Velikost příkonu stroje se volí podle požadovaného efektivního výkonu a účinnosti stroje.

Pro výrobu součásti budou použity tři stroje. Jeden typ pro soustružnické operace, druhý pro aditivní technologie a třetí pro frézovací operace.

#### **3.8.1 Volba stroje pro soustružení**

Pro tuto práci je uvažován NC soustruh. Ten bude využit pouze pro jednu operaci zarovnání čela. Díky tomu budou sníženy nutnosti nového upnutí při následných operacích.

#### **Výpočet nutného příkonu stroje pro soustružení**

Parametry nutné pro výpočet jsou uvedeny v tabulce 11. Tabulkové hodnoty jsou voleny podle [31].

Tabulka 11 Parametry pro výpočet příkonu při soustružení.

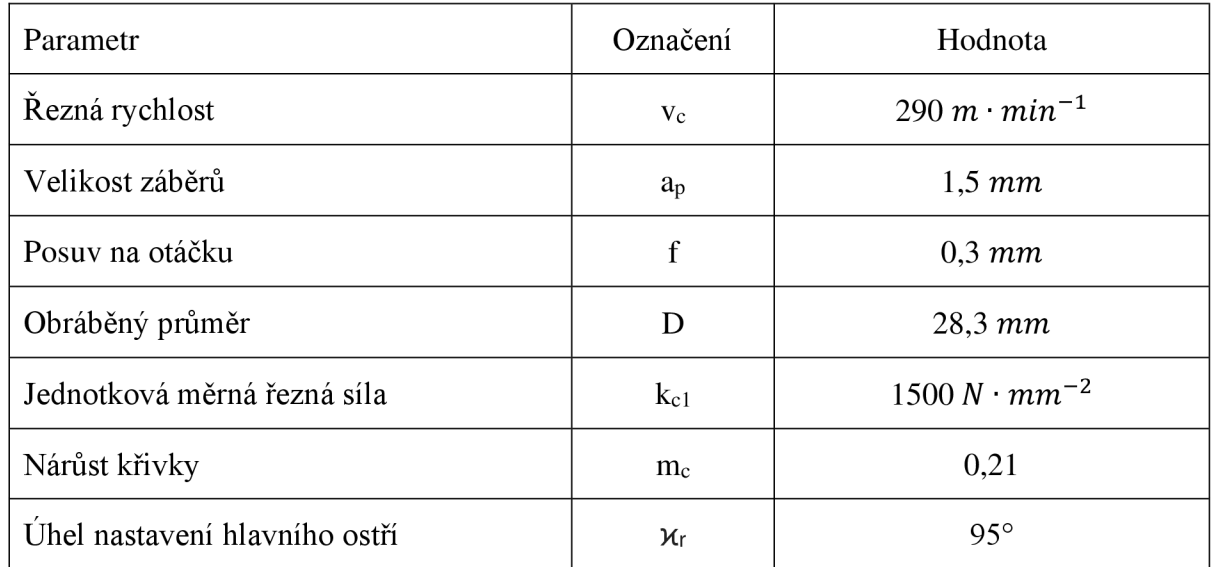

Objem odebraného materiálu se určí podle vzorce 23.

$$
Q_s = v_c \cdot a_p \cdot f \cdot \left(1 - \frac{a_p}{D_c}\right) \tag{23}
$$

$$
Q_s = 290 \cdot 1.5 \cdot 0.3 \cdot \left(1 - \frac{1.5}{28.3}\right) \doteq 123.6 \, \text{cm}^3 \cdot \text{min}^{-1}
$$

Šířka třísky se určí ze vzorce 24.

$$
h = f \cdot \sin \alpha_r \tag{24}
$$

 $h = 0.3 \cdot \sin 95^\circ \doteq 0.3 \; mm$ 

Měrná řezná síla se určí ze vzorce 25.

$$
k_c = \frac{k_{c1}}{h^{m_c}}\tag{25}
$$

$$
k_c = \frac{1\,500}{0,3^{0.21}} \doteq 1931.5 \, N \cdot mm^{-2}
$$

Nutný efektivní výkon pro soustružení se určí ze vzorce 26.

$$
P_{ef} = \frac{Q_s \cdot k_c}{60000} \tag{26}
$$

$$
P_{ef} = \frac{123.6 \cdot 1818}{60000} \doteq 3.74 \, kW
$$
Nutný příkon stroje se určí ze vzorce 27. Efektivnost stroje je uvažována 90 %.

$$
P = \frac{P_{ef}}{\mu}
$$
 (27)  

$$
P = \frac{3.74}{0.9} \doteq 4.16 \, kW
$$

#### **Zvolený soustruh**

Pro požadované podmínky vyhovuje podle [32] stroj QT-Compact 100M od společnosti MAZÁK. Jedná se o CNC soustruh s efektivním výkonem 5,5 kW a maximálními otáčkami 6000 min<sup>-1</sup>. Pro soustružení jsou vypočteny maximální otáčky 3296 min<sup>-1</sup>, požadovaný efektivní výkon 4,16 kW a řídícím systémem Siemens.

#### **3.8.2 Volba stroje pro navařování**

Z důvodů požadované přesnosti s navařovací hlavou bude použit manipulační robot. Pro přesné navaření je nutné na robota umístit měřící zařízení pro přesné zaznačení pozice součásti.

Pokud by nebyl použit způsob navařování kovového prášku bylo by možné použít hybridní obráběcí stroj. Jedná se o stroje kombinující jednotlivé technologie jako je například kombinace pětiosého frézování a aditivních technologií u stroje Weldprint MCW 5X.

#### **3.8.3 Volba stroje pro frézování**

Pro tuto práci je uvažováno CNC frézovací centrum. Protože je uvažováno pětiosé indexované obrábění pro výrobu součásti je nutné kromě parametrů výkonu stroje a dosahovaných otáček také zajistit, aby stroj umožňoval pětiosé idexované obrábění.

#### **Výpočet nutného příkonu stroje pro frézování**

Nej vyšší výkon je nutný pro hrubovací operace, proto pro výpočet nutného příkonu stroje pro frézování bude nutný příkon určen podle hrubovací frézy.

Parametry nutné pro výpočet jsou uvedeny v tabulce 12. Tabulkové hodnoty jsou voleny podle [31].

Tabulka 12 Parametry pro výpočet příkonu při frézování.

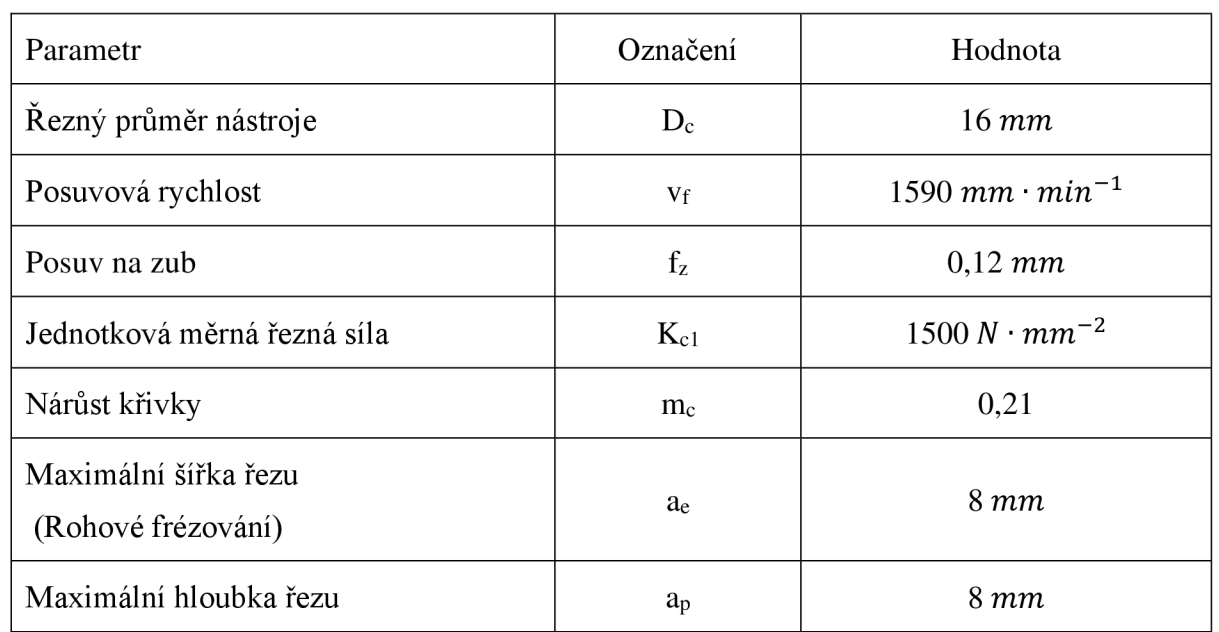

Maximální šířka a hloubka řezu je dána výrobcem nástroje a je stanovena jako polovina hodnoty řezného průměru nástroje pro rohové obrábění. Pro frézování drážek je možné využít celý průměr nástroje s hloubkou řezu, která se rovná polovině řezného průměru nástroje. Na vyráběné součásti ale nikdy nebude nástroj plně využit a hodnoty šířky a hloubky řezu budou menší. Pro zajištění dostatečného výkonu stroje bude výpočet požadovaného výkonu vypočten pro maximální zatížení nástroje pro hrubovací operace při rohovém obrábění.

Objem odebraného materiálu za jednotku času se určí ze vzorce 28 .

$$
Q_f = \frac{a_e \cdot a_p \cdot v_f}{1000}
$$
\n
$$
Q_f = \frac{8 \cdot 8 \cdot 1590}{1000} \approx 101.76 \, \text{cm}^3 \cdot \text{min}^{-1}
$$
\n(28)

Pro určení řezné síly je nutné určit tloušťku třísky. Tato hodnota při frézování ovšem není konstantní a je proto pro výpočet nahrazena střední hodnotou tloušťky třísky. Přibližná střední hodnota tloušťky třísky se určí ze vzorce 29.

$$
h_m \cong f_z \cdot \sqrt{\frac{a_e}{D_c}}
$$
 (29)

$$
h_m = 0.12 \cdot \sqrt{\frac{8}{16}} = 0.085 \, mm
$$

Měrná řezná síla se určí ze vzorce 30.

$$
k_c = \frac{k_{c1.1}}{h_m^{m_c}}\tag{30}
$$

$$
k_c = \frac{1500}{0.085^{0.21}} \doteq 2517.17 \, N/mm^2
$$

Nutný efektivní výkon pro frézování se určí ze vzorce 31.

$$
P_{ef} = \frac{Q_f \cdot k_c}{60000} \tag{31}
$$

$$
P_{ef} = \frac{101,76 \cdot 2517,17}{60000} \doteq 4,27 \, kW
$$

Nutný příkon stroje se určí ze vzorce 32. Efektivnost stroje je uvažována 90 %.

$$
P = \frac{P_{ef}}{\mu}
$$
\n
$$
P = \frac{4,27}{0,9} \doteq 4,73 \, kW
$$
\n(32)

### **Zvolená frézka** 0,9

Požadovaným parametrům vyhovuje podle [33] stroj CMX 50U od firmy DMG MORI. Jedná se o pětiosé frézovací centrum s efektivním výkonem 9 kW, dosahovanými otáčkami až 12 000 min<sup>-1</sup> a řídícím systémem Siemens.

Maximální otáčky použité při výrobě součásti jsou 6482 min<sup>-1</sup>. Tyto otáčky jsou dosaženy při výrobě sražení na součásti. Maximální dovolené otáčky jsou dané použitým dříkem a pro tento nástroj jsou 15 000 min<sup>-1</sup>. Stejný dřík je použit i pro dokončovací nástroj. Pro hrubovací nástroj jsou maximální dovolené otáčky 30 000 min<sup>-1</sup>.

### **4 TVORBA NC PROGRAMŮ**

Podle stanovených podmínek bude vytvořen NC program pro výrobu součásti. Pro tvorbu NC programů bude použit software PowerMILL 2020.

#### **4.1 PowerMILL 2020**

PowerMILL je software od společnosti Autodesk určení pro tvorbu programů pro různé strojírenské operace. Primárně je tento software určen pro tvorbu frézovacích strategií, ale je možné vněm vytvořit i programy pro jiné operace jako je programování robotů nebo aditivní technologie.

Pro obrábění PowerMILL obsahuje vysoké množství obráběcích strategií pro většinu využívaných způsobů frézování. V tomto softwaru je možné vytvářet programy pro číslicově řízené stroje od dvouosých obráběcích strategií až po kontinuální pětiosé obrábění. Software umožňuje také tvorbu programů pro soustružení.

Kromě části pro výrobu má tento software také část konstrukční. Taje ovšem určena primárně pro úpravu a opravu modelů před obráběním nebo tvorbu prvků a křivek které slouží pro definici obráběného tvaru.

#### **4.2 Postup výroby**

Prvním krokem po uřezání tyče bude zarovnání jednoho čela pomocí soustružení. Tím bude získána dostatečná přesnost pro tvorbu základny pro následující operace.

Poté bude polotovar zarovnán na hranol čtvercového průřezu o délce strany 18,9 mm na frézovacím centru.

Na zarovnaný polotovar bude následně navařen prvek pomocí laserového navařování. Po tomto procesu bude nutné zajistit dostačenou dobu chladnutí, aby byla zajištěna rozměrová přesnost pro frézovací operace vlivem tepelné dilatace.

Pro výsledné rozměry a tvar vyráběné součásti bude nejlepší využít pětiosé indexované frézování. Tento způsob obrábění funguje tak že součást je pomocí stroje ustavena do požadované polohy, kde následně probíhají obráběcí operace. Pro ustavení obrobku do požadované polohy slouží dva rotační pohyby. Jeden otáčí obrobkem na pracovním stole kolem vertikální osy a druhý rotuje celým obráběcím stolem kolem horizontální osy. Díky těmto dvěma pohybům je možné ustavit obrobek do potřebných pozic pro obrábění.

#### **Indexované obrábění v softwaru PowerMILL**

V softwaru PowerMILL je příkaz pro otočení stolu vložen automaticky do NC programu po vytvoření libovolné obráběcí strategie v jiném souřadném systému než v tom, který je zvolen jako hlavní pro konkrétní program. Vyobrazení příkazu pro otočení stolu v NC kóduje na obrázku 19.

> **NI 39 S1500 M3**   $N140 :=$ <u>N141 CYCLE800(1,"STUL",0,57,0.,0.,0.,90.,0.,-90.,0,0,0,-1)</u> **N142 COMPON** N143 \$MA\_COMPRESS\_POS\_TOL[X]=0.1 N144 SMA\_COMPRESS\_POS\_TOL[Y]=0.1

Obrázek 20 Příkaz pro otočení stolu v NC kódu.

#### **4.3 Ustavení obrobku**

Pro upnutí součásti na soustruhu bude použito čtyřčelisťové sklíčidlo. Díky polotovaru vyráběného tažením zastudena j sou upínací plochy dostatečně přesné.

Pro navaření prvku pomocí aditivních technologií je možné použít stejný upínač obrobku jako pro frézovací operace.

Pro frézovací operace před navařením bude obrobek uchycen za co největší plochu pro zajištění dostatečné tuhosti. Pro frézovací operace po navaření bude obrobek uchycen tak aby bylo možné provést veškeré frézovací operace. Vyobrazení ustavení pro koncové frézování je na obrázku 20.

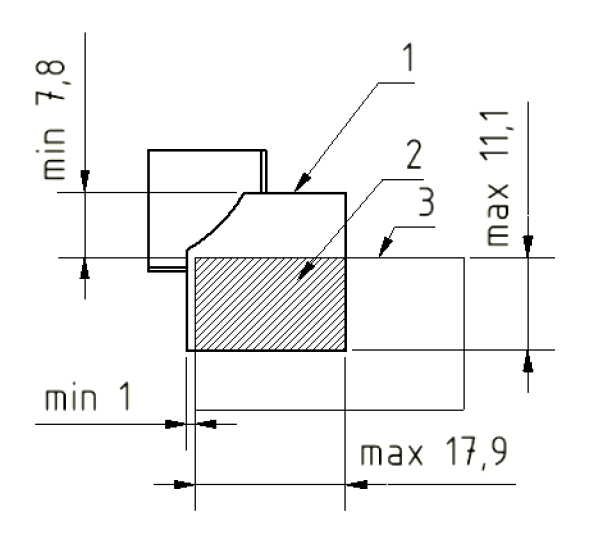

Legenda

- 1 Výsledná součást
- 2 Upínací plocha
- 3 Čelisti upínače

Obrázek 21 Upnutí při koncovém frézování.

Jednotlivé NC kódy budou vytvářeny pro každé upnutí obrobku.

#### **4.4 Parametry nástrojů v softwaru PowerMILL**

Pro jednotlivé nástroje je možné vytvořit virtuální databázi kam jsou přeneseny veškeré nutné údaje jak pro řeznou část nástroje, tak pro další komponenty sestavy nástroje. Tyto hodnoty je pak možné vložit do jednotlivých obráběcích strategií podle použitého nástroje. Díky zadání kompletní sestavy nástroje je také možné provést kontroly kolizí, zda nedochází k bourání nástroje nebo držáku nástroje jak do obrobku, tak do stroje.

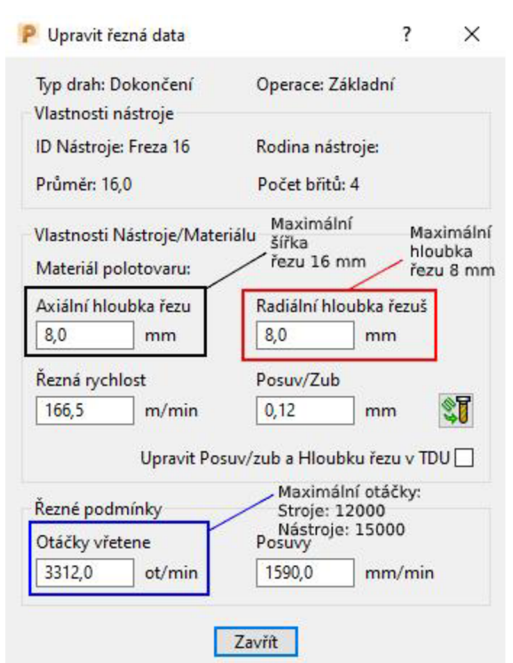

Obrázek 22 Tabulka řezných dat v softwaru PowerMILL pro frézovací nástroj.

Pro jednotlivé operace jsou však stanoveny rozdílné hodnoty posuvové rychlosti, proto je nutné hodnoty posuvové rychlosti zadat individuálně pro každou operaci.

#### **4.5 Obráběcí soustava v softwaru PowerMILL**

Do softwaru PowerMILL je možné importovat mimo obrobek také model upínače a model stroje. Tyto modely slouží pro ověření kolizí pro jednotlivé operace.

Pro tuto práci není dispozici model stroje, proto bude kontrola kolizí provedena pouze pro model a upínač. Kolize se strojem proto bude nutné zajistit intuitivně.

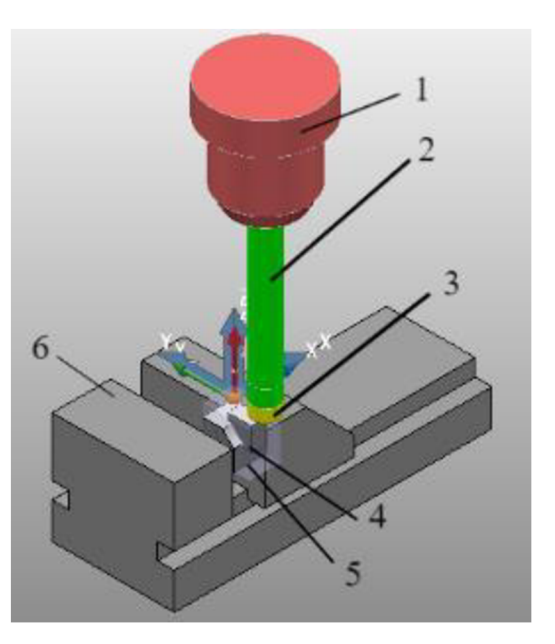

Legenda

- 1 Držák nástroje
- 2 Dřík nástroje
- 3 Řezná část nástroje
- 4 Obráběný model
- 5 Polotovar
- 6 Svěrák

Obrázek 23 Obráběcí sestava pro dokončovací frézování.

#### **Možné kolize**

Pro soustružnické operace a aditivní technologie je velmi nepravděpodobné že by mohlo dojít ke kolizi. Pro frézovací operace jsou dvě možné kolize.

První je náraz nástrojové hlavy do upínacího stolu vlivem nízkého umístění obrobku nad upínacím stolem po otočení obrobku při indexovaném obrábění. Tento problém lze vyřešit vypodložením svěráku pro zvětšení vzdálenosti mezi upínacím stolem a obrobkem a tím získání dostatečné vzdálenosti při které nedojde ke kolizi. Velikost vypodložení by se určila podle velikosti nástrojové hlavy.

Druhá kolize je kolize upínače nástroje do svěráku z důvodů krátkého vyložení. Minimální délka, kterou je nutné zajistit je 127 mm. Délka dříku pro frézu o průměru 12 mm a frézu na srážení hran je 150 mm. Dřík pro frézu o průměru 16 mm má délku 135 mm. Díky použití těchto dříků je zajištěna dostatečná délka vyložení. Tato kolize by byla zjistitelná i přímo v softwaru. Je ovšem nutné ji řešit ještě před započetím tvorby NC programu, protože by bylo nutné při změně dříku měnit řezné podmínky.

#### **4.6 NC programy**

Jednotlivé programy jsou vytvářeny pro jedno ustavení obrobku za použití zvolených nástrojů a vypočtených řezných podmínek. Celkem tak bude vytvořeno šest jednotlivých programů pro výrobu součásti.

#### **4.6.1 NC program pro soustružení**

Operace soustružení je použita pouze pro zarovnání čela. V softwaru PowerMILL pro tuto operaci bude použita obráběcí strategie hrubování čela. Tato strategie je použita proto že umožňuje tvorbu více než jednoho řezu. Smysl obrábění je volen jako negativní vzhledem k použitému nástroji. Způsob obrábění negativní znamená že směr posuvu nástroje je z největšího rozměru do nejmenšího rozměru.

Orientace obrobku je uzpůsobena tak jak je běžné pro soustružnické operace. Při tomto způsobu ustavení je osa Z osou rotace a osa X slouží pro stanovení průměru.

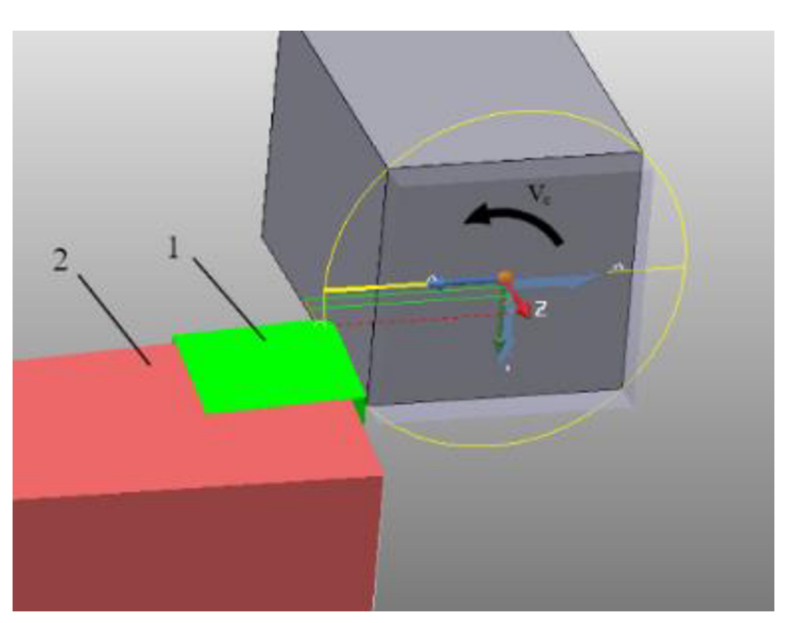

Legenda

Červená - Dráha rychloposuvu

Zelená -Dráha řezu

 $\check{Z}$ lutá – Obráběný průměr

 $1 - \check{R}$ ezný element

 $2 - Držák$ nástroje

Obrázek 24 Obráběcí dráha pro soustružení.

Protože tato operace je použita pro vytvoření rovné plochy pro odměřování při následném použití aditivních technologií není zde nezbytně nutné se zabývat výrobními tolerancemi součásti. Vzniklá drsnost by měla být zajištěna pomocí zvolených podmínek obrábění.

V této práci je vytvořen NC program pro zarovnání čela. V praxi by ovšem takto jednoduchá operace byla provedena zpravidla na konvekčním stroji ve skladu materiálu v rámci přípravy polotovaru.

#### **4.6.2 NC program pro první zarovnání čelní plochy**

Zarovnání čela pomocí frézování je použito pro vytvoření vnějšího tvaru obrobku. Pro tuto operaci je v softwaru PowerMILL přímo určena obráběcí strategie zarovnání čela. Protože je zde použita fréza o průměru 16 mm bude pro kompletní zarovnání nutné použít celkem čtyř přejezdů. Pro úsporu času je směr obrábění nastaven oboustranně a jednotlivé přejezdy mimo obrobek jsou pomocí kruhového napojení. Kruhové napojení zajišťuje plynulý pohyb nástroje.

Veškeré frézovací strategie mají nastaveny dráhy nájezdů tak velké, aby nedocházelo k zavrtávání nástrojů do materiálu při začátku obrábění. Dráhy přejezdů jsou nastaveny na 5 mm aby byl zajištěn dostatečný přechod přes obráběnou plochu.

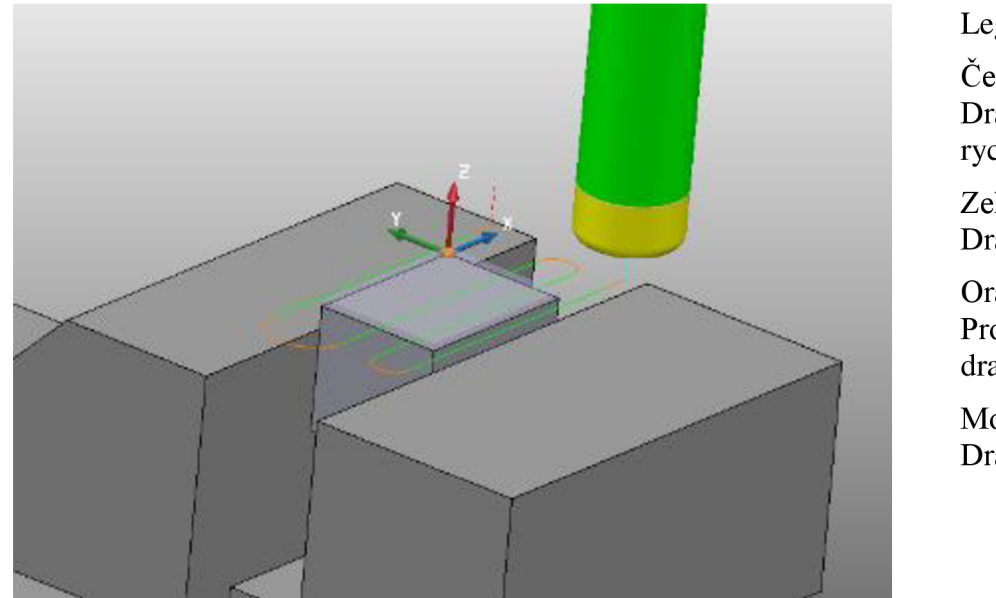

Legenda  $Červená –$ Dráha rychloposuvu

Zelená - Dráha řezu

Oranžová - Propojení drah

Modrá – Dráha sjezdu

Obrázek 25 Obráběcí dráha pro zarovnání čela.

#### **4.6.3 NC program pro druhé zarovnání čelní plochy**

Pro druhé zarovnání čela jsou stejné podmínky jako pro první zarovnání čela. Oproti prvnímu zarovnání čela se liší v menší obráběná ploše a menším sevření čelistí. Z tohoto důvodu není nutné uvádět podrobný popis.

Jeden z těchto rozměrů ovšem již nebude obráběna a je dokončena. Z tohoto důvodu je nutné zajistit požadované výrobní tolerance alespoň na jednom z těchto rozměrů. Proto operace pro druhé zarovnání čela bude vytvořena na střed výrobní tolerance. Díky tomu že výrobní tolerance jsou stanoveny jako symetrické bude tato dráha vytvořena přímo na plochu modelu. Plochy modelu jsou vytvořeny přímo na střed tolerančního pole.

#### **4.6.4 NC program pro navaření prvku**

Pro tuto operace budou použity aditivní technologie. V softwaru PowerMILL jsou dostupné pod samostatným doplňkem softwaru. Jedná se o relativně novou funkci, která má stále své nedostatky.

V programu bude vytvořena operace pro navaření prvku o šířce 12 mm a délce 17 mm. Pro tuto operaci bude použita strategie označována jako tvarové nanesení. Tato strategie je určena pro tvorbu jedné nebo více vrstev. Proto aby tato strategie mohla být použita je nutné vytvořit oblast navaření a základní plochu na kterou bude navaření provedeno. Oblast navaření ovšem definuje krajní hodnoty pohybu elektrody a je proto nutné výslednou navařenou oblast zmenšit o polovinu průměru svaru, aby výsledná navařená oblast odpovídala požadovaným vzniklým rozměrům.

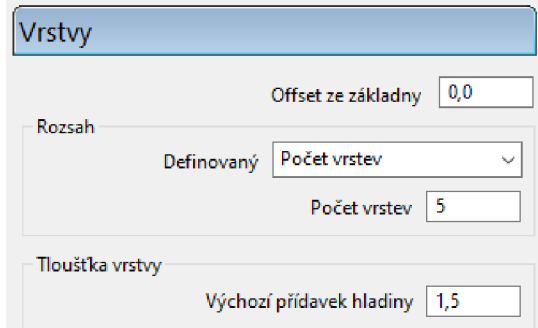

Obrázek 26 Parametry vrstev.

Protože se jedná o nový doplněk který neobsahuje veškeré navařovací technologie, je jej vhodné použít pouze pro ověření drah nástroje a výsledků návaru. Aby byl vytvořený NC program funkční je nutné jej přizpůsobit pro konkrétní technologii, použitý stroj a operační systém stroje.

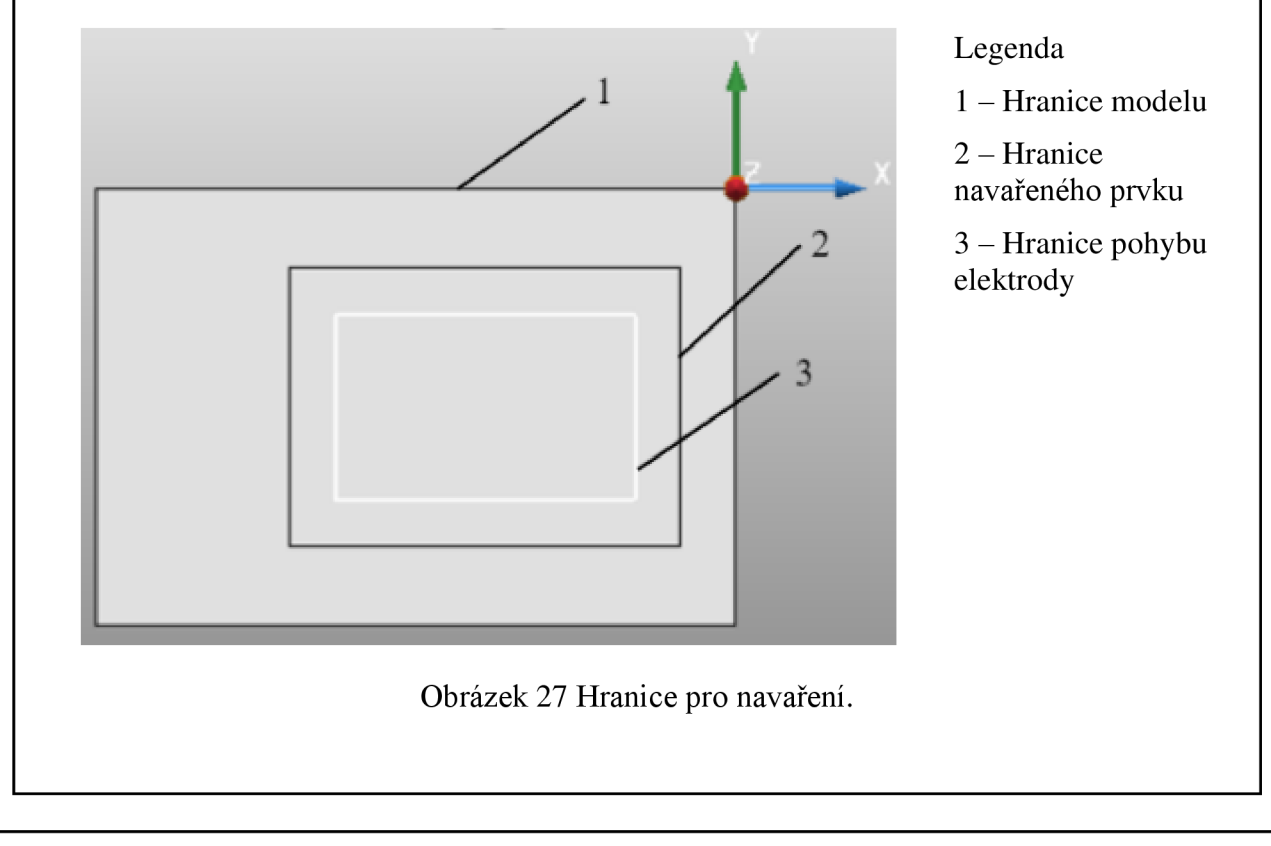

Souřadný systém by měl být při procesu navařování umístěn tak že osa x je normálou plochy vzniklé soustružením, aby byla zajištěna požadovaná přesnost ploch použitých pro tuto operaci. Protilehlá strana byla pouze uříznuta a pokud by byla použita pro odměřování mohlo by dojít k chybnému zaznačení polohy obrobku.

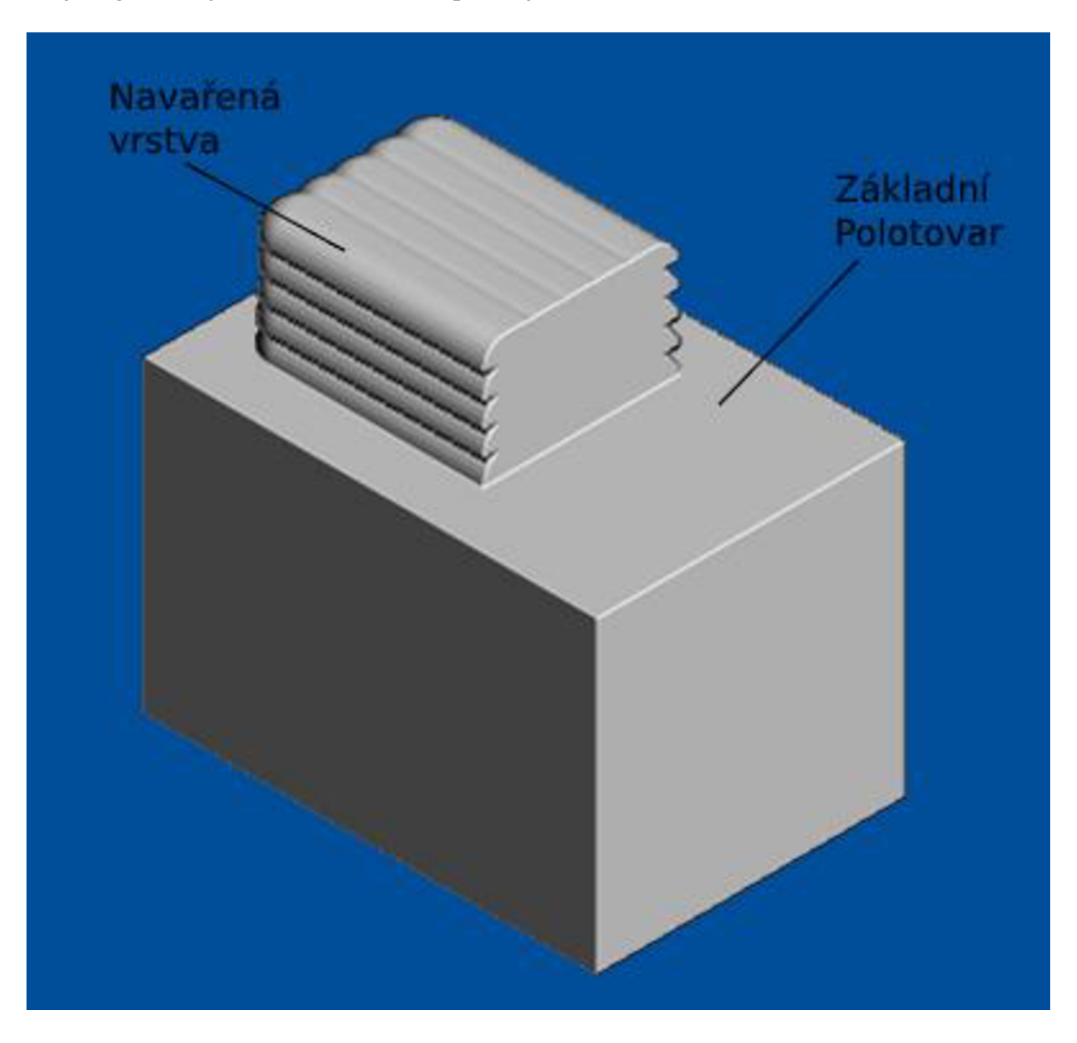

Obrázek 28 Výsledek simulace navařených vrstev.

Na obrázku 28 jsou po provedení simulace jednotlivé housenky vyobrazeny s jednou stranou rovnou, kolmou na základní plochu, na které jsou návary provedeny. V praxi není možné takový tvar vytvořit a jedná se pouze o chybu vyobrazení v softwaru.

#### **4.6.5 NC program pro dokončovací frézování**

Protože se jedná o jednoduchou součást, na které se nenachází tvarově složité prvky a veškeré sousedící plochy jsou na sebe kolmé je možné použít strategie určené k obrábění po křivce. Tyto obráběcí strategie požadují jako vstup pro obrábění křivky, které lze snadno získat z hranic jednotlivých ploch modelu. Pro zarovnání boční stěny polotovaru bude použita strategie zarovnání čela stejně jako v předchozích případech zarovnání čela.

Pro zarovnání čela navařené plochy bude použita stejná strategie jako pro výrobu kontur ostatních ploch. Aby tato strategie fungovala správně je zde ovšem nutněji upravit tak že obráběná křivka neslouží jako obráběná kontura, ale jako křivka, po které se má pohybovat střed nástroje.

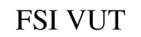

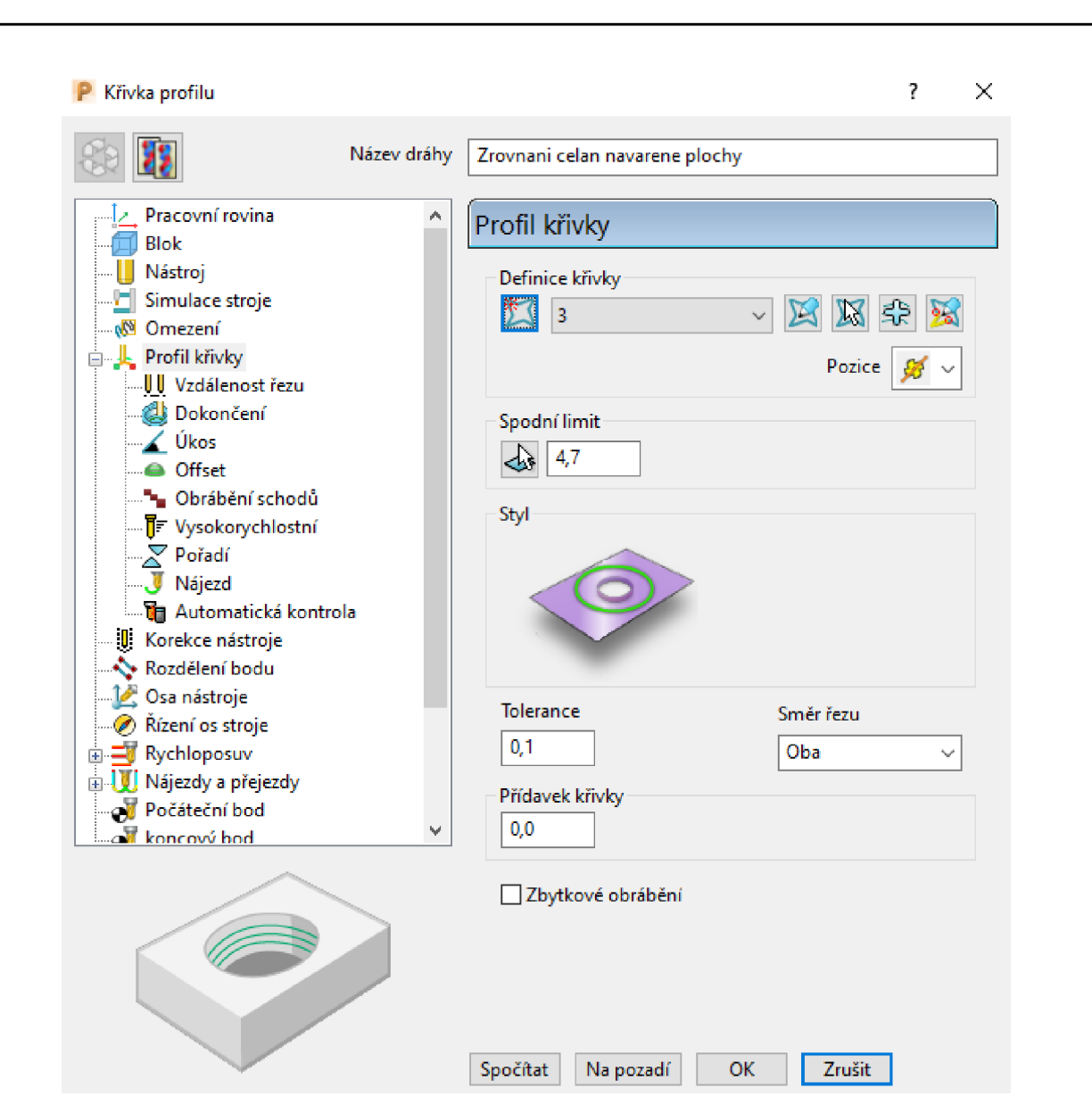

Obrázek 29 Tabulka pro zadání parametrů pro strategii 2D profilování.

Na celé součásti jsou pouze dva rozměry, které nemají symetrické tolerance. Obráběný model je ovšem vytvořen na střed tolerančního pole a díky tomu je možné veškeré obráběcí operace vytvořit přímo na plochy modelu.

Součástí softwaru PowerMILL je také kontrola kolizí pro jednotlivé obráběcí strategie. Obráběcí strategie, které nejsou kolizní jsou označeny potvrzujícím symbolem. Pokud je vytvořena kompletní sestava nástroje a je pro ni ověřena kolize je pole s potvrzujícím symbolem v modrém poli. Pokud by u dráhy nastala kolize byla by označena vykřičníkem v červeném poli. Pro dráhy, které jsou označeny otazníkem ve žlutém poli není kontrola kolizí provedena. Toto označení je pro veškeré strategie sražení hrany. Pro tyto strategie není možné provést kontrolu kolizních stavů z důvodu, že na modelu nejsou vytvořeny sražení. Pokud by zde byla provedena kontrola kolizí, byla by zde hlášena kolize bourání s modelem.

 $\Box \otimes$  Dráhy

 $\mathbb{F}(\mathscr{O}) \oplus \mathbb{L}$  Pomocne

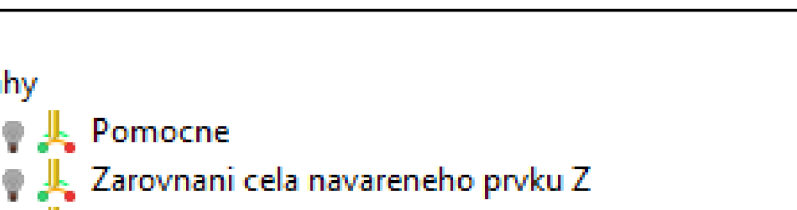

- $\overline{\mathbb{F}}$   $\mathscr{A} \bullet \mathbb{R}$  Hrubovani kontury navarenho prvku Z
	- $\bullet \perp$  Dokončeni kontury navařeného prvku Z
- i **C**  $\bullet$   $\bullet$  Srazeni hrany navarenho prvku Z
- **i E-9** Zarovnáni cela -Y  $\overline{H}$   $\overline{\mathbf{V}}$   $\bullet$   $\frac{1}{2}$  Hrubovani kontury prvku -Y
- $\overline{1}$  ⊙  $\bigotimes$  ⊕  $\overline{\mathbb{R}}$  Dokončeni kontury prvku -Y **in 3 or Stazeni hrany prvku - Y**
- $\mathbb{R} \otimes \mathbb{R}$  Hrubovani kontury bocniho vybráni -X  $\overline{1}$   $\overline{1}$   $\overline{1}$  Dokončeni kontury bocniho vybráni -X
- **in C** v Srazeni hrany bocniho vybráni -X  $\mathbb{R} \setminus \mathbb{R}$  + Hrubovani kontury bocniho vybráni X
	- **In Dokončeni kontury bocniho vybráni X**
	- Srazeni hrany bocniho vybráni X

Obrázek 30 Kontrola drah na kolize pro dokončovací obrábění.

V seznamu obráběcích drah je dráha označena jako Pomocne. Tato dráha je vytvořena jako pomocná a byla vytvořena z důvodů chybového hlášení při pokusu importu polotovaru z externího souboru. Proto byla vytvořena tato dráha, aby bylo možné provést kompletní vizuální kontrolu v simulaci obrábění. Tato dráha ovšem není součástí výstupního NC programu.

#### **4.6.6 NC program pro sražení hran**

Posledním krokem pro obráběcí operace je sražení hran. Tato operace je nutná, aby při následném používání nedošlo k poranění vlivem ostrých hran a rohů. Sražení hran je také součástí programu dokončení. Pokud by při tomto upnutí nebylo provedeno sražení dostupných hran bylo by nutné součást znovu upínat.

Vytvořené sražení bude pod úhlem 45° a velikosti 0,3 mm. Úhel sražení je dán tvarem použitého nástroje. Pro tyto strategie je v softwaru PowerMILL dostupná strategie frézování sražení. Stejně jako v předchozích případech se jedná o strategii, kde je dráha nástroje definována pomocí křivky vtvořené z modelu.

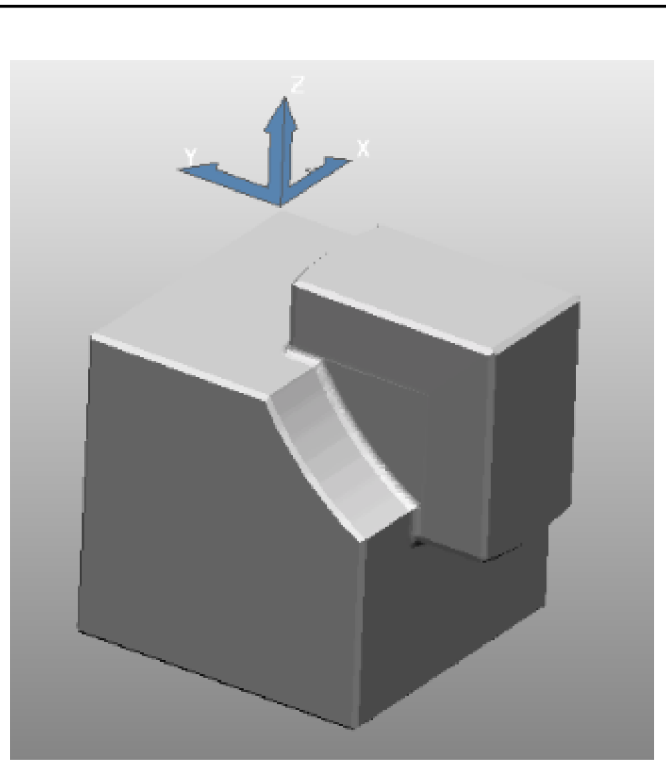

Obrázek 31 Výsledná obrobená součást.

#### **4.7 Generování NC kódu**

Jednotlivé NC kódy je nutné vytvořit pro jednotlivé upnutí obrobku. Celkem tak bude pro výrobu kompletního dílu vytvořeno šest NC kódů.

Pro generování NC kódu slouží funkce postprocesoru, která převádí vytvořené obráběcí strategie do NC kódu, který je určen pro konkrétní ovládací systém stroje. V této práci není k dispozici postprocesor pro navržené obráběcí stroje a jednotlivé kódy budou proto generovány pomocí školního postprocesoru který je určen pro ovládací systém Sinumerik.

Pro operaci soustružení ale není možné vygenerovat NC kód, a to proto že není k dispozici postprocesor pro tvorbu toho programu.

```
N27 C¥CLE8B8(l,"STUL",e,57,8.,0.,8.,8.,0. ,0. ,2,2,2,-1) 
N2S COMPON 
N29 $MA_COMPRE5S_POS_TOL[X]=8.1; Tolerance stroje v ose X 
N3B $MA_COHPRESS_POS_TOL[Y]=B.l; Tolerance stroje v ose ¥ 
N31 $MA_COMPRE5S_POS_TOL[Z]=0.1; Tolerance stroje v ose Z 
N32 odjezd_Z ; MAKRO; Příkaz nutný pro tvorbu NC kódu 
N33 M8; M-Pomocná funkce, M8-Spuštění/vypnutí chlazení
N34 G0 X-9.451 Y-34.25 F=R3; G-Hlavní funkce, G0-Přejezd po přímce rychloposuvem 
N35 GB Z12.5 
N36 09 Z7.5 F=R3 
N37 Gl Z4.55 F=R1; Gl-Pracovní přejezd po přímce 
N33 ¥-25.25 F=R2 
N39 ¥-3.25 
M4B ¥-3.25 
M41 GB Z12.5 F=R3
```
Obrázek 32 Ukázka vygenerovaného NC kódu.

#### **4.8 Následující operace**

Pro mnoho součástí je nutné provést další technologické operace. Cíle těchto operací může být vizuální nebo technologická stránka součásti.

Za technologické operace považujeme takové následující operace, které mají za cíl změnit klíčové vlastnosti součástí podle jejich specifického účelu. Může se jednat například o operace jako je povlakování, kde jsou na součást vytvořeny vrstvy ze specifických materiálu pro dosažení výrazně vhodnějších vlastností povrchové vrstvy součásti. Druhy povlaků stejně jako jejich složení a tloušťka se odvíjí od účelu a použití součásti.

Operace určení pro úpravu vizualizaci součásti jsou především z důvodů propagace a prodeje předmětu nebo jako ochrana proti atmosférickým vlivů. Často je zde primárně cílem přiřadit vhodné barevné pokrytí.

#### **Následující operace použité pro vyráběnou součást**

Pro vyráběnou součást bude nutné použít jak technologické, tak vizuální operace.

#### **Odjehlení**

Jednou z navazujících operaci je samotné odjehlení součástí od třísek, které ulpěli na součásti. Tato činnost by ovšem měla být provedena po každé obráběcí operaci, aby třísky, které ulpěli na součásti nezapříčinily chybné upnutí součásti nebo poranění obsluhy při manipulaci se součástí.

#### **Povrchová vizualizace**

Vyráběná součást je jak vizuální, tak je nezbytné zajistit barevné rozlišení dvou ploch pro správné fungování součásti. Proto je nutné zajistit povrchovou vizualizaci.

Prvním krokem by bylo vytvoření černého zabarvení pomocí vhodného způsobu lakování. Tato vrstva laku by měla mít jak nezbytné vlastnosti pro dostatečnou přilnavost k povrchu, tak by také bylo vhodné, aby zakryla stopy po obrábění jednotlivých ploch.

Po nanesení vrstvy laku je nutné provést barevné rozlišení dvou ploch, aby bylo možné vyráběnou součást použít. Toto barevné rozlišení by mohlo být řešeno stejně jako na původní součásti, a to pomocí nalepení barevných štítků.

#### **Kontrolní operace**

Tyto operace je nutné stejně jako odjehlení provést po všech obráběcích operacích. Protože výrobní tolerance jsou stanoveny s velikostí 0,3 mm, je možné na součásti veškeré rozměry měřit pomocí běžného posuvného měřítka.

Jako kontrolní operace pro povrchovou vizualizaci je dostačující vizuální kontrola pomocí kontrolního pracovníka bez speciálních měřidel.

### **5 TECHNICKO - EKONOMICKÉ ZHODNOCENÍ**

Výroba součásti je uvažována jako výroba náhradního dílu. Z toho důvodu je hlavní parametr výroby výrobní čas. Ten musí být minimalizován, aby bylo možné původní součást co nejrychleji nahradit. Pro jednotlivé operační činnosti je výrobní čas uveden v tabulce 12.

Tabulka 12 Výrobní časy.

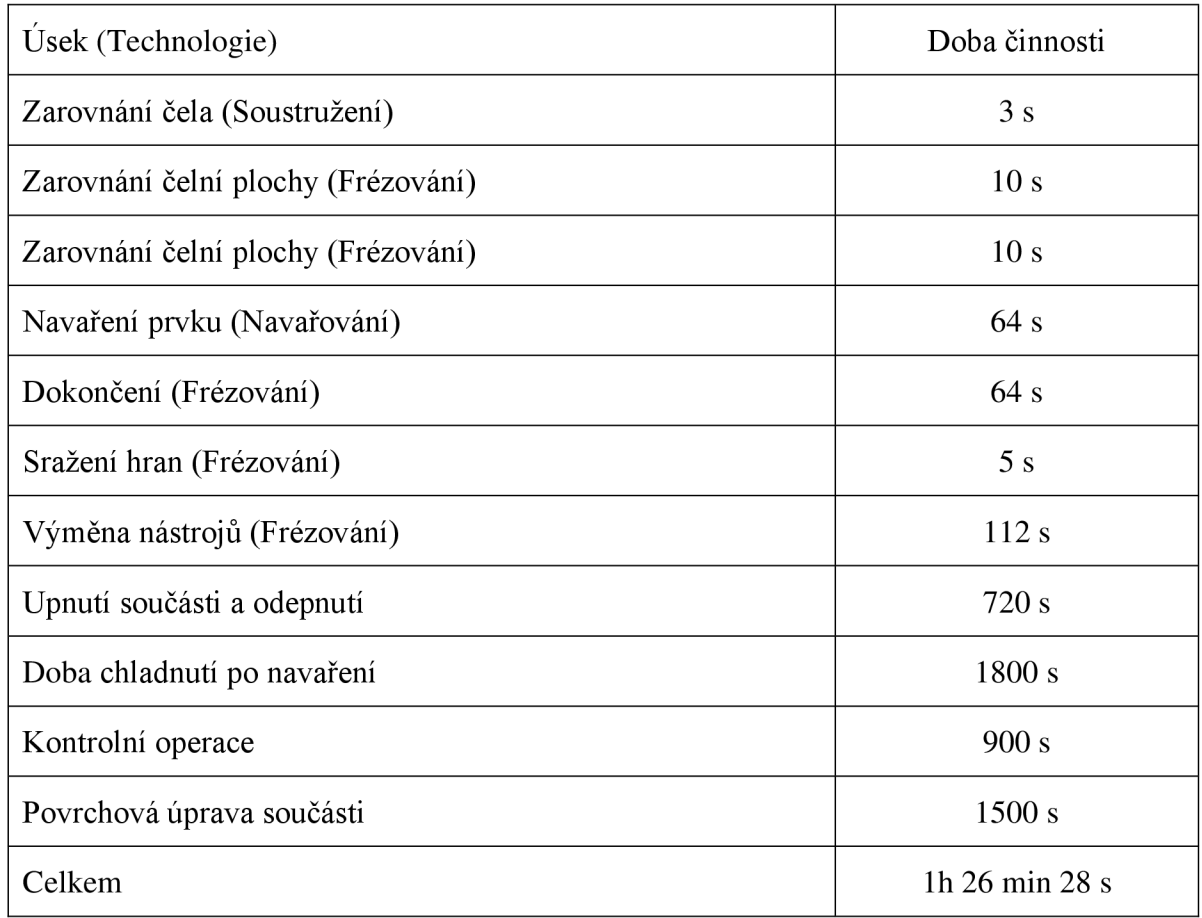

Přepokládána doba pro výměnu nástrojů je 8 s, celkem bude provedeno 14 výměn nástroje. Doba nutná pro upnutí a odepnutí součásti je uvažována 3 min. Celkem bude nutné provést čtyři upnutí a odepnutí součásti.

V tabulce není stanovena doba nutná pro přesun součásti na další pracoviště a doba prodlevy před výrobou součásti. Tuto dobu není možné stanovit, protože se vyrábí pouze jeden díl a výroba součásti bude provedena až bude stroj volný.

Celkový čas pro výrobní operace se pak určí ze vzorce 33. Protože není možné uvažovat plné využití časuje zde uvažován součinitel využití času 80 %.

$$
t_c = \frac{\sum_{i=1}^{n} t_{vi}}{\mu_t}
$$
(33)  
3 + 10 + 10 + 64 + 64 + 5 + 112 + 720 + 1800 + 900 + 1500  
0,8

$$
= 6485 s = 1 h 48 min 5 s
$$

Nutný čas pro výrobu součásti je pak 1 h 48 min 5 s. Pokud uvažujeme že běžná pracovní směna je 8 hodin je možné součást vyrobit za jednu směnu.

Pro snížení výrobních časů byl využit způsob výroby pomocí indexovaného obrábění. Díky tomuto způsobu obrábění byl snížen nutný počet upnutí součásti. Pokud by součást byla vyráběna na stroji, který zvolený způsob obrábění neumožnuje bylo by pro výrobu nutné součást upnout celkem osmkrát. Tím by došlo ke značnému zvýšení výrobních časů a také je zde zvýšené riziko chybného upnutí součásti. Díky indexovanému obrábění byl ovšem tento počet snížen na polovinu. Pokud by součást byla vyráběna na běžném konvenčním stroji byl by čas nutný pro výrobu součásti navýšen o 11 %.

### **ZÁVĚR**

Tato práce se zabývá aplikací CAD/CAM softwaru PowerMILL 2020 při reverzním inženýrství.

V první kapitole je představena součást použitá jako vzorová pro tuto práci. Dále je zde popsáno reverzní inženýrství a popsány technologie použité pro výrobu vzorové součásti.

V druhé kapitole jsou popsány kroky nutné k vytvoření modelu. V kapitole je popsáno použité měřidlo a vyhodnocení naměřených hodnot. Z těchto naměřených hodnot jsou následně navrženy jmenovité hodnoty jednotlivých rozměrů, pro které jsou navrženy výrobní tolerance podle požadované funkce součásti. Naměřené hodnoty jsou následně použity pro tvorbu grafických 3D modelů. Celkem jsou vytvořeny dva modely. Jeden pro tvorbu výkresové dokumentace, který je vytvořen na jmenovitou hodnotu, a druhý který je použit pro tvorbu obráběcích strategií, kde jsou jednotlivé tolerance vytvořeny na střed tolerančního pole. Vytvořený výkres je určen pro kontrolu součásti po výrobě.

Ve třetí kapitole je provedena technologická příprava výroby. Je zde provedeno posouzení technologičnosti, podle kterého jsou zvoleny výrobní technologie, základní polotovar a přídavný materiál. Technologie zvolené pro výrobu jsou soustružení, aditivní výroba a pětiosé indexované frézování. Jako výchozí polotovar je použitý hutní polotvar s označením 4HR 20 h $11 - \text{ČSN } 42$  6520.12 - 11 373. Přídavný materiál pro technologii aditivní výroby byl zvolen kovový prášek stejného složení obohacený o 2 % manganu. Délka výchozího polotovaru byla stanovena na hodnotě  $31_0^{+1}$  mm.

Pro jednotlivé technologie a obráběný materiál jsou navrženy nástroje. Pro soustružení je použit jeden nástroj s označením CNMG120412 - RP7. Pro uchycení nástroje slouží držák s označením PCLNR/L2020K12. Pro zvolený nástroj jsou vypočteny technologické podmínky. Podle vypočtených technologických podmínek je volen zvolen stroj, který dosahuje požadovaných vypočtených požadovaných výkonů 3,74 kW a požadovaných otáček 3 262 min<sup>-1</sup>. Jedná se o CNC soustruh QT-Compact 100M od společnosti MAZAK s výkonem 5,5 kW, dosahovanými otáčkami 6 000 min<sup>-1</sup> a řídícím systémem Siemens.

Pro aditivní výrobu je volena technologie navařování kovového prášku pomocí laseru za použití laserové navařovací hlavy s kruhovým pracovním bodem. Navařená oblast má délku 17 mm, šířku 12 mm a výšku 7,5 mm. Pro navaření tohoto prvku je použito pět návarových vrstev po pěti návarových housenkách o šířce 4 mm s překrytím 50 % a s přídavkem na vrstvě 1,5 mm.

Pro frézovací operace jsou voleny pouze tři nástroje pro snížení výrobních nákladů z důvodů nízké výrobní série. Práce je uvažována jako výroba náhradního dílce, a proto je zde velikost série stanovena pouze na jednom kusu. Zvolené nástroje jsou výměnné frézovací hlavice o průměru 16 mm pro hrubovací operace, o průměru 12 mm pro dokončovací operace a frézovací hlavice na srážení hran s vrcholovým úhlem 90°. Pro volbu stroje byl pro výpočet požadovaného výkonu uvažováno maximální zatížení hrubovacího nástroje. Pro tyto podmínky byl nutný požadovaný výkon 4,27 kW. Maximální otáčky pro frézovací operace jsou 6482 min<sup>-1</sup>. Podle těchto podmínek byl zvolen vyhovující stroj CNC obráběcí centrum CMX 50U od firmy DMG MORI s řezným výkonem 9 kW, dosahovanými otáčkami 12 000 min<sup>-1</sup> a řídícím systémem Siemens

#### FSI VUT SAKALÁŘSKÁ PRÁCE List 54

Ve čtvrté kapitole je představen použitý software PowerMILL 2020. Je zde zobrazena obráběcí sestava v prostředí softwaru PowerMILL 2020. Také jsou zde popsány řešení problémů při obrábění jako je riziko nárazu frézovací hlavy do stolu stroje, kterému je zabráněno vypodložením upínače, a nárazu upínače nástroje do upínače obrobku, kterému je zamezeno použitím dostatečně dlouhého dříku nástroje.

Dále se tato kapitola zabývá tvorbou NC programů pro zvolené technologie. Pro technologii soustružení je použita strategie hrubování čela, protože umožňuje nastavení více přejezdů. Pro aditivní technologie je použita strategie tvarového nanesení, která umožňuje tvorbu navaření prvku na plochu, která nemusí být rovinná. Pro frézovací operace jsou použity strategie pro zarovnání čela, strategie konturování a sražení hran určené pro obrábění podle křivky. Pro jednotlivé strategie je také provedena kontrola kolizí. Z vytvořených strategií jsou vytvořeny jednotlivé NC kódy, mimo operaci soustružení čela, ke které není dostupný postprocesor.

V páté kapitole je provedeno technicko-ekonomické zhodnocení, kde je proveden výpočet na dobu nutnou pro výrobu součásti. Ta je 1 h 48 min 5 s, díky tomu je možné součást vyrobit za jednu směnu a provést co nejrychlejší výměnu poškozené součásti. Díky pětiosému indexovanému obrábění je také snížen čas na upnutí součásti a je sníženo riziko chybného obrobení vlivem špatného upnutí součásti. Pokud by byla součást vyráběna na konvenčním stroji celkový čas na výroby součásti by byl navýšen o 11 %.

### **SEZNAM POUŽITÝCH ZDROJŮ**

[1] WHAT IS REVERSE ENGINEERING? *PHYSICALDIGITAL* [online]. New York, 2019, 31.1.2019 [cit. 2020-06-12]. Dostupné z: <https://physicaldigital.com/what-is-reverse-engineering/>

[2] Kumar, Atul & Jain, P. & Pathak, Pushparaj. (2013). Reverse Engineering in Product Manufacturing: An Overview. 10.2507/daaam.scibook.2013.39.

[3] García, M.J., Boulanger, P. & Henao, M. Structural optimization of as-built parts using reverse engineering and evolution strategies. Struct Multidisc Optim 35, 541-550 (2008). https://doi.org/10.1007/s00158-007-0122-6

[4] HNÁTNÍK, Jan. *Reverzní inženýrství a DP.* Plzeň: SmartMotion 2012.

ISBN 978-80-87539-16-3.

[5] PROKOPEC, Petr. Nejdrzejší čínské kopie aut posledních let: vykrádá se dál vše od Audi po Rolls-Royce. *[Autoforum.cz](http://Autoforum.cz)* [online]. 2017, 24.9.2017,, 1 [cit. 2020-06-12]. Dostupné z: <https://www.autoforum.cz/zajimavosti/> nejdrzejsi-cinske-kopie-aut-poslednich-let-vykrada-se-dal-vse-od-audi-po-rolls-royce/

[6] FOLPRECHT, Radek. Nechtěl, ale musel. Jak Tupolev kopíroval americký super bombardér B-29. *[IDnes.cz](http://IDnes.cz)* [online]. 2019, 5.6.2019, **2019,** 1 [cit. 2020-06-12]. Dostupné z: <https://www.idnes.cz/technet/vojenstvi/> tupolev-tu-4-kopie-boeing-b-29-superfortress.A190503\_125043\_vojenstvi\_erp

[7] Boeing B-29 Superfortress. In: *Wikipedia: the free encyclopedia* [online]. San Francisco (CA): Wikimedia Foundation, 2020, 29. 2. 2020 [cit. 2020-06-12]. Dostupné z: [https://cs.wikipedia.org/wiki/Boeing\\_B-29\\_Superfortress](https://cs.wikipedia.org/wiki/Boeing_B-29_Superfortress) 

[8] Tupolev Tu-4. In: *Wikipedia: the free encyclopedia* [online]. San Francisco (CA): Wikimedia Foundation, 2020 [cit. 2020-06-05]. Dostupné z: [https://cs.wikipedia.org/wiki/Tupolev\\_Tu-4](https://cs.wikipedia.org/wiki/Tupolev_Tu-4) 

[9] HLUCHÝ, Miroslav a Jan KOLOUCH. *Strojírenská technologie 1.* Ve Scientii 2., opr. vyd., dot. Praha: Scientia, 1999, **Díl 1, Nauka o materiálu.**  ISBN 80-7183-150-6.

[10] *Soustružení* [online]. Praha, 2013 [cit. 2020-06-12]. Dostupné z: <https://www.spszengrova.cz/texty/texty/ZAV/ZAV2-Soustru%C5%BEen%C3%AD->UT.pdf. Učební text. Vedoucí práce M. Geistová.

[11] *Soustružení* [online], [cit. 2020-06-05]. Dostupné z: [http://www.elitalycea.wz.cz/files/tep/tepl7.pdf.](http://www.elitalycea.wz.cz/files/tep/tepl7.pdf) Učební text. Vedoucí práce Ing. Bohuslav Driml.

[12] Nástroje pro vnější soustružení. *SANDVIK Coromant* [online]. Praha: S AND VIK CZ, 2020 [cit. 2020-06-05]. Dostupné z:

https :/[/www.sandvik.coromant.com/cs-cz/products/coroturn\\_prime/Pages/](http://www.sandvik.coromant.com/cs-cz/products/coroturn_prime/Pages/) default.aspx

[13] Frézování. *Investice do rozvoje vzdělání* [online]. Praha, 9.3.2013 [cit. 2020-06-05]. Dostupné z: [https://www.spszengrova.cz/texty/texty/STT/STT2-10\\_Frezovani\\_RAJ.pdf](https://www.spszengrova.cz/texty/texty/STT/STT2-10_Frezovani_RAJ.pdf) 

[14] ČEP, Robert a Jana PETRŮ. *TECHNOLOGIE OBRÁBĚNÍ* [online]. Ostrava, 2013 [cit. 2020-06-17]. Dostupné z:

[http://projekty.fs.vsb.cz/463/edubase/VY\\_01\\_001/Technologie%20obrabeni.pdf.](http://projekty.fs.vsb.cz/463/edubase/VY_01_001/Technologie%20obrabeni.pdf) Studijní texty. VYSOKÁ ŠKOLA BÁŇSKÁ.

[15] VAŇÁK, Antonín. *Technologie frézování* [online]. Šumperk, 2007 [cit. 2020-06-17]. Dostupné z: http://www.sszts.cz/stary\_web/stary\_web/esf/TEC\_fr.pdf. Pracovní listy. Střední odborná škola a Střední odborné učiliště.

[16] MMspektrum: Nesousledné frézování. *Trendy* [online]. 2014, 11.06.2014,, 1 [cit. 2020-06-05]. DOI: 140628. Dostupné z: <https://www.mmspektrum.com/clanek/nesousledne-frezovani.html>

[17] Dráha nástroje a utváření třísek při frézování. *SANDVIK Coromant* [online]. Praha: Sandvik CZ [cit. 2020-06-05]. Dostupné z: <https://www.sandvik.coromant.com/> cs-cz/knowledge/milling/pages/cutter-path-and-chip-formation.aspx

[18] *Robotické navařování metodou WAAMjako alternativa k 3D tisku kovových materiálů* [online]. Praha, 2016 [cit. 2020-06-05]. Dostupné z: <http://esab.cz.uvirt66.active24.cz/images/PDF-prednasky/> 14\_Roboticke-navarovani-metodou-WAAM-alternativa-3D.pdf. Odborný článek. ČVUT.

[19] Přehled technologií 3D tisku. *Dk metal prominent s.r.o* [online]. Nový Jičín, 2018, 09.01.2018 [cit. 2020-06-05]. Dostupné z: <http://www.dkmp.cz/o-nas/detail/Prehled-technologii-3D-tisku>

[20] DEREKAR, Karan, Jonathan LAWRENCE, Geoff MELTON, Adrian ADDISON, Xiang ZHANG a Lei XU. Influence of Interpass Temperature on Wire Arc Additive Manufacturing (WAAM) of Aluminium Alloy Components. *MATEC* [online]. UK, 2019,, 6 [cit. 2020-06-05]. DOI: 05001. Dostupné z: https :/[/www.matecconferences.org/articles/matecconf/pdf/2019/18/](http://www.matecconferences.org/articles/matecconf/pdf/2019/18/) 

matecconf iiw 18\_05001.pdf

[21] Rovnoměrné a normální rozložení četnosti. *[Matematika.cz](http://Matematika.cz)* [online]. [cit. 2020-06-05]. Dostupné z: <https://matematika.cz/rovnomerne-normalni-rozlozeni>

[22] ŠTRONER, Martin. *3D skenovací systémy.* Praha: České vysoké učení technické v Praze, 2013. ISBN 978-80-01-05371-3.

[23] Testy normality. *WikiSkripta* [online]. 27. 3. 2017 [cit. 2020-06-15]. Dostupné z: [https://www.wikiskripta.eu/w/Testy\\_normality](https://www.wikiskripta.eu/w/Testy_normality) 

[24] JAN, Leinveber a Pavel VÁVRA. *Strojnické tabulky.* Páté. Praha: Albra, 2017.

[25] MAREK , Jiří. Laser je skvělý pomocník pro kalení, navařování a svařování. *Technický týdeník* [online]. 19.8.2015, 1 [cit. 2020-06-05]. Dostupné z: <https://www.technickytydenik.cz/rubriky/archiv/>

laser-je-skvely-pomocnik-pro-kaleni-navarovani-a-svarovani\_31927.html

[26] ROSENBERG, Pavel. *Metody svařování legovaných ocelí.* Brno, 2008. Bakalářská práce. Mendelova zemědělská a lesnická univerzita v Brně. Vedoucí práce doc. Ing. Vlastimil Chrást, CSc.

[27] AUBRECHT, Miroslav. *Racionalizace technologie výroby vzorové součásti.* Plzeň, 2013. Bakalářská práce. Západočeská Univerzita v Plzni. Vedoucí práce Ing. Jan Hnátík, Ph.D.

[28] ZEMAN , Lubomír. *Vstřikování plastů: teorie a praxe.* Praha: Grada Publishing, 2018. ISBN 978-80-271-0614-1.

[29] LASEROVÉ HLAVY . *LaserTherm: Lasery pro průmyslové technologie* [online]. Praha, 2019 [cit. 2020-06-05]. Dostupné z: <http://www.lasertherm.cz/produkty/laserove-hlavy>

[30] *Příručka obrábění: Kniha pro praktiky.* 1. Praha: Scientia, 1997. ISBN 91-97 22 99-4- 6.

[31] WALTER. *Kompletní katalog.* Praha: WALTER, 2017.

[32] QT-COMPACT 100M. *Mazák* [online]. Mazák, 2015 [cit. 2020-06-22]. Dostupné z: <https://www.mazakeu.cz/cs/machines/qt-compact-100/>

[33] CMX 50 U. *DMG Mori* [online]. Praha: DMG Mori, 2020, 2020 [cit. 2020-06-22]. Dostupné z: <https://cz.dmgmori.com/produkty/stroje/frezovani/petiose-frezovani>/ cmx-u/cmx-50-u

[34] Precizní strojní svěrák pro strojní obrábění a CNC, typ 7, šířka čelistí 80 mm. *Prima dílna* [online]. Praha, 2020 [cit. 2020-06-17]. Dostupné z: <https://www.primadilna.cz/> Precizni-srojni-sverak-pro-strojni-obrabeni-a-CNC-typ-7-sirka-celisti-80-mmd9096.htm?gclid=EAIaIQobChMIoqbj7oKJ6gIVgsqyCh0IAw89EAQYAyABEgLopvD\_ BwE

# **SEZNAM POUŽITÝCH SYMBOLŮ A ZKRATEK**

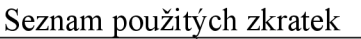

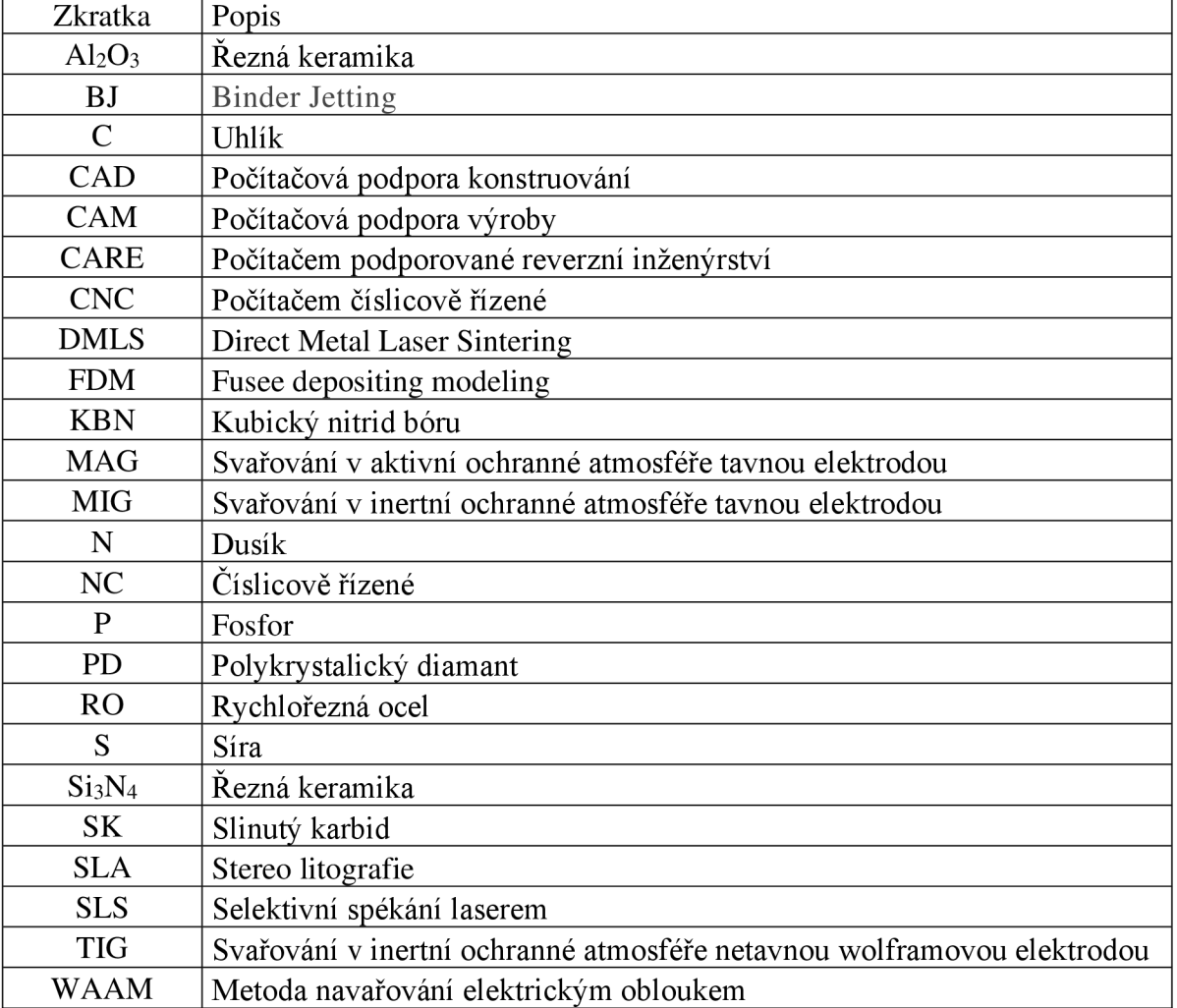

### Seznam použitých symbolů

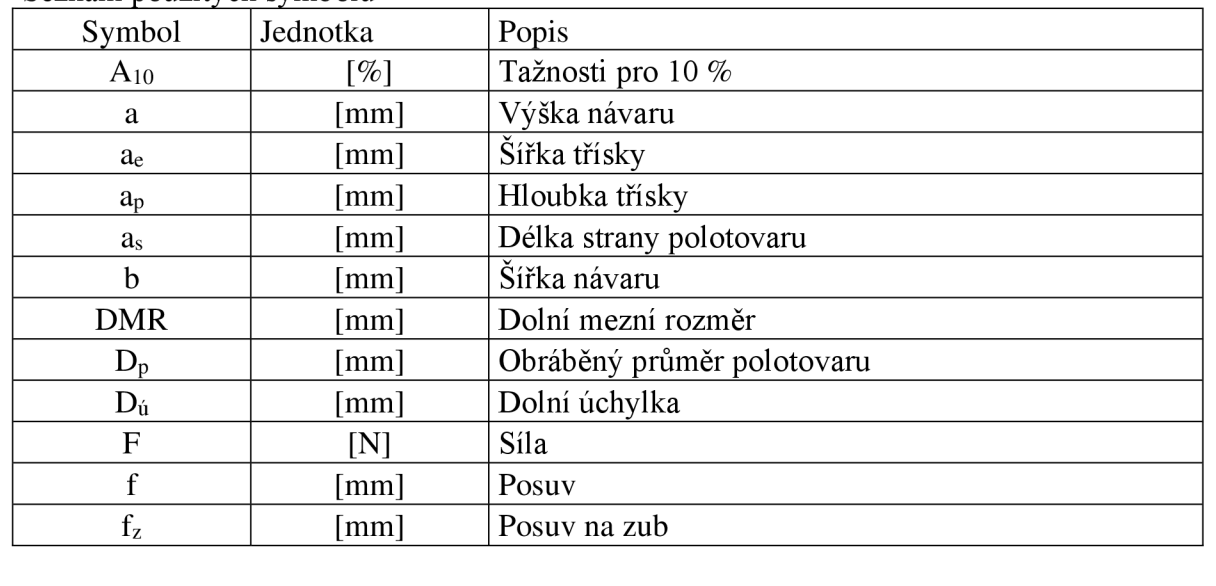

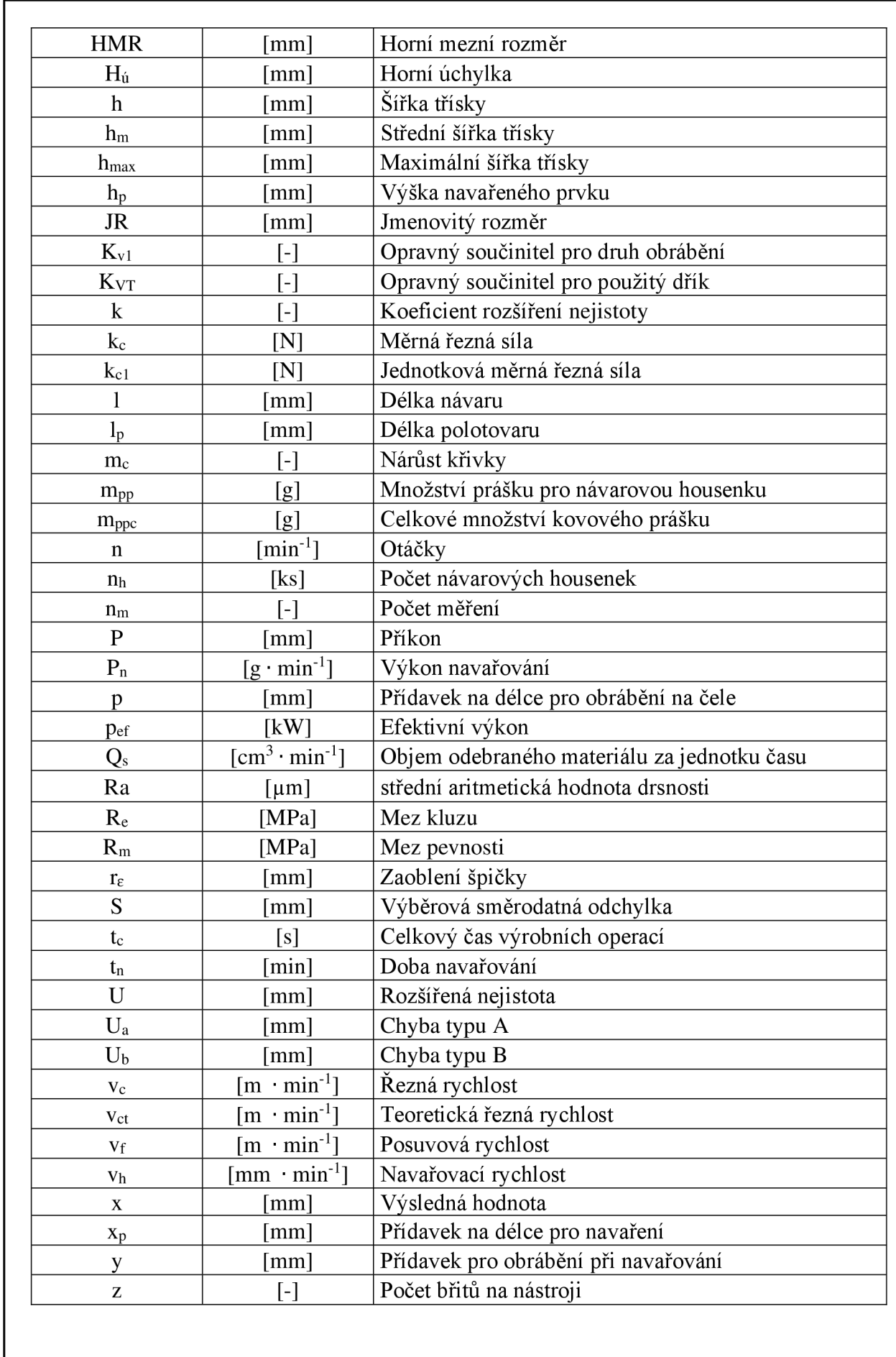

### FSI VUT BAKALÁŘSKÁ PRÁCE List 60

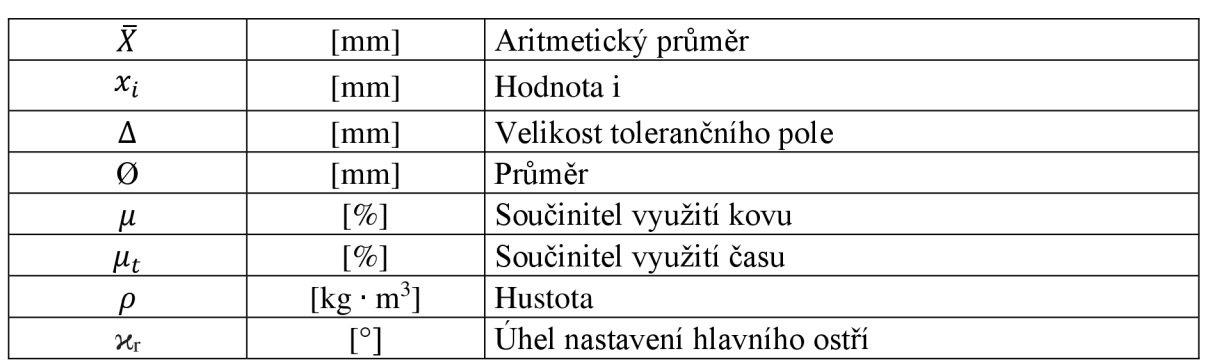

### FSI VUT | BAKALÁŘSKÁ PRÁCE | List 61

### V *w*  **SEZNAM PRILOH**

- Příloha 1 Tabulka 1 Naměřené hodnoty Příloha 2 Tabulka 2 Ověření normálního rozdělení Příloha 3 Tabulka 3 Navržené tolerance Příloha 4 Výkres součásti Příloha 5 Výřez z katalogu pro soustružnické nástroje Příloha 6 Výřez z katalogu navařovacích hlav Příloha 7 Výřez z katalogu pro frézovací nástroje Příloha 8 Výřez z katalogu pro upínače Příloha 9 Výrobní postup Příloha 10 Stroj pro soustružení Příloha 11 Stroj pro frézování Příloha 12 Model Příloha 13 Model pro obrábění Příloha 14 Svěrák 18,9 Příloha 15 Svěrák\_20 Příloha 16 NC program Soustruzeni Příloha 17 NC program Zarovnai cela 18.9\_20 Příloha 18 NC program Zarovnai cela 18.9\_18.9 Příloha 19 NC program Navareni Příloha 20 NC program Dokonceni
- Příloha 21 NC program Srazeni hran

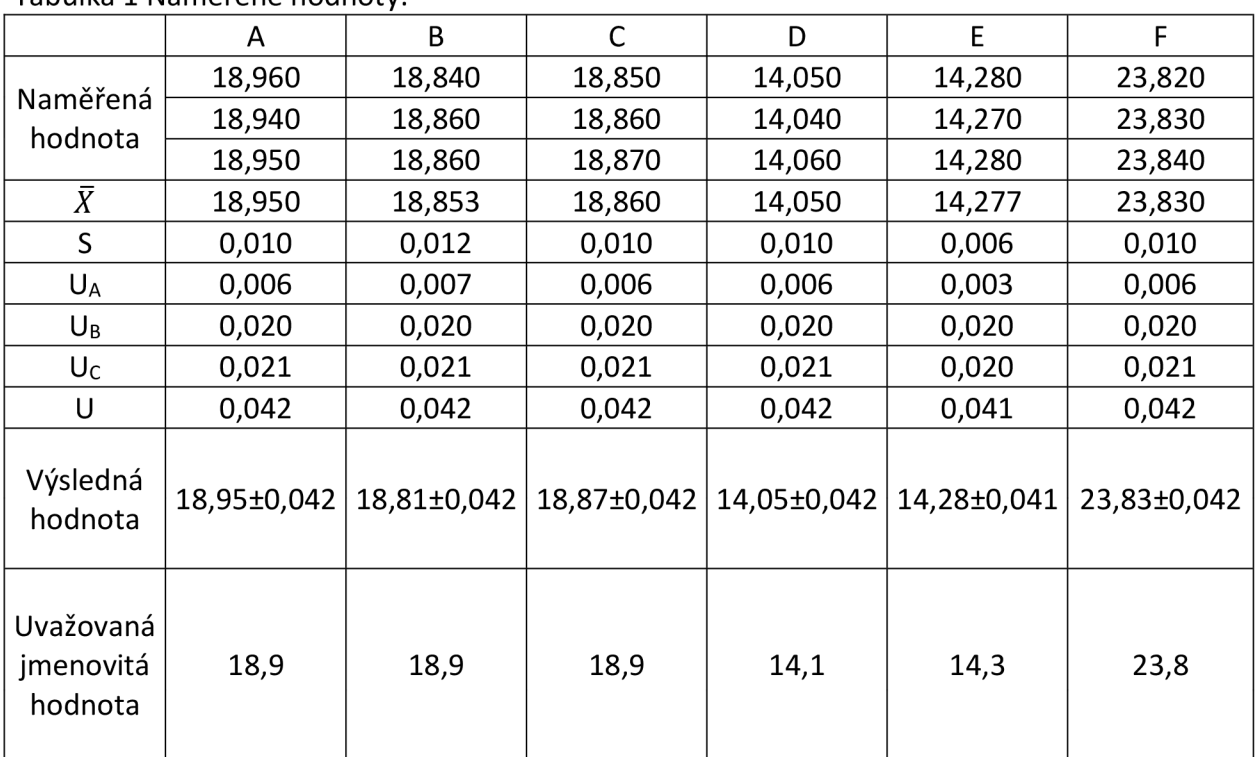

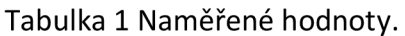

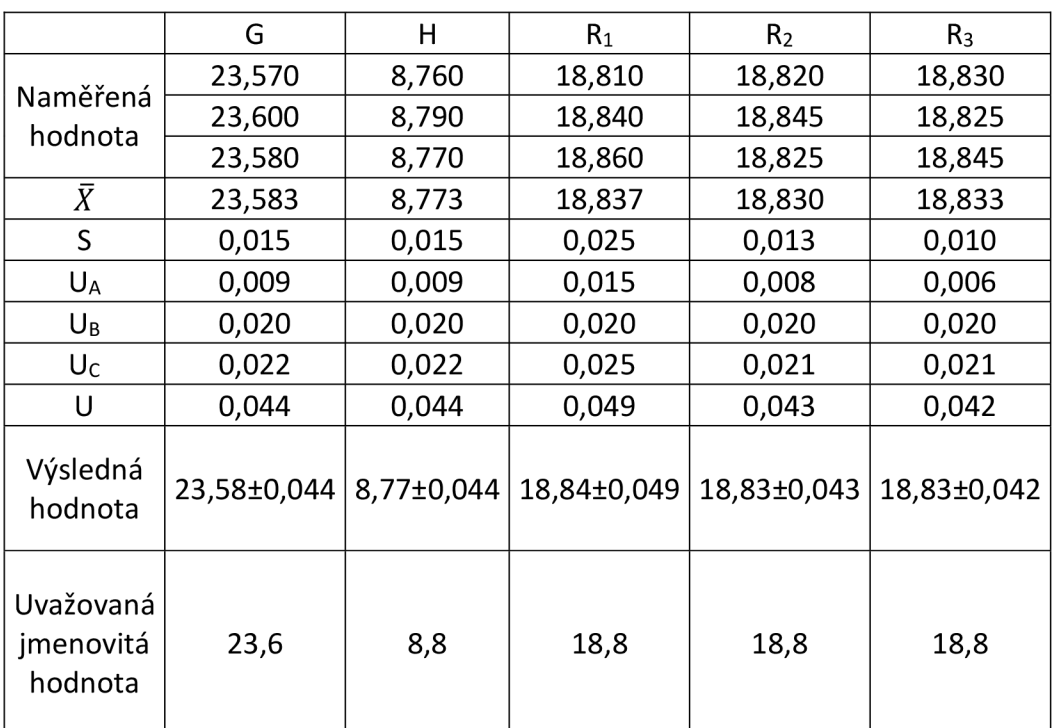

Veškeré hodnoty j sou uvedeny v milimetrech.

|                     | 18,950   | 18,853  | 18,860        | 14,050   | 14.277  | 23,830   |
|---------------------|----------|---------|---------------|----------|---------|----------|
|                     | 18,950   | 18,860  | 18,860        | 14,050   | 14.280  | 23,830   |
| $\bar{X}/\tilde{X}$ | 100,000% | 99,963% | $ 100,000\% $ | 100,000% | 99,979% | 100,000% |

Tabulka 2 Ověření normálního rozdělení.

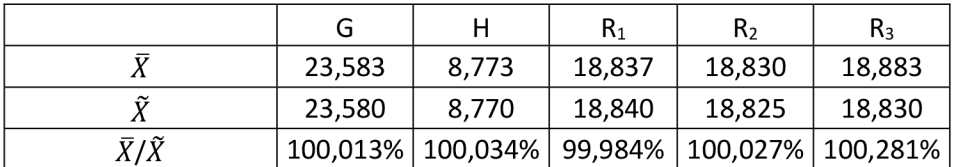

Veškeré hodnoty j sou uvedeny v milimetrech.

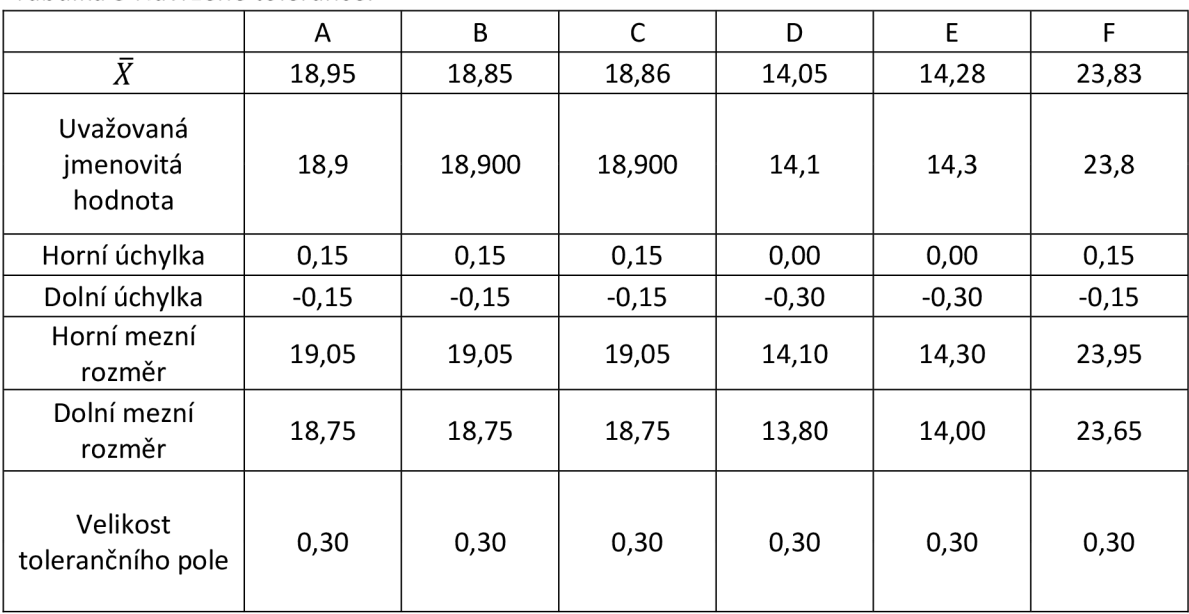

### Tabulka 3 Navržené tolerance.

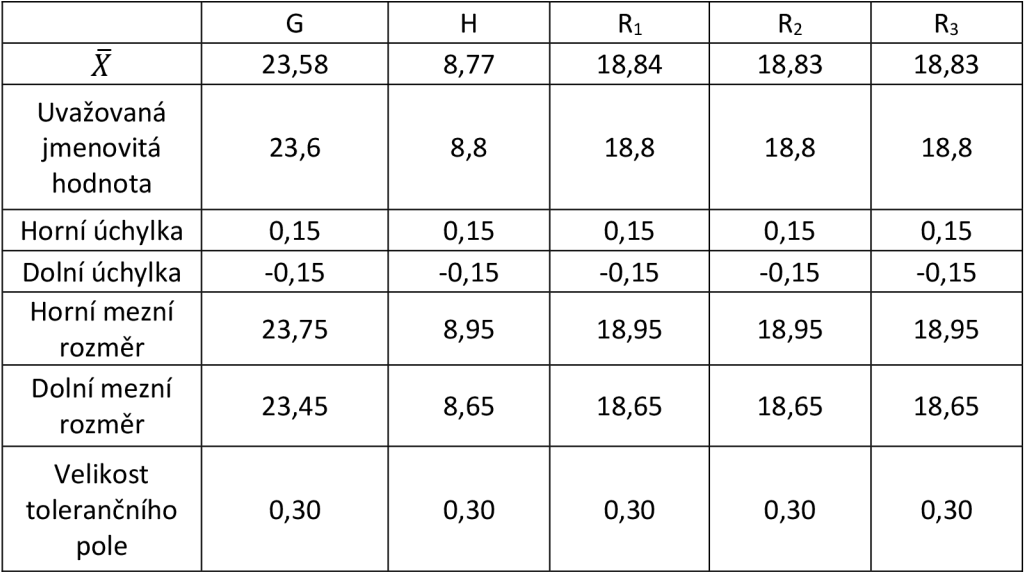

Veškeré hodnoty j sou uvedeny v milimetrech.

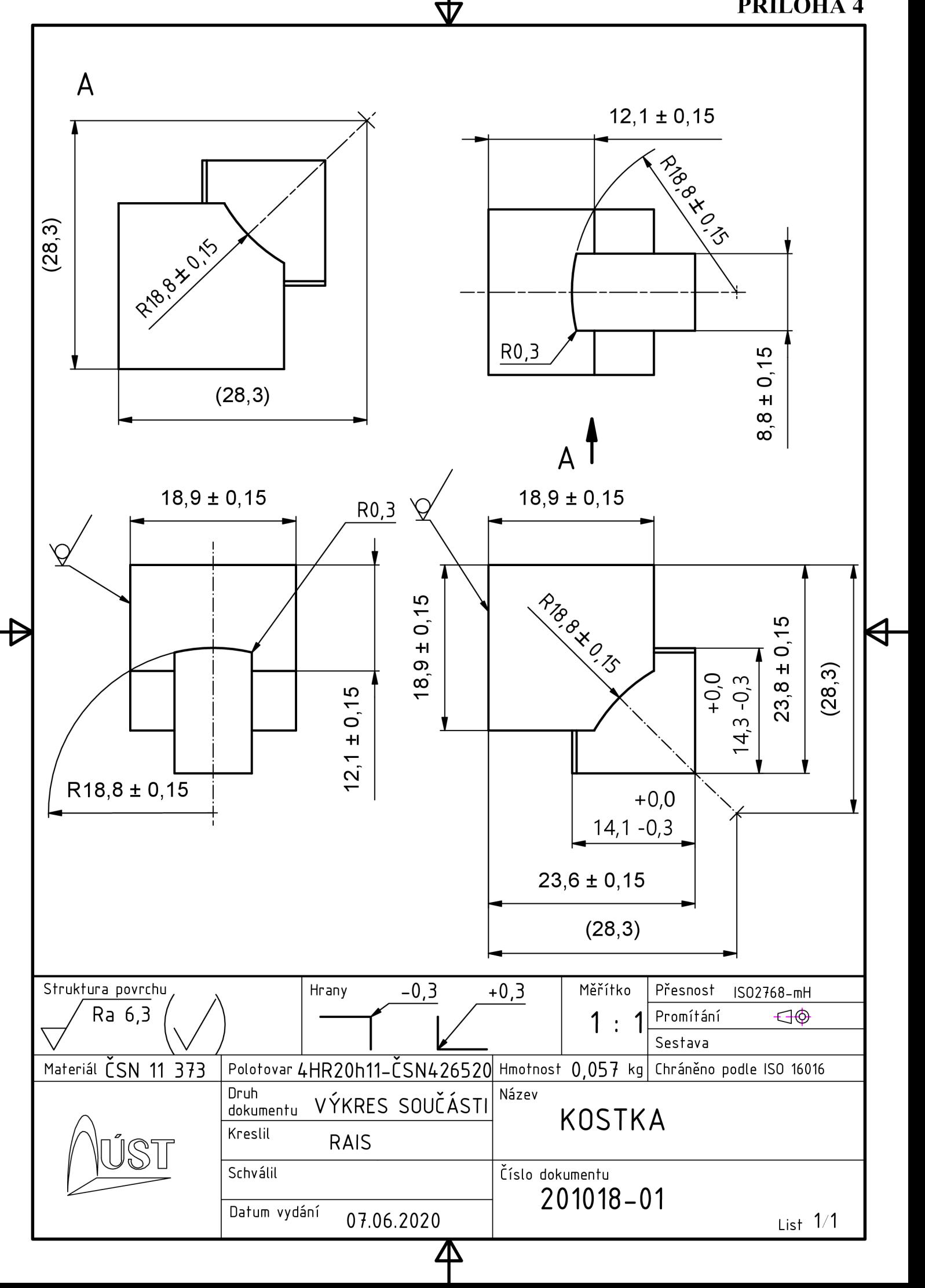

# **VÝŘEZ Z KATALOGU FRÉZOVACÍCH NÁSTROJŮ [31]**

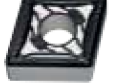

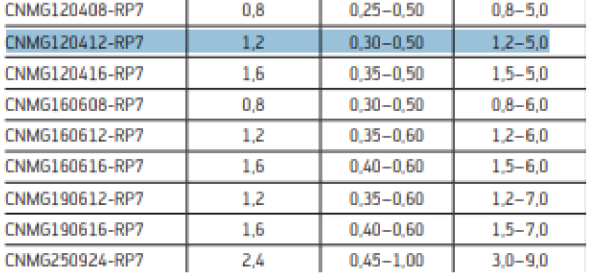

### Shank tool - Lever clamp PCLN

### **Walter Turn**

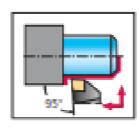

**Tool** 

**-H h** 

**r** 

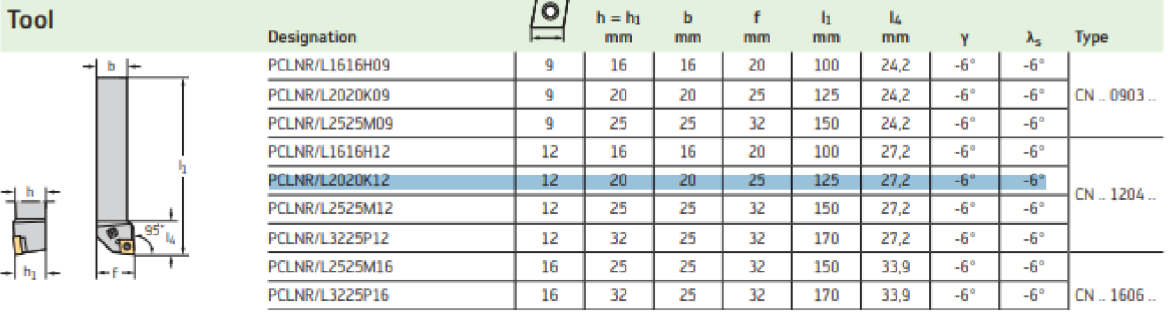

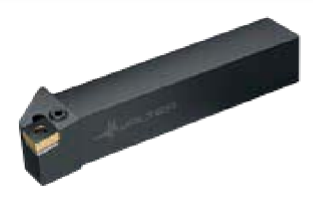

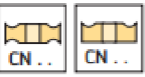

### PŘÍLOHA 6

# **VÝŘEZ Z KATALOGU NAVAŘOVACÍCH HLAV [29]**

### **NAVAŘOVACÍ HLAVY S KRUHOVÝM PRACOVNÍM BODEM**

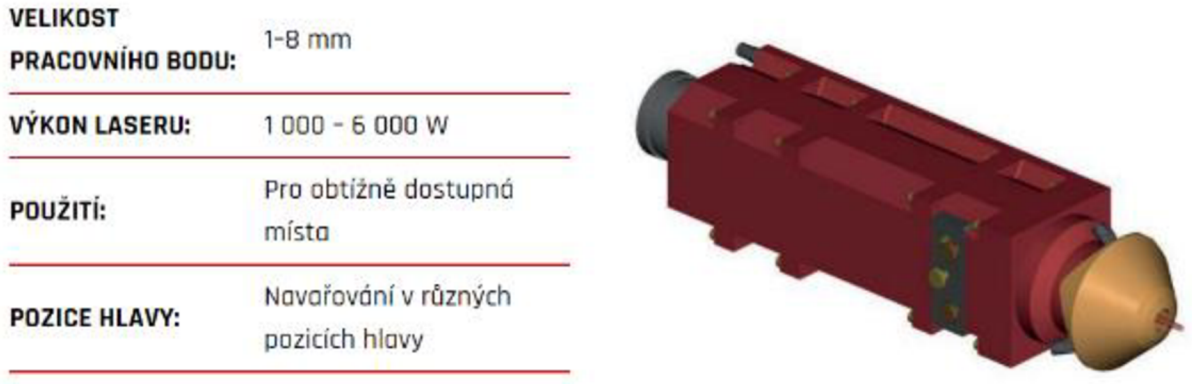

# **VÝŘEZ Z KATALOGU FRÉZOVACÍCH NÁSTROJŮ [31]**

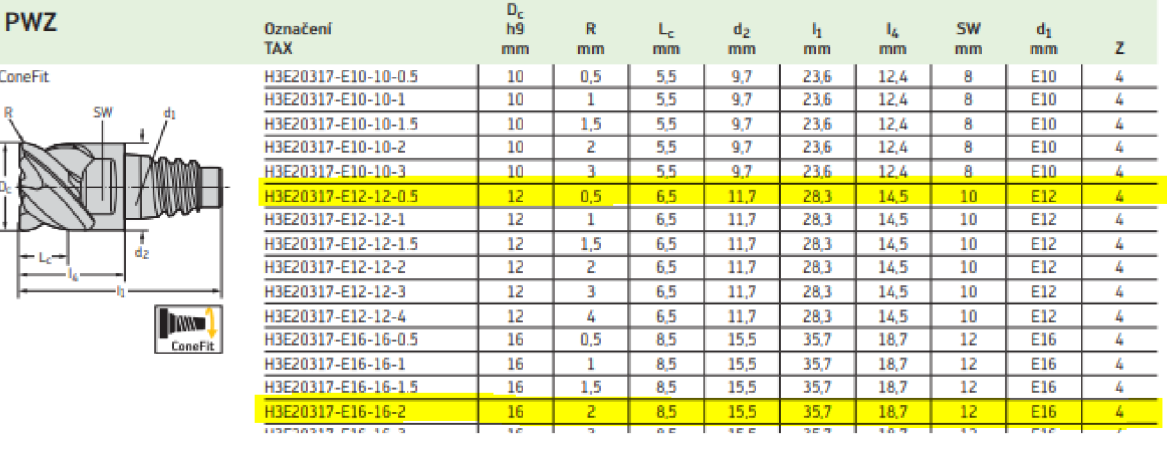

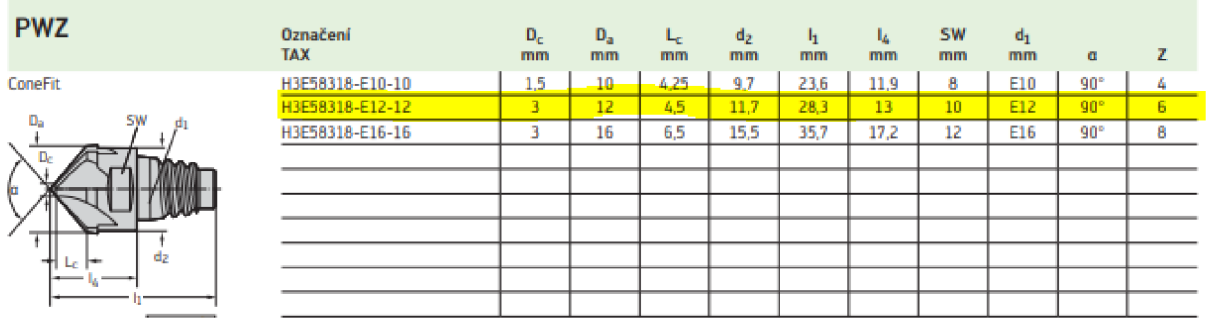

# **PŘÍLOHA 8**

# **VÝŘEZ Z KATALOGU UPÍNAČŮ [31]**

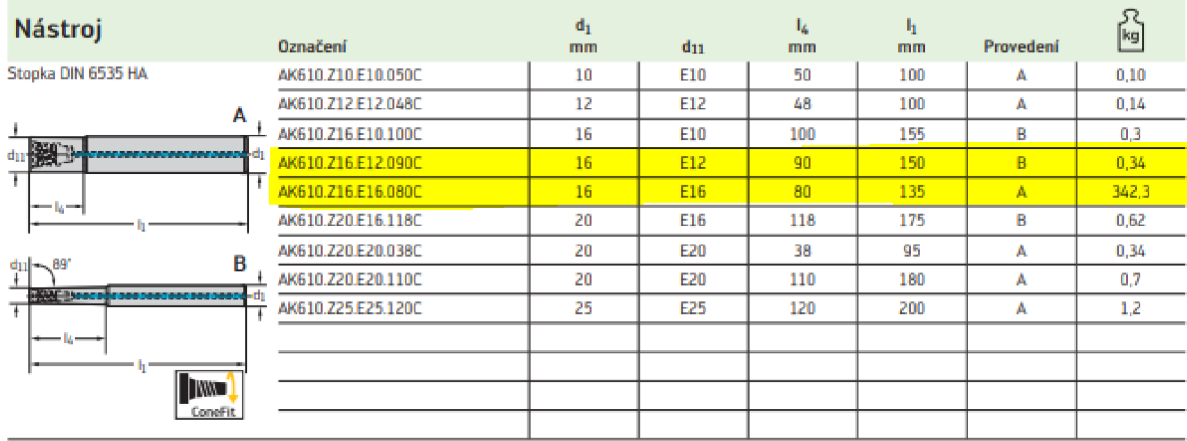

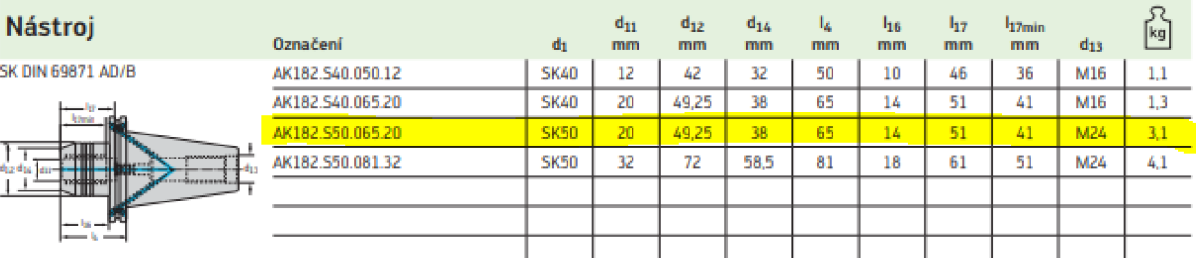

### Příslušenství

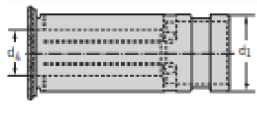

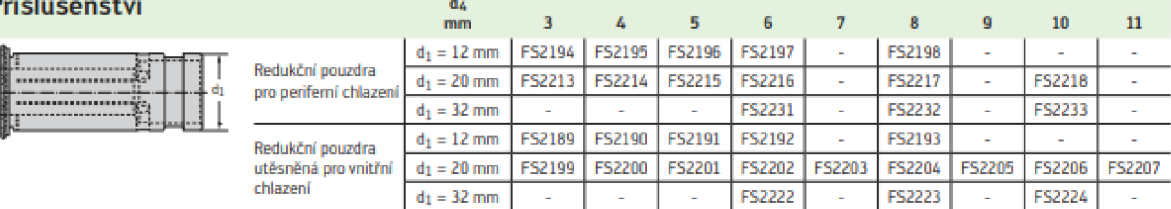

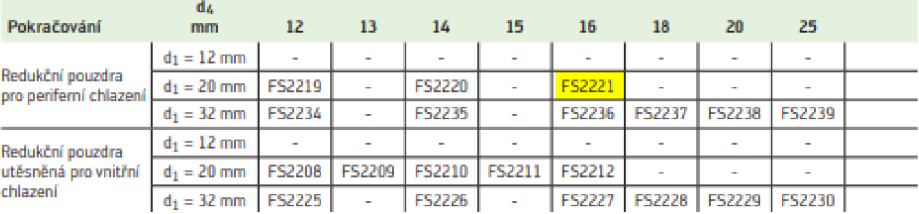

# **PŘÍLOHA 9**

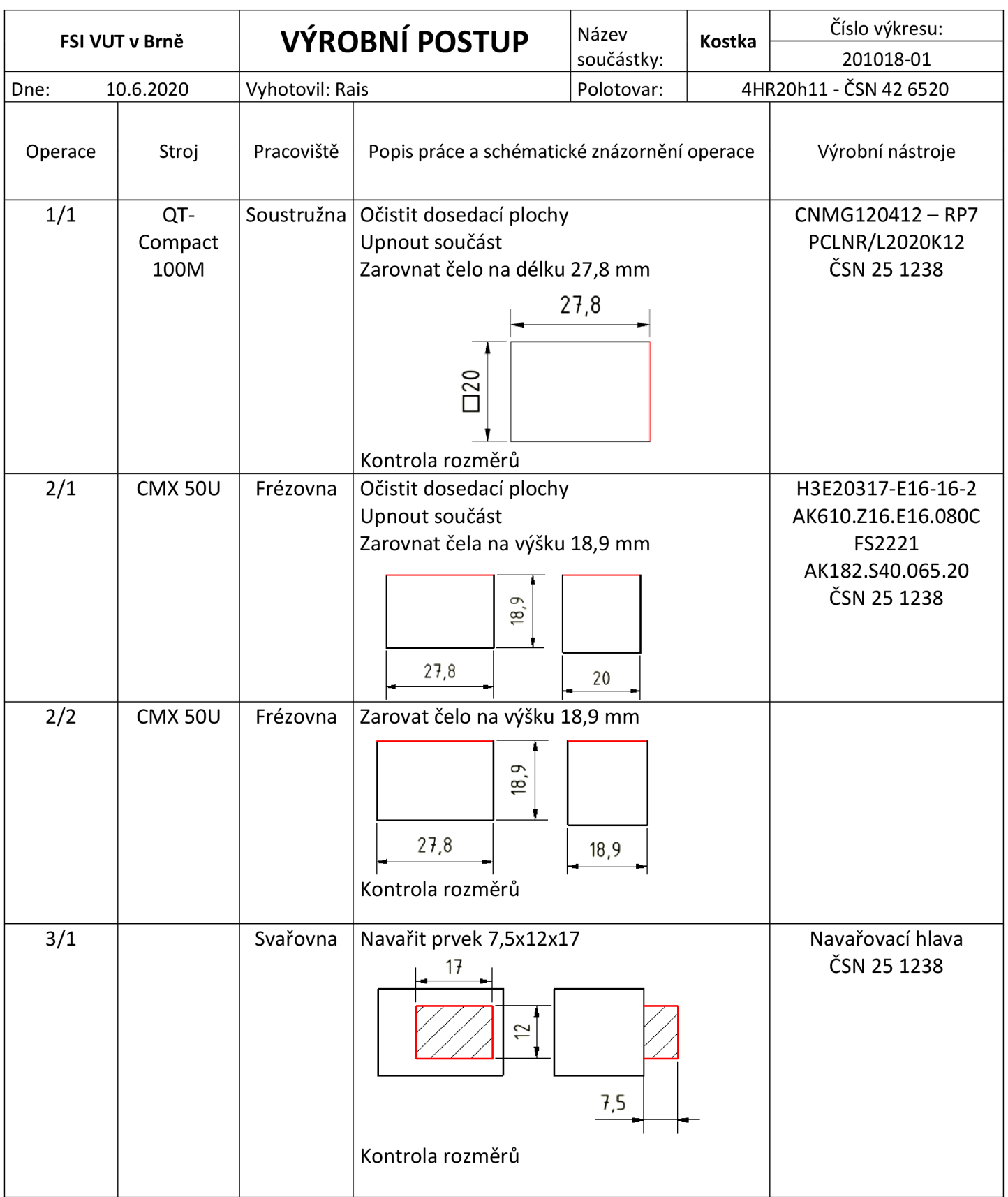

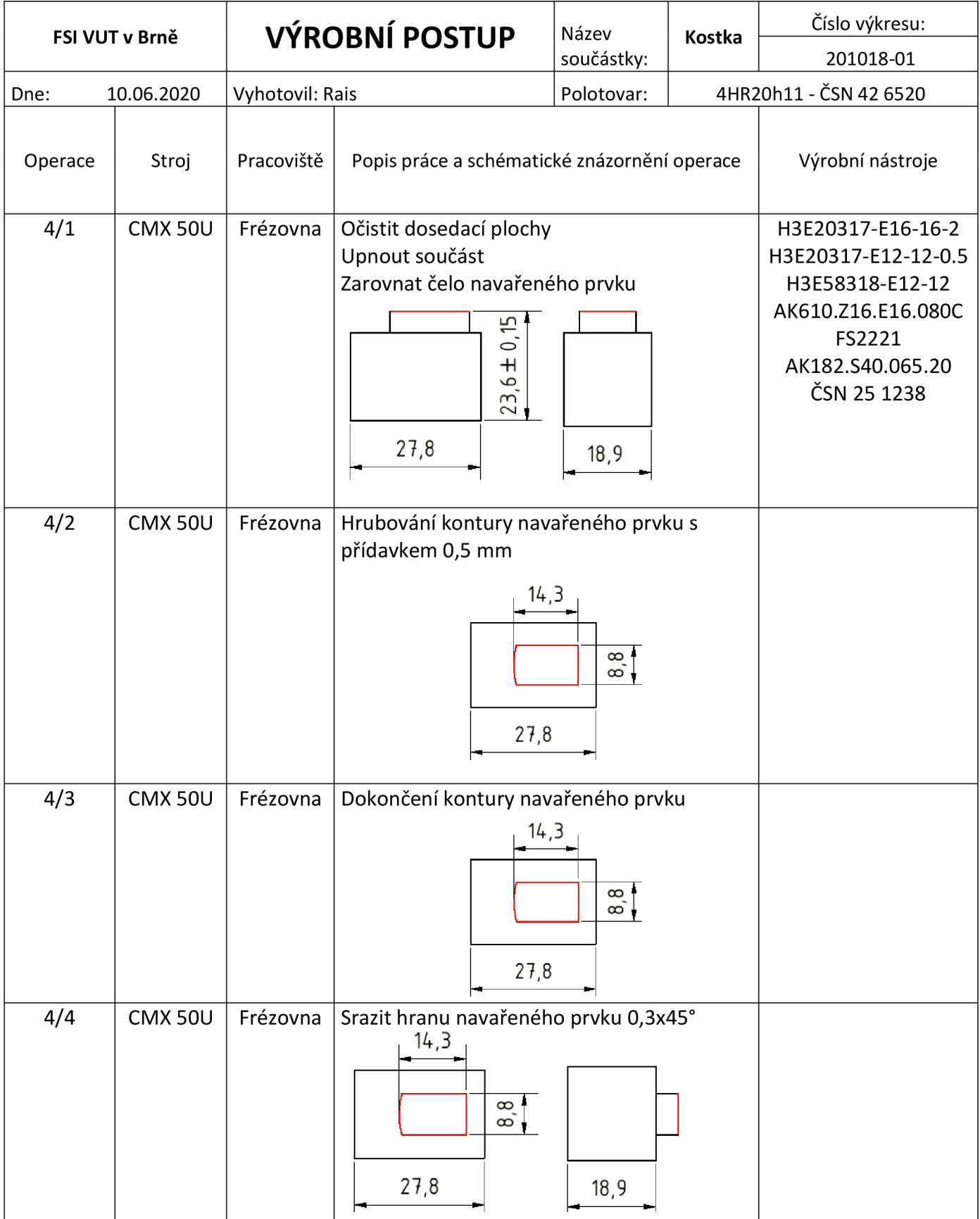
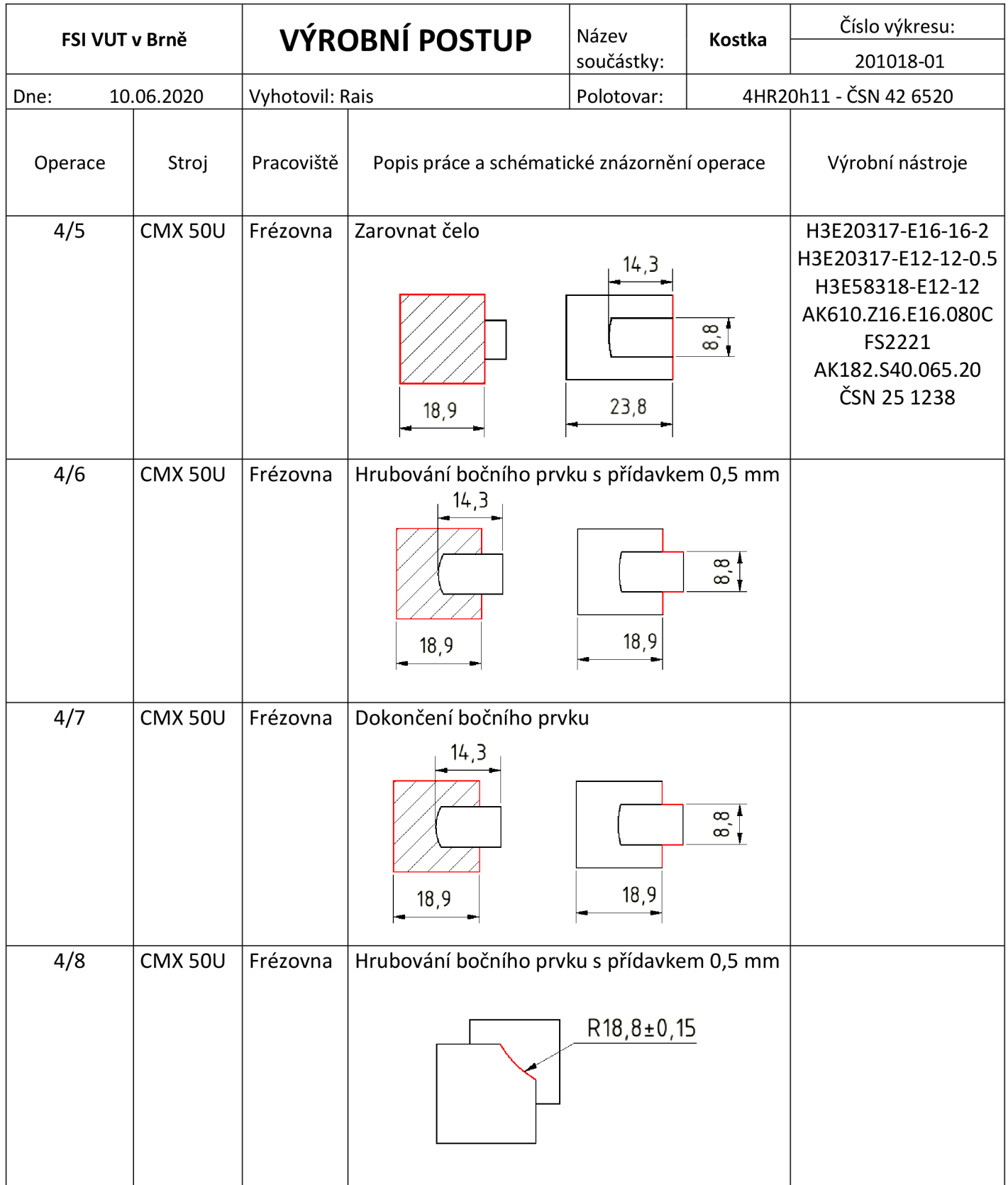

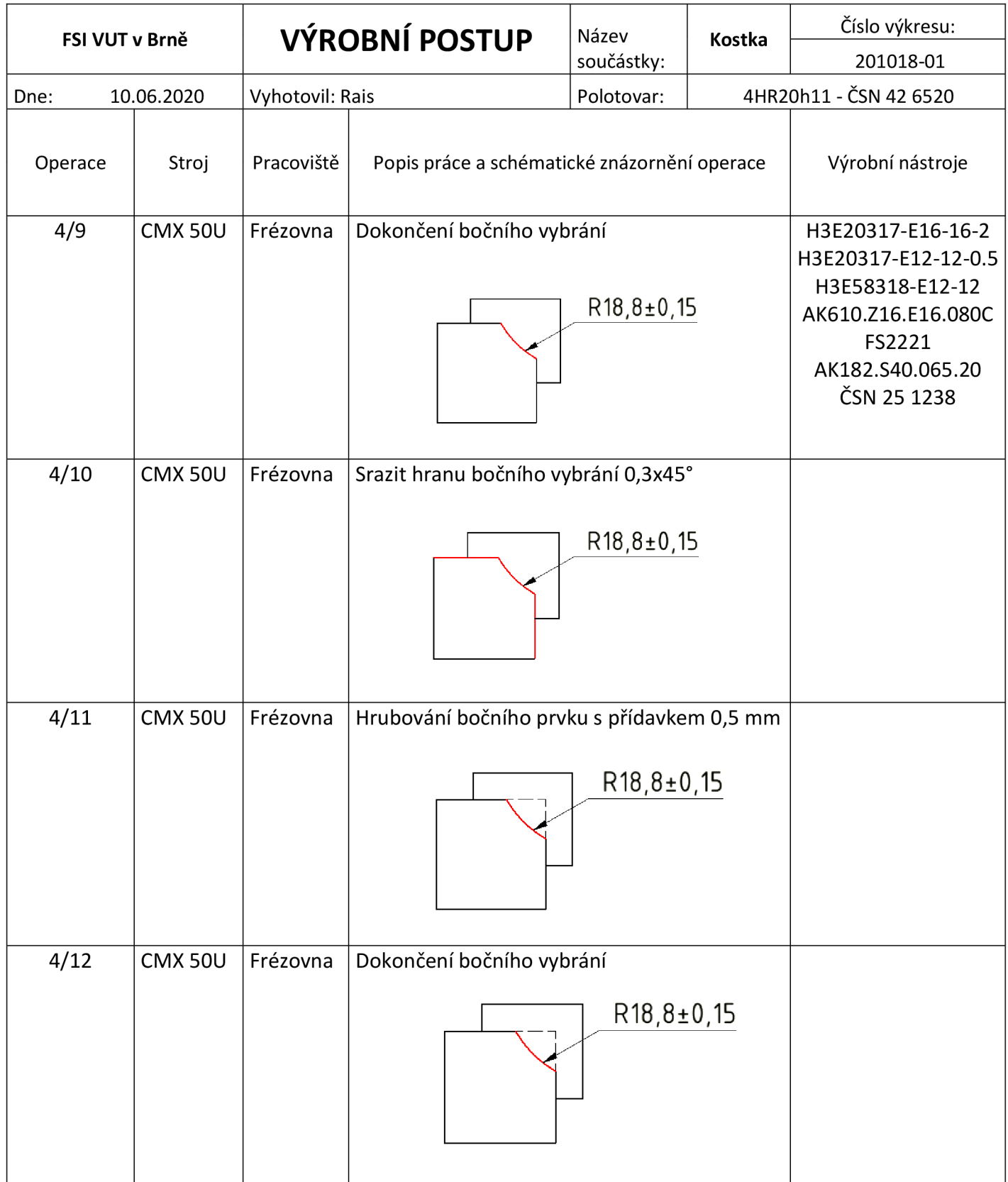

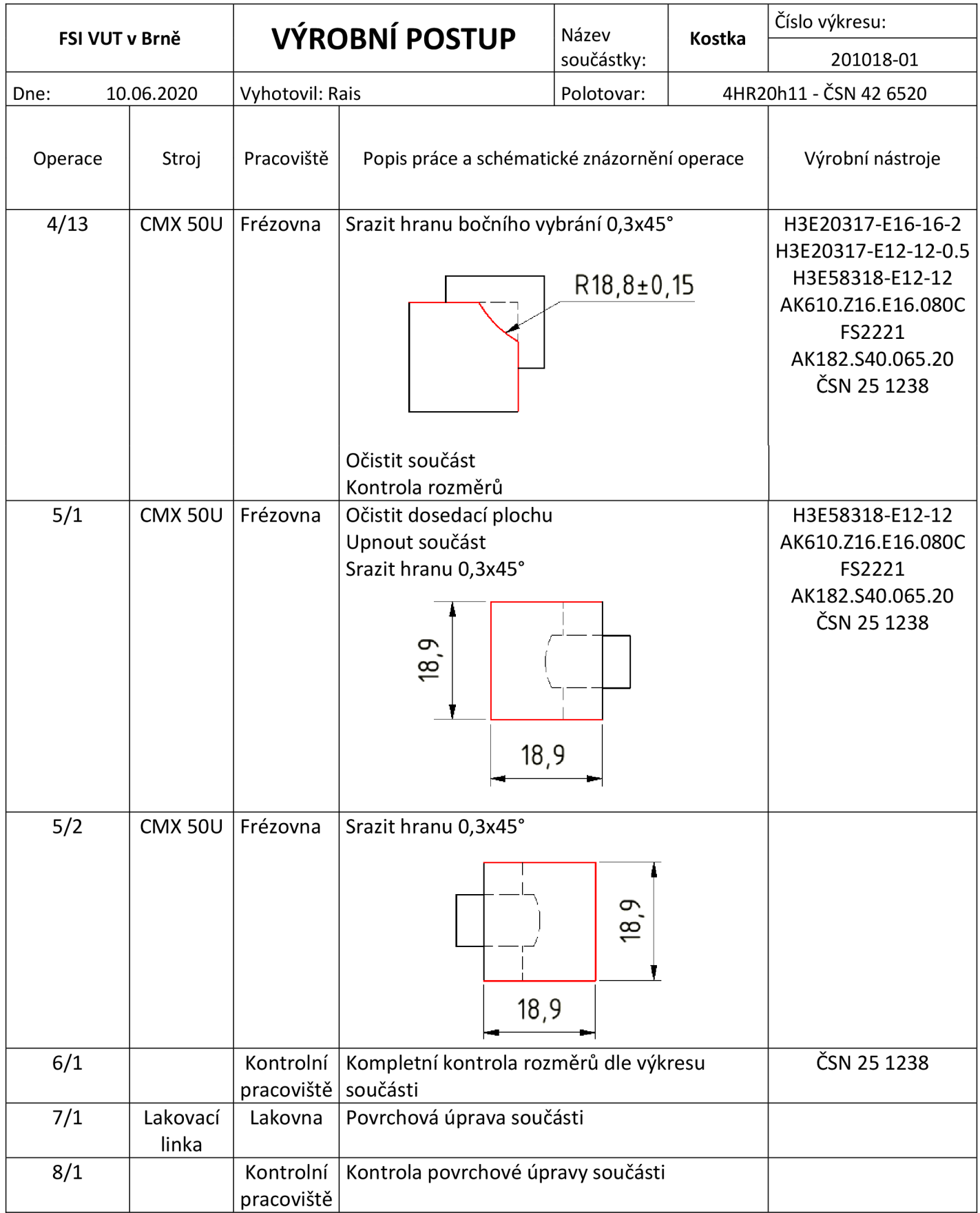

### PŘÍLOHA 10

## STROJ PRO SOUSTRUŽENÍ [32]

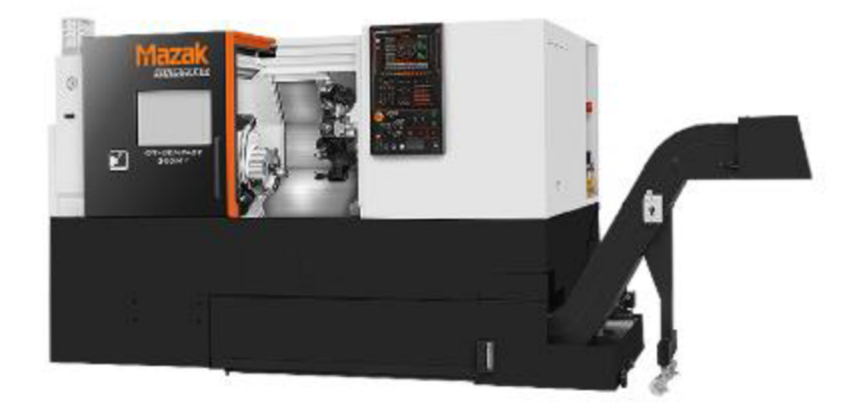

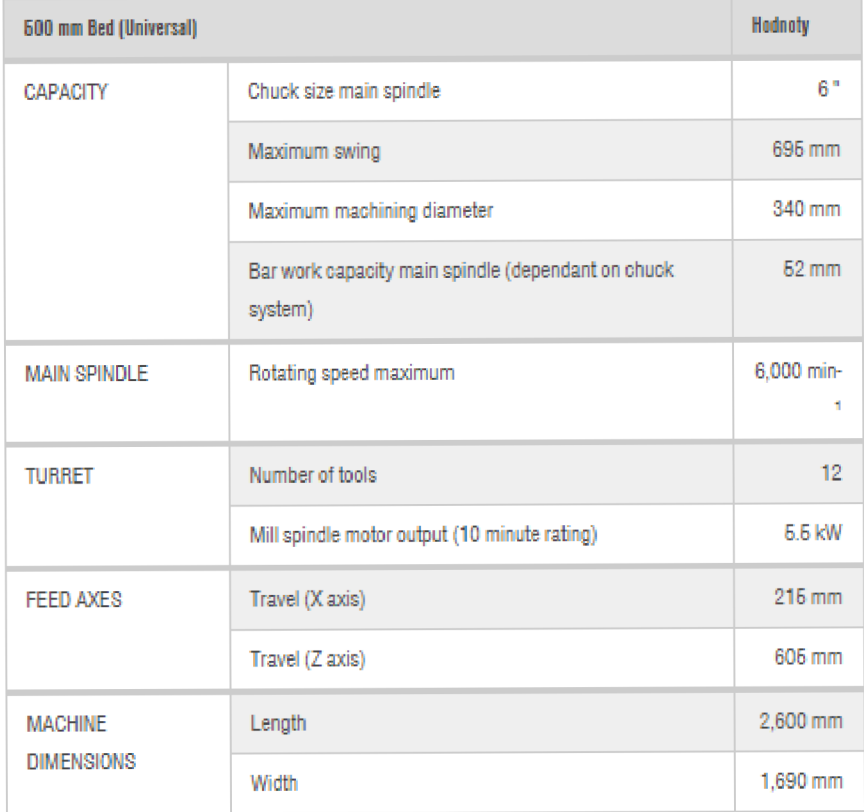

#### **PŘÍLOHA 11**

#### **STROJ PRO FÉZOVÁNÍ [34]**

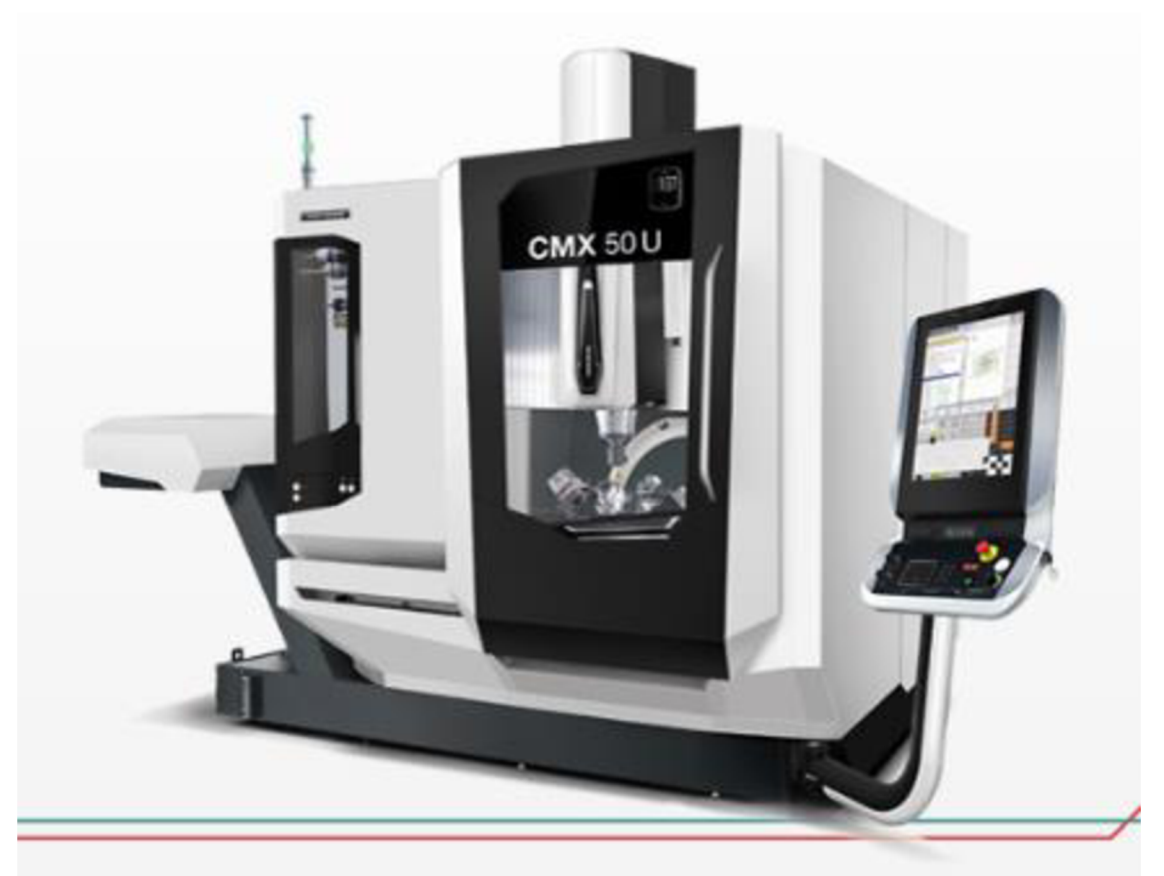

# CMX50U **ZÁLOŽKA** *t?*

Vaše výkonné a flexibilní pětistranné obráběcí řešení pro vyšší efektivitu a produktivitu!

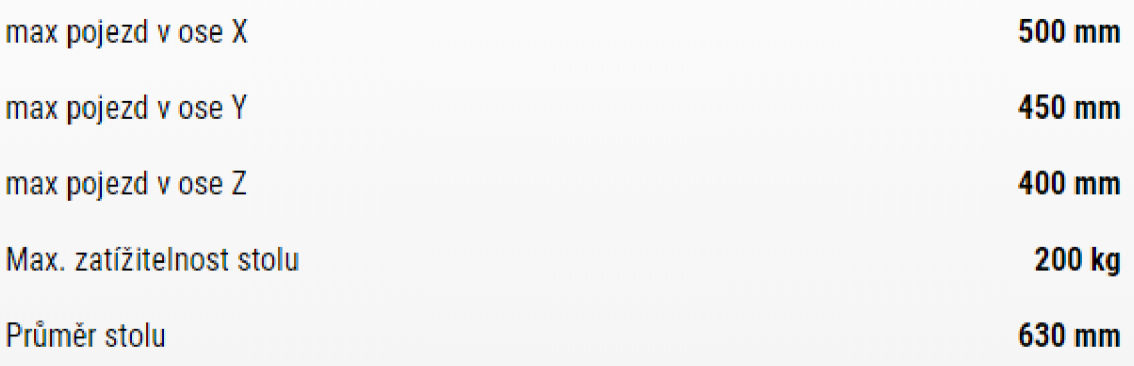